# Registe o seu produto e obtenha suporte em www.philips.com/welcome

# **Streamium**

### MCi900/12

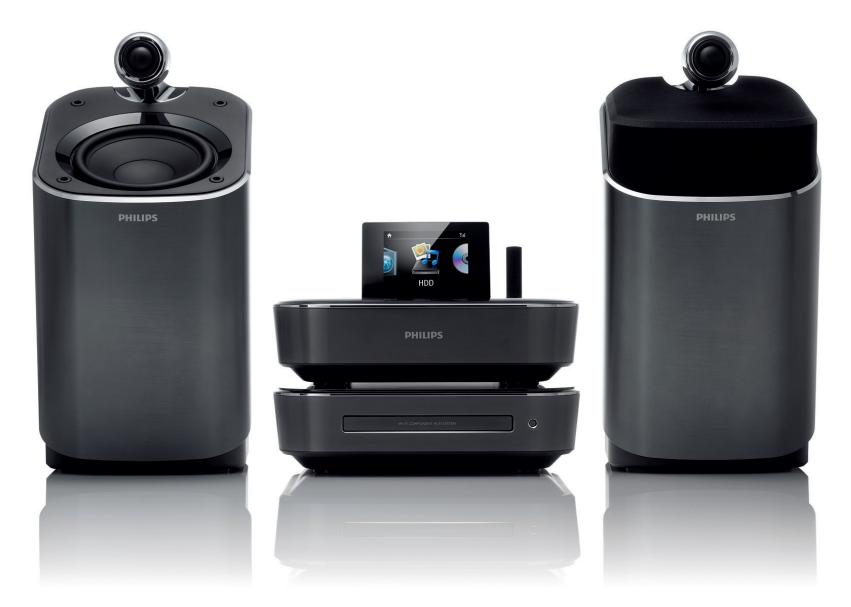

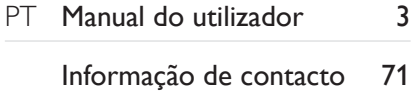

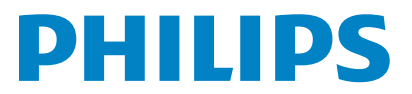

Philips Consumer Lifystyle **AMB** 544-9056

### Philips Consumer Lifestyle

HK-1008-MCi900 2010

*........................................................ ........................................................................... (Report No. / Numéro du Rapport) (Year in which the CE mark is affixed / Année au cours* 

# **EC DECLARATION OF CONFORMITY**

(DECLARATION DE CONFORMITE CE)

### We / Nous, PHILIPS CONSUMER LIFESTYLE B.V.

(Name / Nom de l'entreprise)

#### TUSSENDIEPEN 4, 9206 AD DRACHTEN, THE NETHERLANDS (address / adresse)

Declare under our responsibility that the electrical product(s): (Déclarons sous notre propre responsabilité que le(s) produit(s) électrique(s):)

Philips........................................................... ....................MCi900/12, /05........... Wi-Fi Component Hi-Fi System

*(brand name, nom de la marque) (Type version or model, référence ou modèle)* 

*.............................................................................................. (product description, description du produit)* 

To which this declaration relates is in conformity with the following harmonized standards: (Auquel cette déclaration se rapporte, est conforme aux normes harmonisées suivantes)

*(title, number and date of issue of the standard / titre, numéro et date de parution de la norme)* 

EN62311 : 2008 EN62301 : 2005

EN55013: 2001 + A1:2003 + A2:2006 EN55022 : 2006 + A1:2007 EN55024 : 1998 + A1:2001 + A2:2003 EN301489-1 V1.8.1. : 2008 EN301489-17 V1.3.2. : 2008 EN300328 V1.7.1 :2006 EN60065 : 2002 + A1:2006 +A11:2008

#### Following the provisions of :

(Conformément aux exigences essentielles et autres dispositions pertinentes de:)

1999/5/EC (R&TTE Directive) 2004/108/EC (EMC Directive) 2009/125/EC (ErP Directive) – EC/1275/2008

And are produced under a quality scheme at least in conformity with ISO 9001 or CENELEC Permanent Documents

(Et sont fabriqués conformément à une qualité au moins conforme à la norme ISO 9001 ou aux Documents Permanents CENELEC)

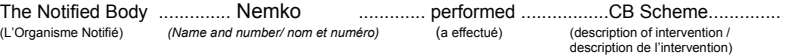

#### NO56043

And issued the certificate, ................................................................. *(et a délivré le certificat) (certificate number / numéro du certificat)*

Remarks: (Remarques:)

Leuven, February 24, 2010 Development Manager, Innovation Lab Leven

*........................................................... ............................................................................................ (place,date / lieu, date) (signature, name and function / signature, nom et fonction)*

Frank Dethier

Frank Dethier

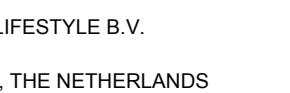

*de laquelle le marquage CE a été apposé)* 

\_

\_

# Índice

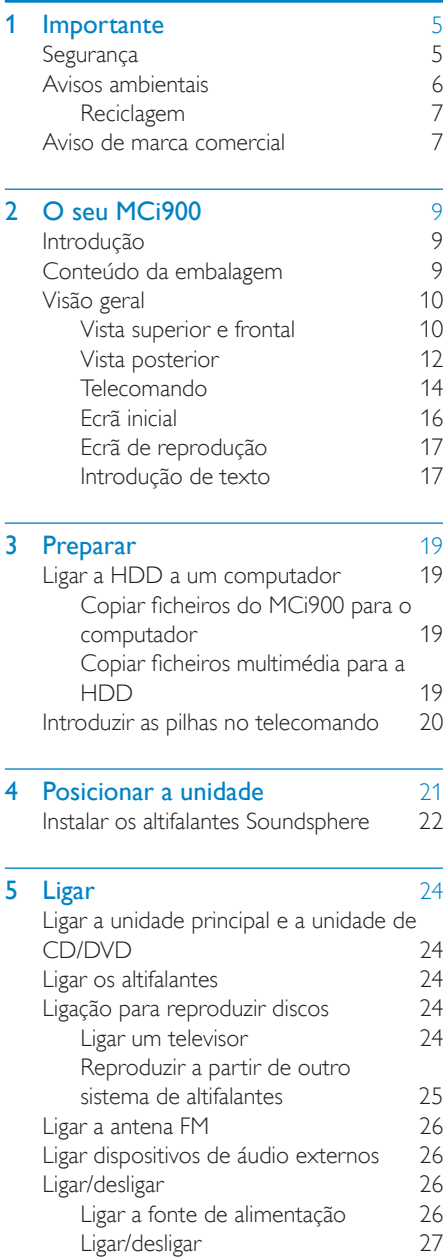

<span id="page-2-0"></span>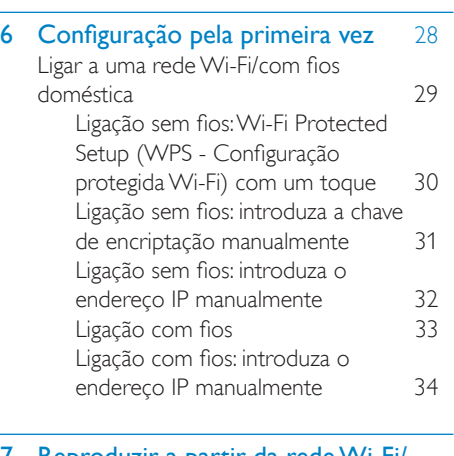

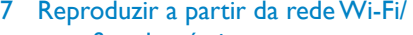

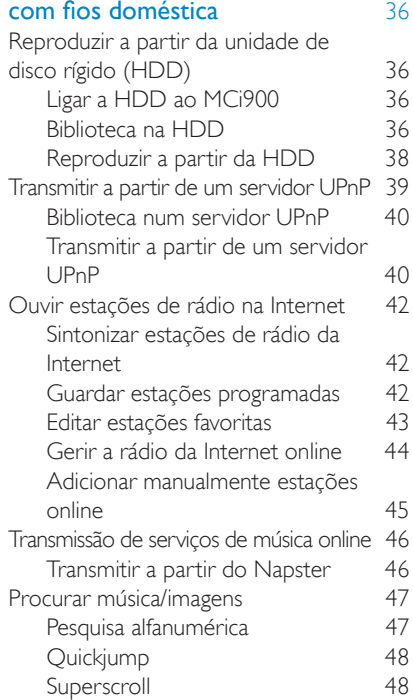

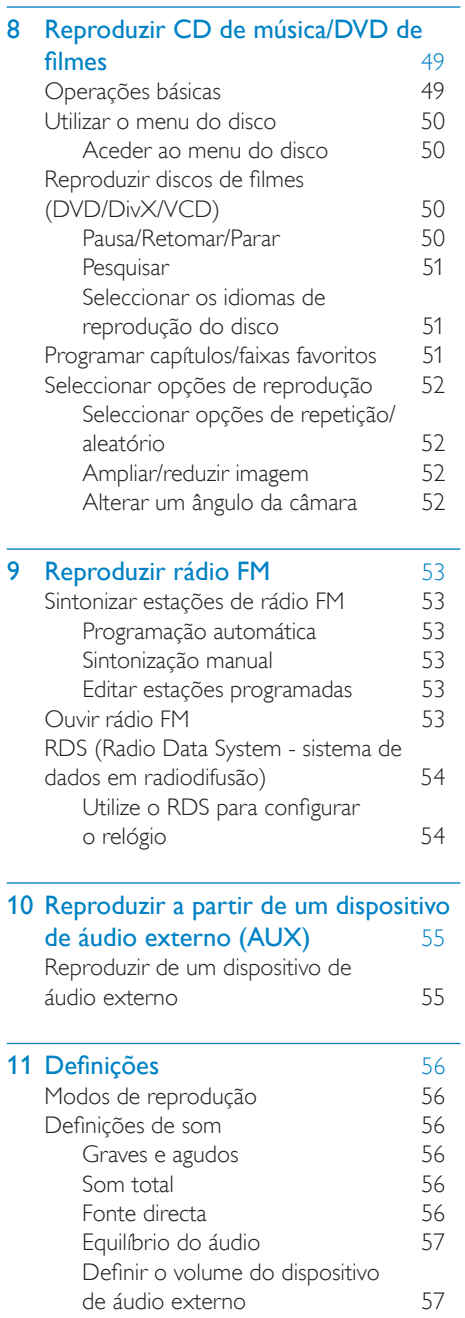

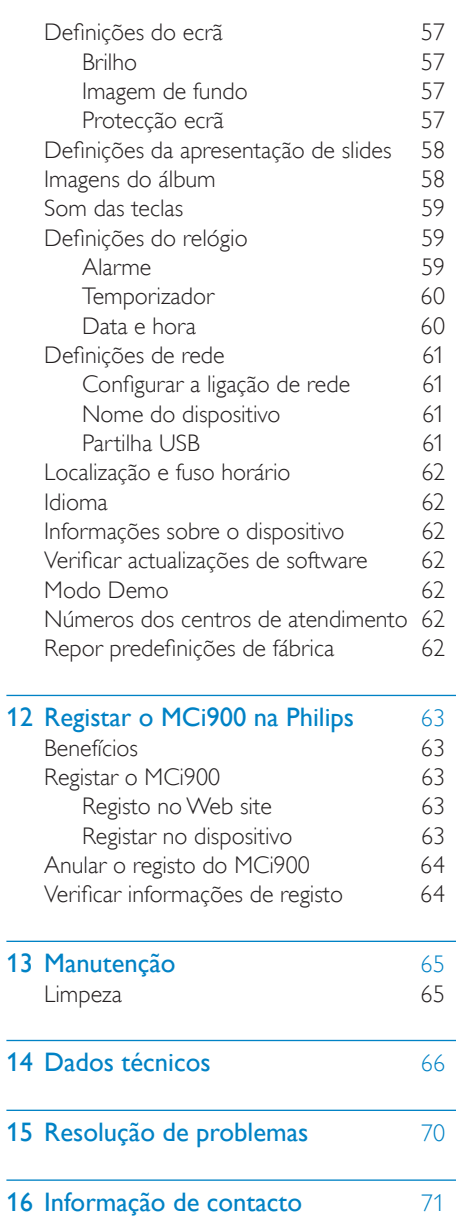

L,

# <span id="page-4-0"></span>**Importante**

# Segurança

Informação para a Europa:

Reconheça estes símbolos de segurança

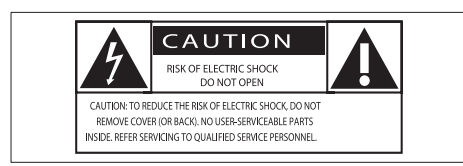

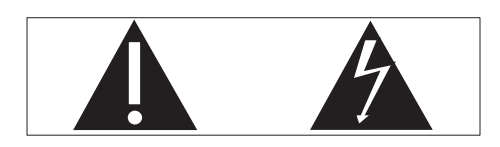

O "ponto de exclamação" chama a atenção para funcionalidades acerca das quais deve ler atentamente a documentação fornecida de modo a evitar problemas de funcionamento e manutenção.

O símbolo com o "trovão" indica componentes sem isolamento no interior do produto que podem provocar choques eléctricos.

Para reduzir o risco de choque eléctrico, não exponha o produto à chuva ou à humidade, nem coloque objectos cheios com líquidos, como vasos, sobre o produto.

- $(1)$  Leia estas instruções.
- Guarde estas instruções.
- $(3)$  Respeite todos os avisos.
- $(4)$  Siga todas as instruções.
- (5) Não use este produto perto de água.
- f Limpe-o apenas com um pano seco.
- Não bloqueie as ranhuras de ventilação. Instale-o de acordo com as instruções do fabricante.
- Não remova o revestimento deste produto.
- (9) Utilize este produto apenas em ambientes interiores. Não exponha o produto a pingos / salpicos de água, chuva ou humidade elevada.
- (10) Mantenha este produto afastado de luz solar directa, fontes de chamas sem protecção ou fontes de calor.
- (11) Não o instale perto de fontes de calor como radiadores, condutas de ar quente, fogões ou outros aparelhos eléctricos (incluindo amplificadores).
- (12) Não cologue qualquer outro equipamento eléctrico sobre o produto.
- (13) Não coloque quaisquer fontes de perigo sobre o produto (por exemplo, objectos com líquidos, velas acesas).
- (14) Este produto poderá incluir pilhas. Consulte as instruções de segurança e eliminação relativamente às pilhas neste manual.
- (15) Este produto pode conter chumbo e mercúrio. A eliminação destes materiais pode estar regulamentada devido a considerações ambientais. Consulte as instruções de eliminação neste manual do utilizador.

# Atenção

• A utilização de controlos ou ajustes no desempenho de procedimentos para além dos que são aqui descritos pode resultar em exposição perigosa à radiação ou funcionamento de risco.

# <span id="page-5-0"></span>Aviso

- Nunca retire o revestimento deste aparelho.
- Nunca lubrifique nenhum componente deste aparelho.
- Nunca coloque este aparelho em cima de outros aparelhos eléctricos.
- Mantenha este aparelho afastado de luz solar directa, fontes de chamas sem protecção ou fontes de calor.
- Nunca olhe para o raio laser no interior deste aparelho.
- Garanta o acesso fácil ao cabo ou tomada de alimentação ou ao adaptador de corrente para que possa desligar o aparelho da corrente.
- Quando a ficha de alimentação ou o dispositivo de ligação de um aparelho forem utilizados como dispositivo de desactivação, o dispositivo de desactivação deve estar pronto para ser utilizado de imediato.

Risco de sobreaquecimento! Nunca instale este aparelho num espaço limitado. Deixe sempre um espaço de, pelo menos, 10 cm à volta do aparelho para permitir uma ventilação adequada. Certifique-se de que as cortinas ou outros objectos nunca cobrem as ranhuras de ventilação do aparelho.

### Segurança auditiva

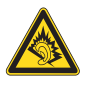

### Ouça a um volume moderado:

A utilização de auscultadores com o volume alto pode prejudicar a sua audição. Este produto pode produzir sons em gamas de decibéis que podem provocar perda de audição numa pessoa normal, mesmo que a exposição seja inferior a um minuto. As gamas de decibéis superiores destinam-se a pessoas que possam sofrer de perda de audição.

O som pode ser enganador. Com o tempo, o "nível de conforto" da sua audição adapta-se a volumes de som superiores. Deste modo, após uma audição prolongada, um som considerado "normal" pode na verdade ser um som alto e prejudicial para a audição. Para evitar que isto aconteça, defina o volume num nível seguro antes de os seus ouvidos se adaptarem e deixe ficar.

Para estabelecer um nível de volume seguro:

Regule o controlo de volume para uma definição baixa.

Aumente ligeiramente o som até que o nível de som seja confortável e nítido, sem distorção.

Ouça durante períodos de tempo razoáveis:

A exposição prolongada ao som, mesmo em níveis normalmente "seguros", também pode causar a perda de audição.

Certifique-se de que utiliza o seu equipamento de forma sensata e que efectua as devidas pausas.

Certifique-se de que respeita as seguintes directrizes ao utilizar os auscultadores.

Ouça a um volume moderado durante períodos de tempo razoáveis.

Tenha cuidado para não ajustar o volume à medida que a sua audição se adapta.

Não aumente o volume de forma a que não consiga ouvir o que se passa à sua volta.

Deve ter cuidados especiais ou deixar de utilizar temporariamente o dispositivo em situações potencialmente perigosas.

# Avisos ambientais

Este produto cumpre os requisitos de interferências de rádio da União Europeia.

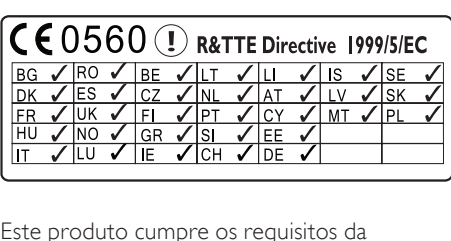

Este produto cumpre os requisitos da directiva 1999/5/CE.

Este aparelho inclui esta etiqueta:

**LASER RADIATION** DO NOT VIEW DIRECTLY

<span id="page-6-0"></span> Símbolo de equipamento de Classe II:

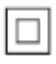

Este símbolo indica que o produto possui um sistema de isolamento duplo.

### Modificações

As modificações não autorizadas pelo fabricante podem impedir a utilização deste produto por parte dos utilizadores.

### Reciclagem

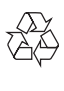

O produto foi concebido e fabricado com materiais e componentes de alta qualidade, que podem ser reciclados e reutilizados.

Quando observar o símbolo de um caixote do lixo traçado afixado num produto, significa que o produto é abrangido pela Directiva Europeia 2002/96/CE:

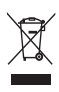

Nunca elimine este produto juntamente com os resíduos domésticos. Informe-se sobre o sistema de recolha selectiva local relativamente a produtos eléctricos e electrónicos. A eliminação correcta do seu produto antigo ajuda a evitar potenciais consequências negativas para o ambiente e para a saúde humana.

### Informação acerca da utilização de pilhas:

### Atenção

- Risco de derrame: Utilize apenas o tipo de pilhas especificado. Não misture pilhas novas e usadas. Não misture marcas diferentes de pilhas. Respeite a polaridade. Retire as pilhas de produtos que não sejam utilizados durante um longo período de tempo. Guarde as pilhas num local seco.
- Risco de ferimentos: Utilize luvas ao manusear pilhas que derramaram. Mantenhas as pilhas fora do alcance das crianças e animais de estimação.
- Risco de explosão: Não provoque curtocircuitos em pilhas. Não exponha as pilhas a calor excessivo. Não lance pilhas para o fogo. Não danifique nem desmonte pilhas. Não recarregue pilhas não recarregáveis.

### Informações acerca da eliminação de pilhas:

O produto contém pilhas abrangidas pela Directiva Europeia 2006/66/EC, as quais não podem ser eliminadas juntamente com os resíduos domésticos.

Informe-se sobre o sistema de recolha selectiva local de pilhas. A eliminação correcta das pilhas ajuda a evitar potenciais consequências negativas para o ambiente e para a saúde humana.

# Aviso de marca comercial<br>Hami

HDMI e o logótipo HDMI e High-Definition Multimedia Interface são marcas comerciais ou registadas da HDMI licensing LLC.

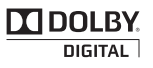

Fabricado sob licença da Dolby Laboratories. "Dolby" e o símbolo com o duplo D são marcas comerciais registadas da Dolby Laboratories.

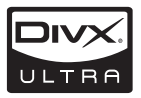

DivX® e DivX Ultra® são marcas comerciais registadas da DivX, Inc. e são utilizadas sob licença. Certificação DivX Ultra® para reproduzir vídeo DivX® com funcionalidades avançadas e conteúdo superior.

SOBRE O VÍDEO DIVX: DivX® é um formato digital de vídeo criado pela DivX, Inc. Este dispositivo está oficialmente certificado pela DivX para reprodução de vídeo DivX. Para mais informação e ferramentas de software para converter os seus ficheiros em vídeo DivX, visite o site www.divx.com.

SOBRE O DIVX VIDEO-ON-DEMAND: Este dispositivo DivX Certified® tem de ser registado para poder reproduzir conteúdos DivX de Video-on-Demand (VOD). Para gerar o código de registo, localize a secção DivX VOD no menu de configuração do seu dispositivo. Aceda a vod.divx.com e introduza este código para concluir o processo de registo e obter mais informações sobre o DivX VOD.

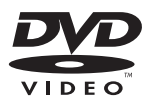

"DVD Video" é uma marca registada da DVD Format/Logo Licensing Corporation.

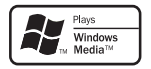

Windows Media e o logótipo Windows são marcas registadas ou marcas comerciais registadas da Microsoft Corporation nos Estados Unidos e/ou em outros países.

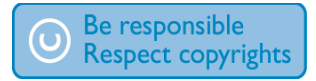

A realização de cópias não autorizadas de material protegido contra cópia, incluindo programas informáticos, ficheiros, difusões e gravações de som, pode constituir uma violação dos direitos de autor e ser ónus de uma ofensa criminal. Este equipamento não deve utilizado para tais fins.

Este produto incorpora tecnologia de protecção de direitos de autor protegida pelas patentes dos EUA, e outros direitos de propriedade intelectual. A utilização desta tecnologia de protecção de direitos de autor deve ser autorizada pela Macrovision e aplica-se ao uso doméstico e outros modos de visualização limitados, salvo autorização expressa da Macrovision. A engenharia inversa ou a desmontagem são proibidas.

# <span id="page-8-0"></span>O seu MCi900

Parabéns pela sua compra e bem-vindo à Philips! Para aproveitar ao máximo da assistência oferecida pela Philips, registe o seu produto em [www.philips.com/welcom](http://www.philips.com/welcome)e.

# Introdução

### O MCi900 permite

- Ligar uma unidade de disco rígido (dispositivo de armazenamento em massa USB);
- Ligar à rede Wi-Fi/com fios doméstica existente, que pode consistir em computadores e dispositivos UPnP;
- Ligar os sistemas de áudio/vídeo domésticos existentes, incluindo televisor, sistemas de áudio e leitores MP3.

### Com esse tipo de ligações, é possível

- Reproduzir música armazenada numa unidade de disco rígido (HDD) através dos altifalantes Soundsphere;
- Reproduzir estações de rádio na Internet e \*serviços de música online via Internet;
- Reproduzir DVD de filmes num televisor;
- Reproduzir música/fotografias armazenadas num computador/ servidor UPnP;
- Reproduzir música a partir de um sistema de áudio/leitor multimédia portátil através dos altifalantes Soundsphere.

# Dica

• \*Os serviços online estão disponíveis apenas em alguns países.

O leitor DVD no MCi900 suporta estes formatos de disco:

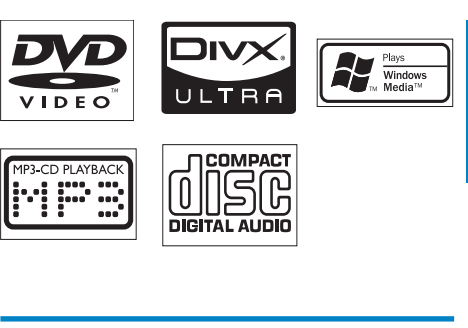

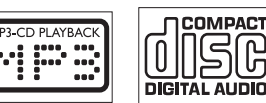

# Conteúdo da embalagem

Verifique e identifique o conteúdo da embalagem:

- Unidade principal e unidade de CD/ DVD
- Unidade de disco rígido (HDD) com ficha USB
- 2 altifalantes SoundSphere (com cabos de ligação)
- Telecomando com pilhas
- Cabos de áudio/vídeo composto
- Antena FM tipo T
- Cabo de alimentação CA
- Suporte para a unidade de disco rígido (HDD)
- Conjunto de software (guardado na unidade de disco rígido fornecida)
- Manual de início rápido

# <span id="page-9-0"></span>Visão geral

# Vista superior e frontal

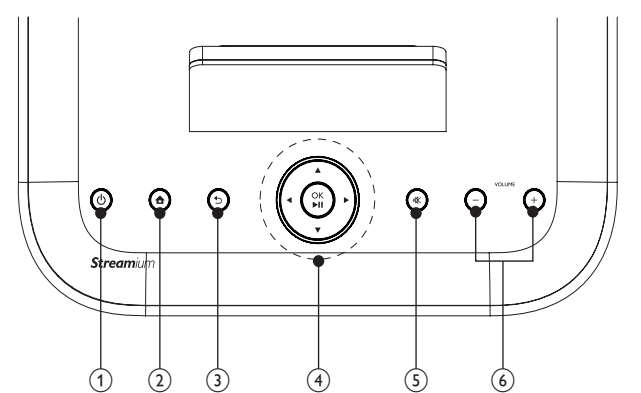

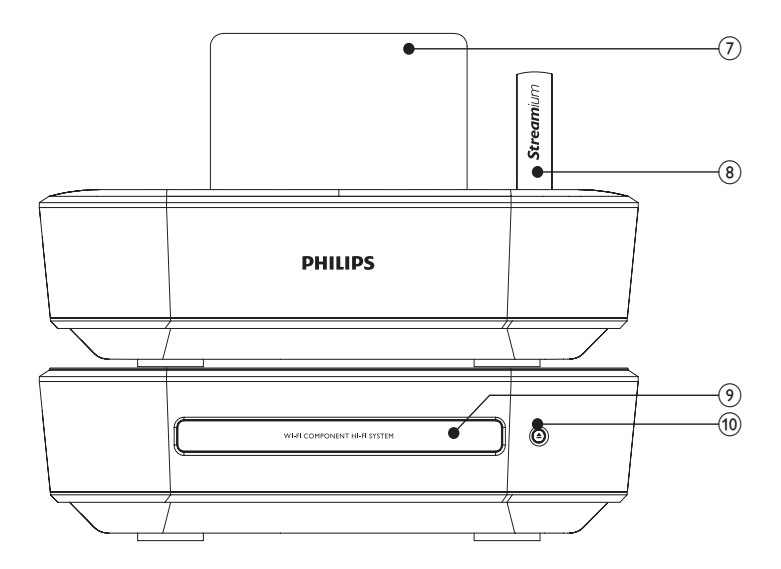

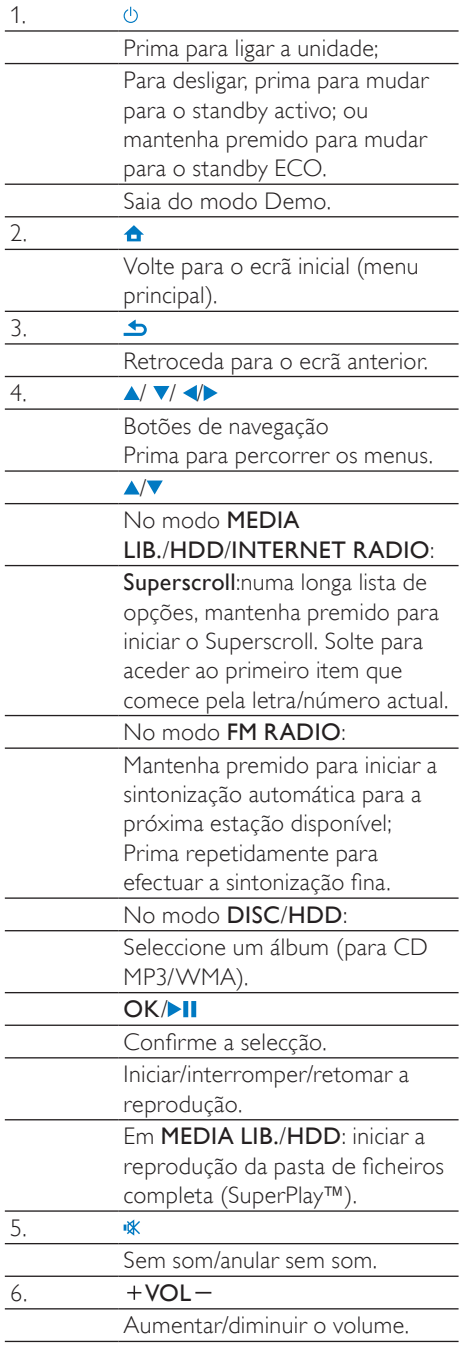

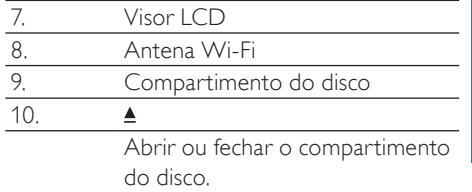

<span id="page-11-0"></span>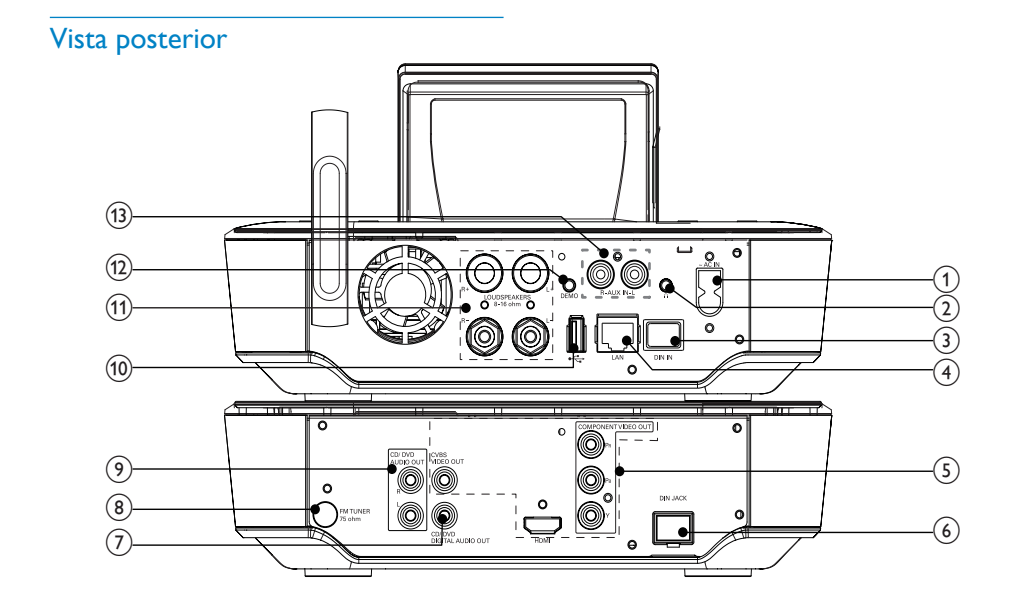

consulte 'Ligar' na página [24](#page-23-1)

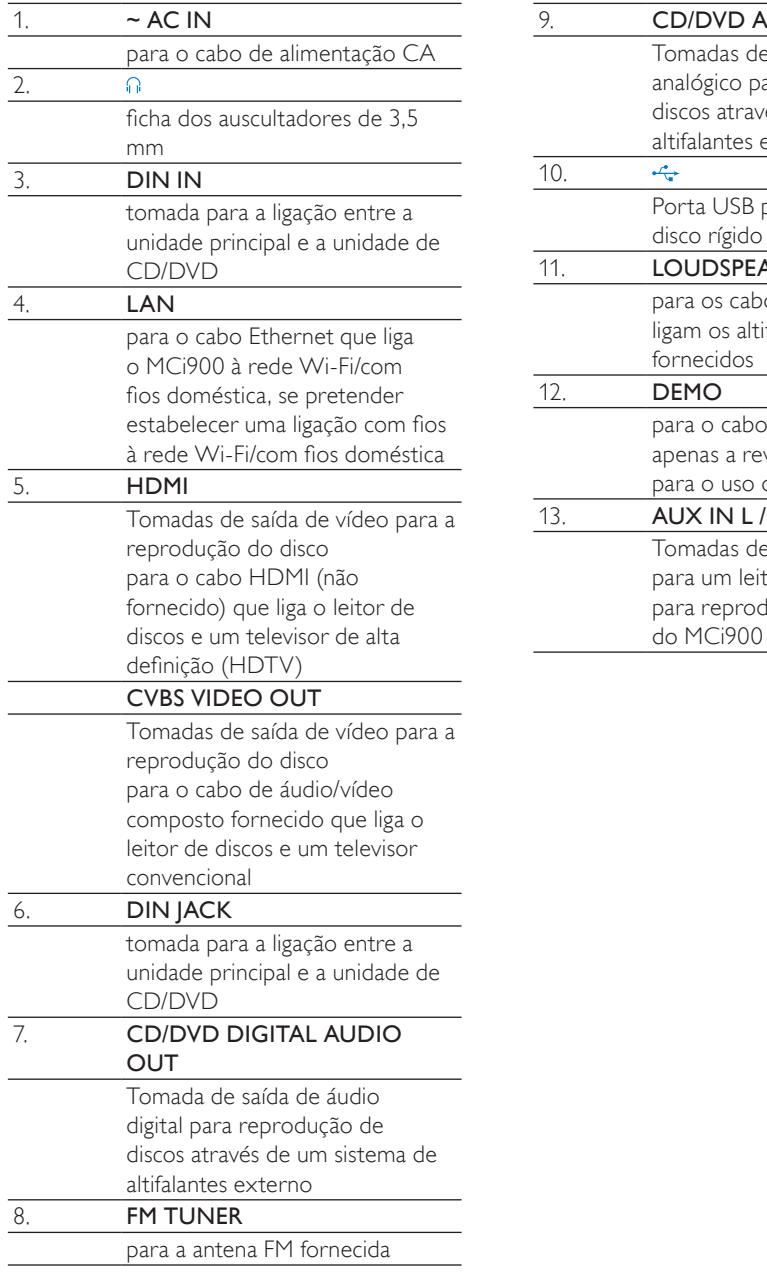

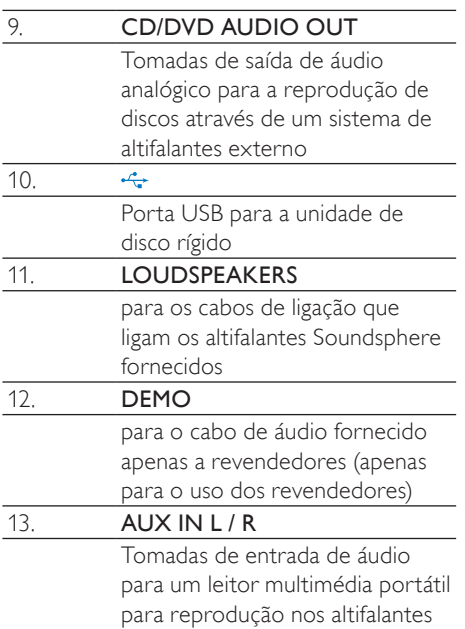

Português Português

# <span id="page-13-0"></span>**Telecomando**

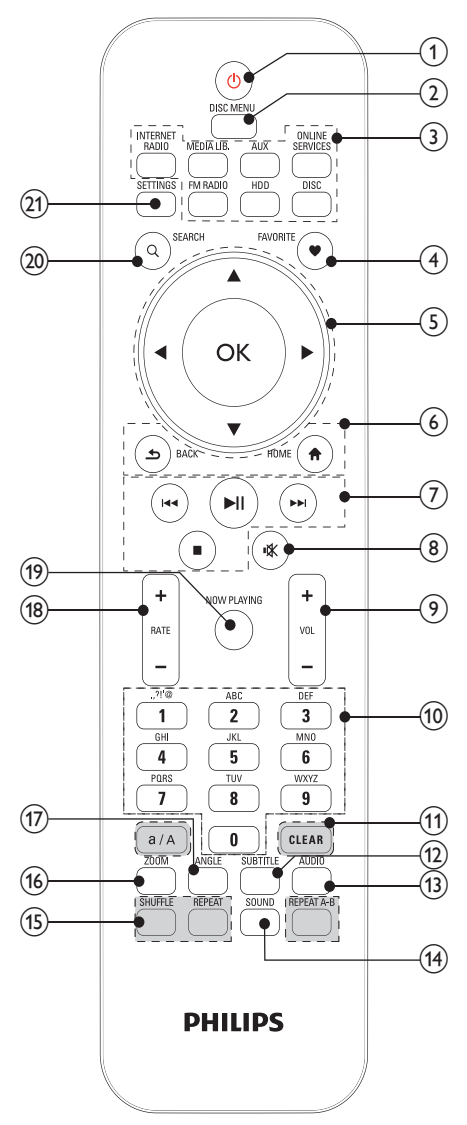

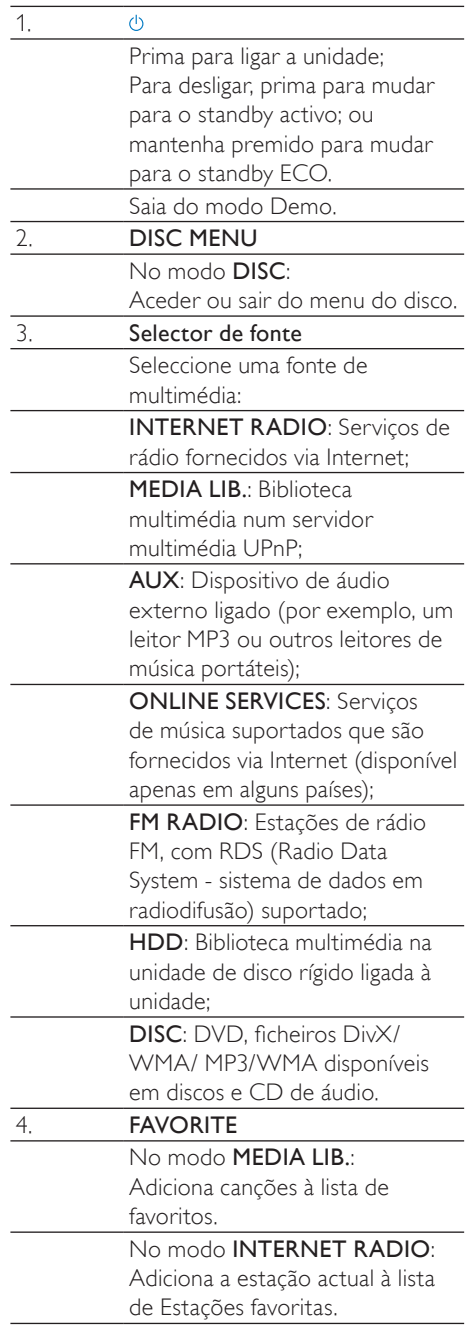

÷.

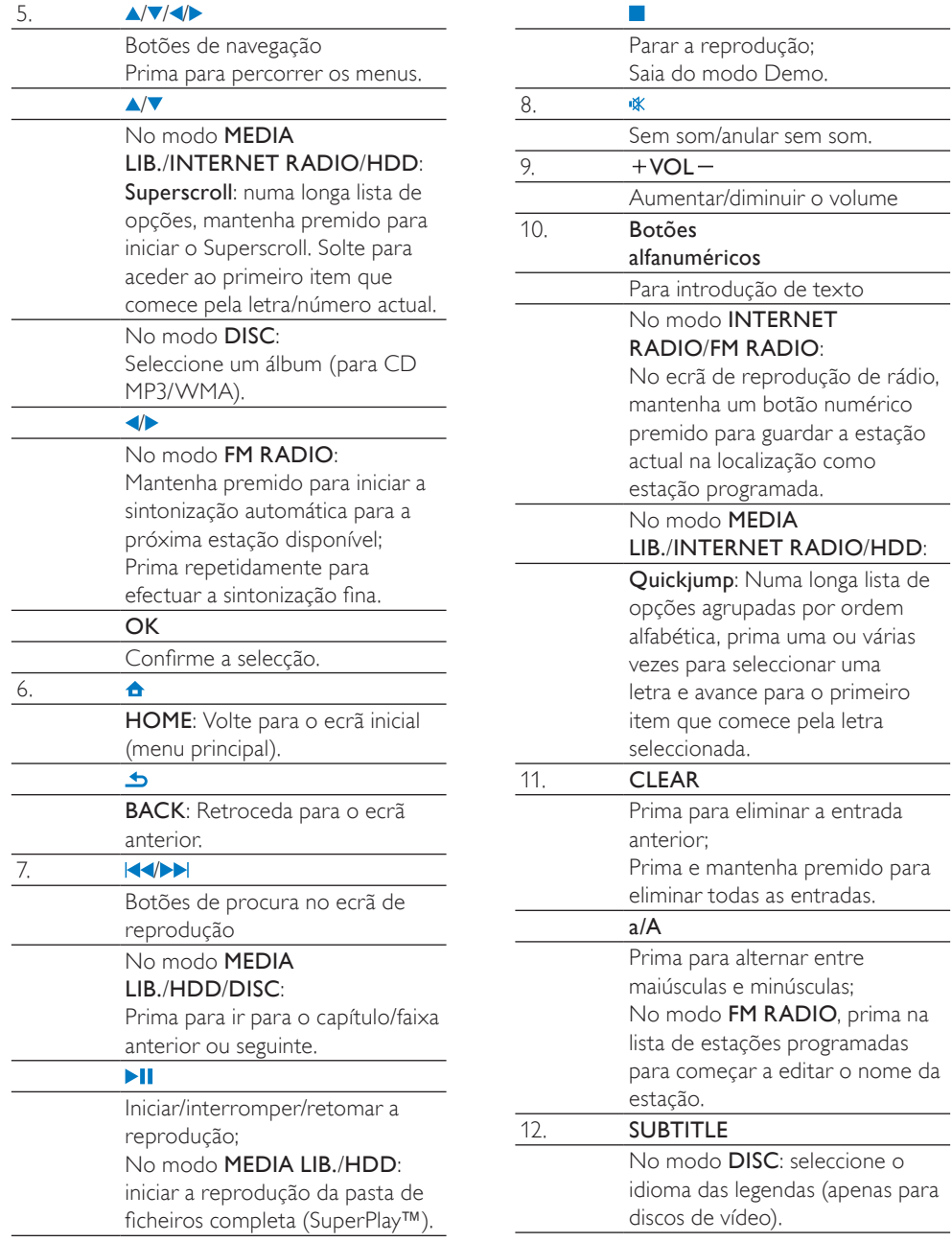

Português Português

<span id="page-15-0"></span>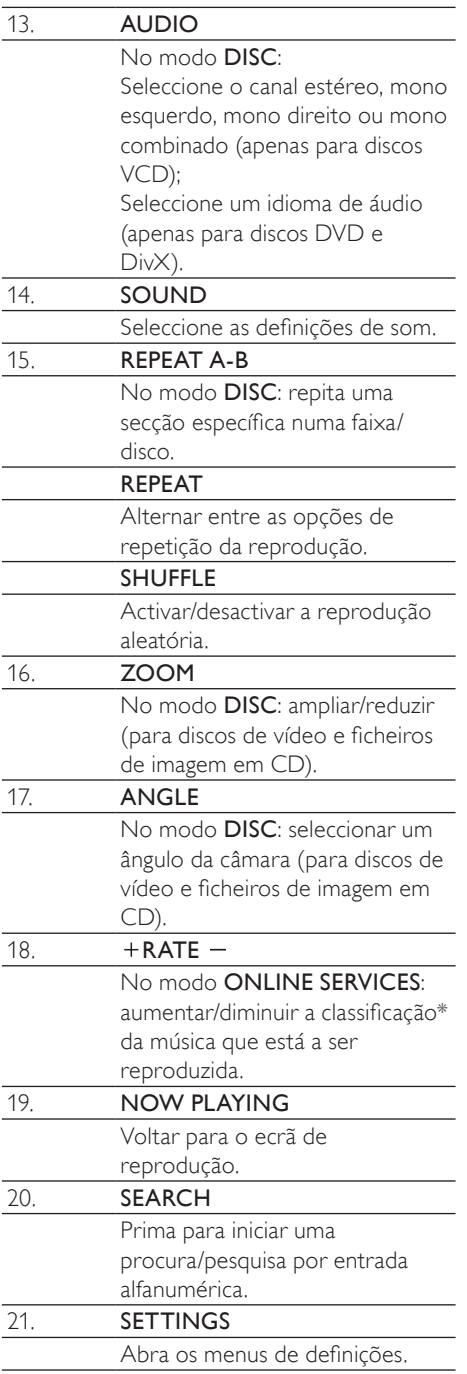

## Nota

• \* A classificação de música está disponível apenas para serviços de música que suportam o sistema de classificação e apenas em alguns países.

# Ecrã inicial

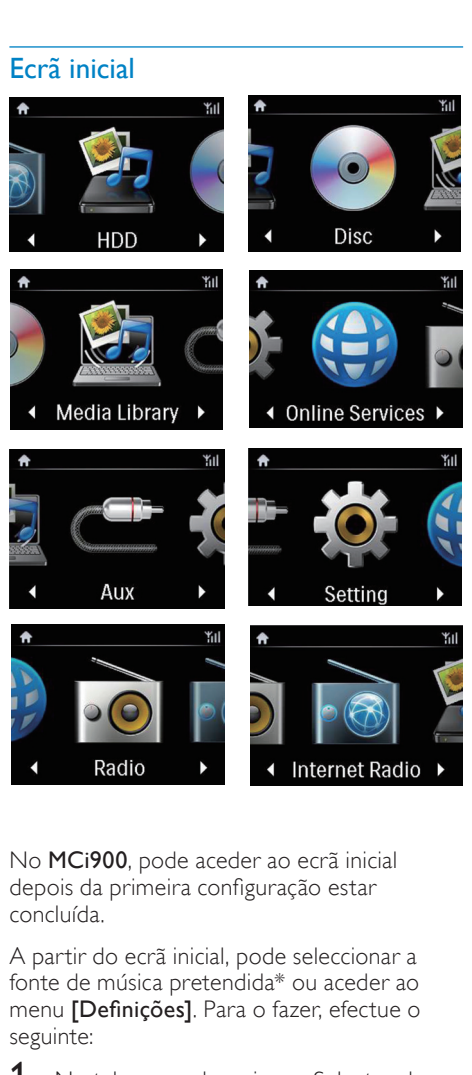

No MCi900, pode aceder ao ecrã inicial depois da primeira configuração estar concluída.

A partir do ecrã inicial, pode seleccionar a fonte de música pretendida\* ou aceder ao menu [Definições]. Para o fazer, efectue o seguinte:

- 1 No telecomando, prima o Selector da fonte ou utilize os botões de navegação  $/\blacktriangledown/\blacktriangleleft/\blacktriangleright$  e OK.
- 2 Para avançar para a página seguinte, prima várias vezes até atingir o final da página.
- <span id="page-16-0"></span>3 Para retroceder para o ecrã anterior, prima **b** BACK.
- $4$  Para voltar para o ecrã inicial, prima  $\triangle$ **HOME**

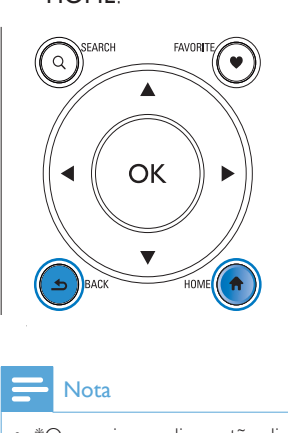

### **Nota**

• \*Os serviços online estão disponíveis apenas em alguns países.

## Ecrã de reprodução

No modo MEDIA LIB./INTERNET RADIO/ONLINE SERVICES, o ecrã de reprodução é apresentado quando a reprodução é iniciada.

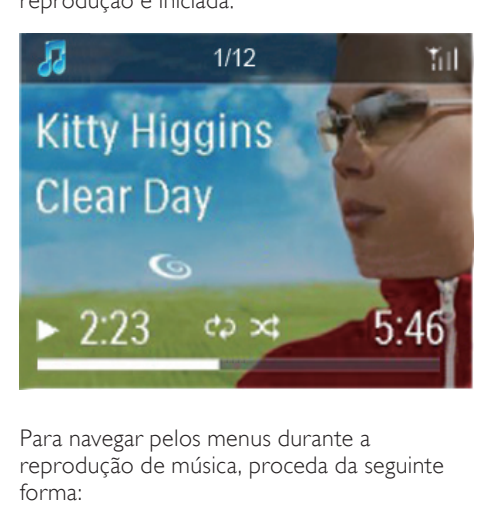

Para navegar pelos menus durante a reprodução de música, proceda da seguinte forma:

1 No telecomando, prima  $\blacktriangle$  e utilize os botões de navegação.

2 Para voltar para o ecrã de reprodução, prima NOW PLAYING.

## **Dica**

• No ecrã de reprodução, também pode premir e várias vezes para seleccionar canções.

## Introdução de texto

Para introduzir texto e símbolos, prima os botões alfanuméricos correspondentes no telecomando.

• Para introduzir letras/números/símbolos que correspondam ao mesmo botão alfanumérico, prima repetidamente o botão de forma breve.

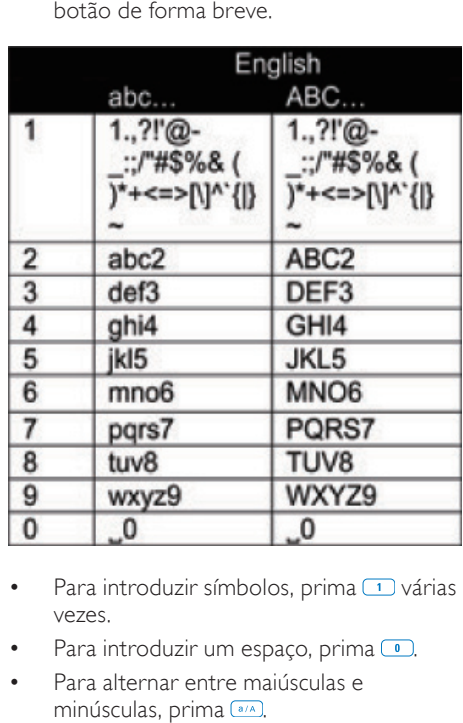

- Para introduzir símbolos, prima  $\Box$  várias vezes.
- Para introduzir um espaço, prima ...
- Para alternar entre maiúsculas e minúsculas, prima ...
- Para eliminar o carácter anterior, prima . Para eliminar todas as entradas, mantenha **FEEAR** premido.

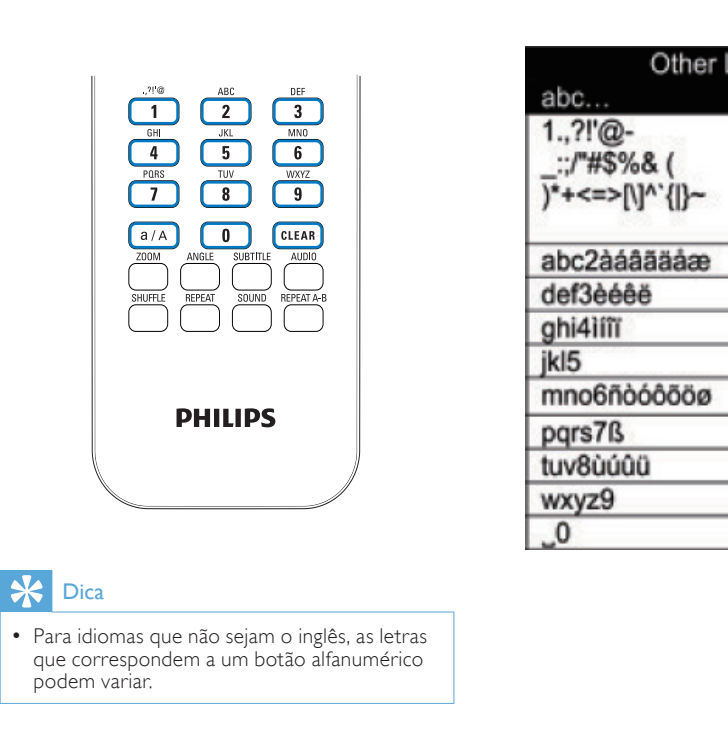

# **X** Dica

• Para idiomas que não sejam o inglês, as letras positive variables of the segment of materials<br>que correspondem a um botão alfanumérico podem variar.

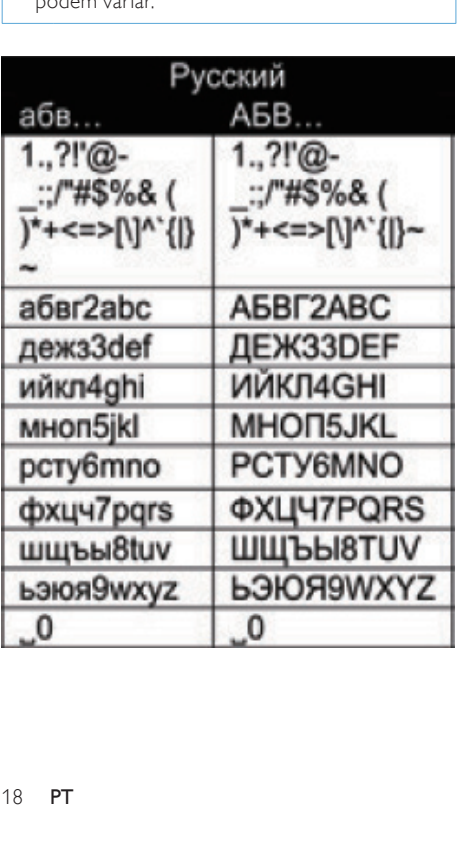

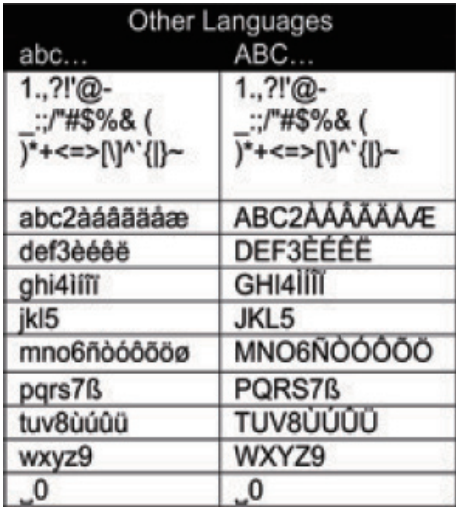

# <span id="page-18-1"></span><span id="page-18-0"></span>3 Preparar

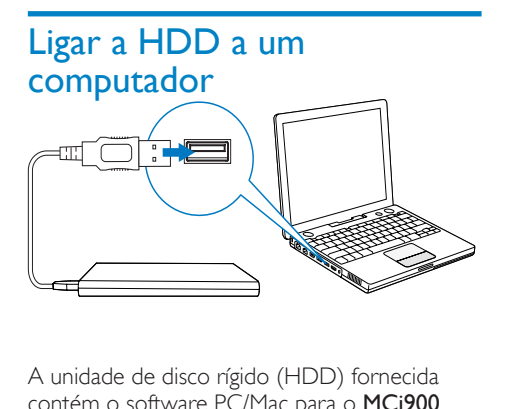

A unidade de disco rígido (HDD) fornecida contém o software PC/Mac para o MCi900 (Media Browser/Servidor TwonkyMedia), tutorial de vídeo, Manual do utilizador, bem como outras informações acerca do MCi900 que podem ser úteis.

- Ligue a HDD fornecida a um computador.
	- » Aguarde até a HDD ser detectada no computador.

# Copiar ficheiros do MCi900 para o computador

- 1 No computador, em [My Computer] (O meu computador) ou [Computer] (Computador),
	- Localize a HDD do MCi900;
	- Encontre uma localização no computador para guardar os ficheiros do MCi900 a partir da HDD.
- 2 Arraste e largue a pasta "MCi900" da HDD para a localização pretendida no computador.

## Copiar ficheiros multimédia para a **HDD**

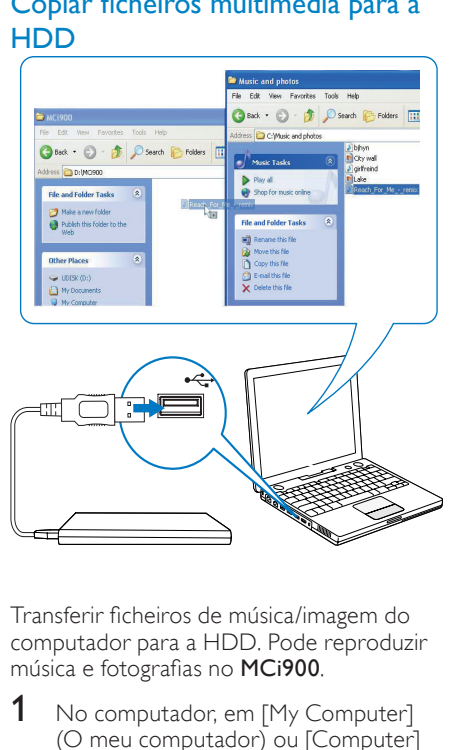

Transferir ficheiros de música/imagem do computador para a HDD. Pode reproduzir música e fotografias no MCi900.

- 1 No computador, em [My Computer] (O meu computador) ou [Computer] (Computador),
	- Localize a HDD do MCi900;
	- Localize a pasta de música pretendida.
- 2 Na pasta de música/fotografias no computador, arraste e largue ficheiros de música/imagem para a HDD.

# Dica

- Copie ficheiros multimédia para o HDD, independentemente da estrutura de pastas.
- A transferência de ficheiros de música/imagem pode demorar algum tempo. Pode avançar para os próximos passos quando transferir ficheiros de música/imagem para a HDD.

# <span id="page-19-0"></span>Introduzir as pilhas no telecomando

### Atenção

- Risco de explosão! Mantenha as pilhas afastadas do calor, luz solar ou chamas. Nunca elimine as pilhas queimando-as.
- Risco de redução da vida útil das pilhas! Nunca misture pilhas de marcas ou tipos diferentes.
- Risco de danos no produto! Se o telecomando não for utilizado durante um longo período de tempo, retire as pilhas.
- (1) Abra o compartimento das pilhas.
- $\begin{pmatrix} 2 \end{pmatrix}$  Introduza as pilhas two AAA R03 com as polaridades (+/–) no sentido ilustrado na figura.
- (3) Feche o compartimento das pilhas.

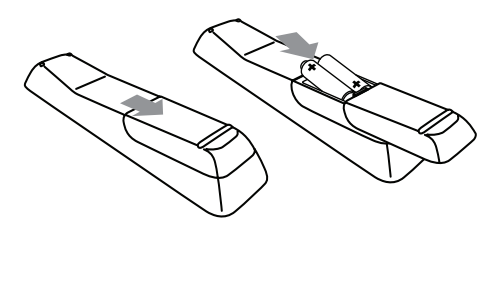

<span id="page-20-0"></span>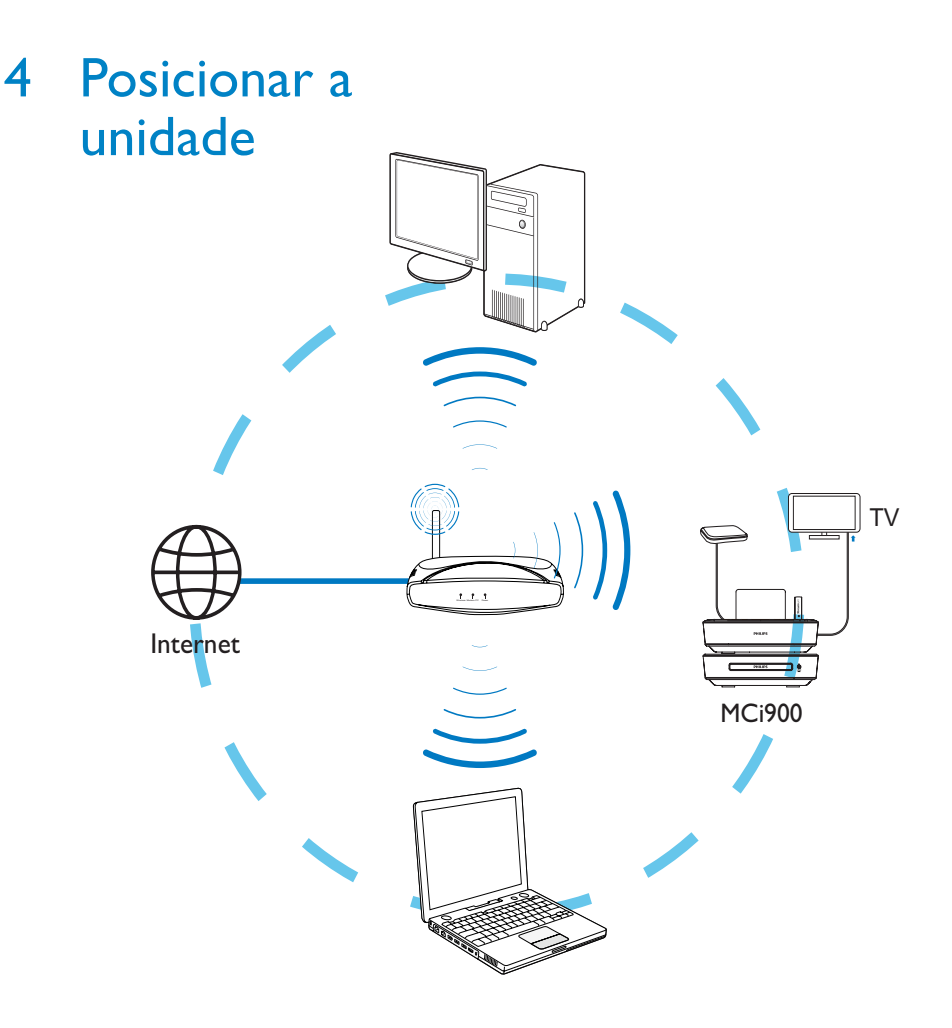

- Coloque o MCi900 perto de um televisor para utilizar o leitor de discos.
- Para obter uma boa recepção de Wi-Fi, coloque a unidade dentro do alcance do router/ponto de acesso (não fornecido).
- Para evitar interferências magnéticas ou ruídos indesejados, não coloque este aparelho demasiado perto de dispositivos que emitam radiações.

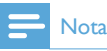

- Nunca coloque esta unidade dentro de um armário fechado.
- Instale esta unidade próximo da tomada de CA e onde a ficha de CA possa ser facilmente alcançada.

# <span id="page-21-0"></span>Instalar os altifalantes **Soundsphere**

### Acerca dos altifalantes Soundsphere

Os altifalantes Soundsphere fornecidos podem fornecer sons de frequência total em toda a área de cobertura.

Ao contrário dos altifalantes convencionais, os altifalantes Soundsphere são muito menos sensíveis ao posicionamento exacto. Os sons de alta e média frequência dos altifalantes Soundsphere são mantidos, mesmo que se afaste deles. Assim, a experiência de som autêntico pode ser alargada a todos os lados dos altifalantes.

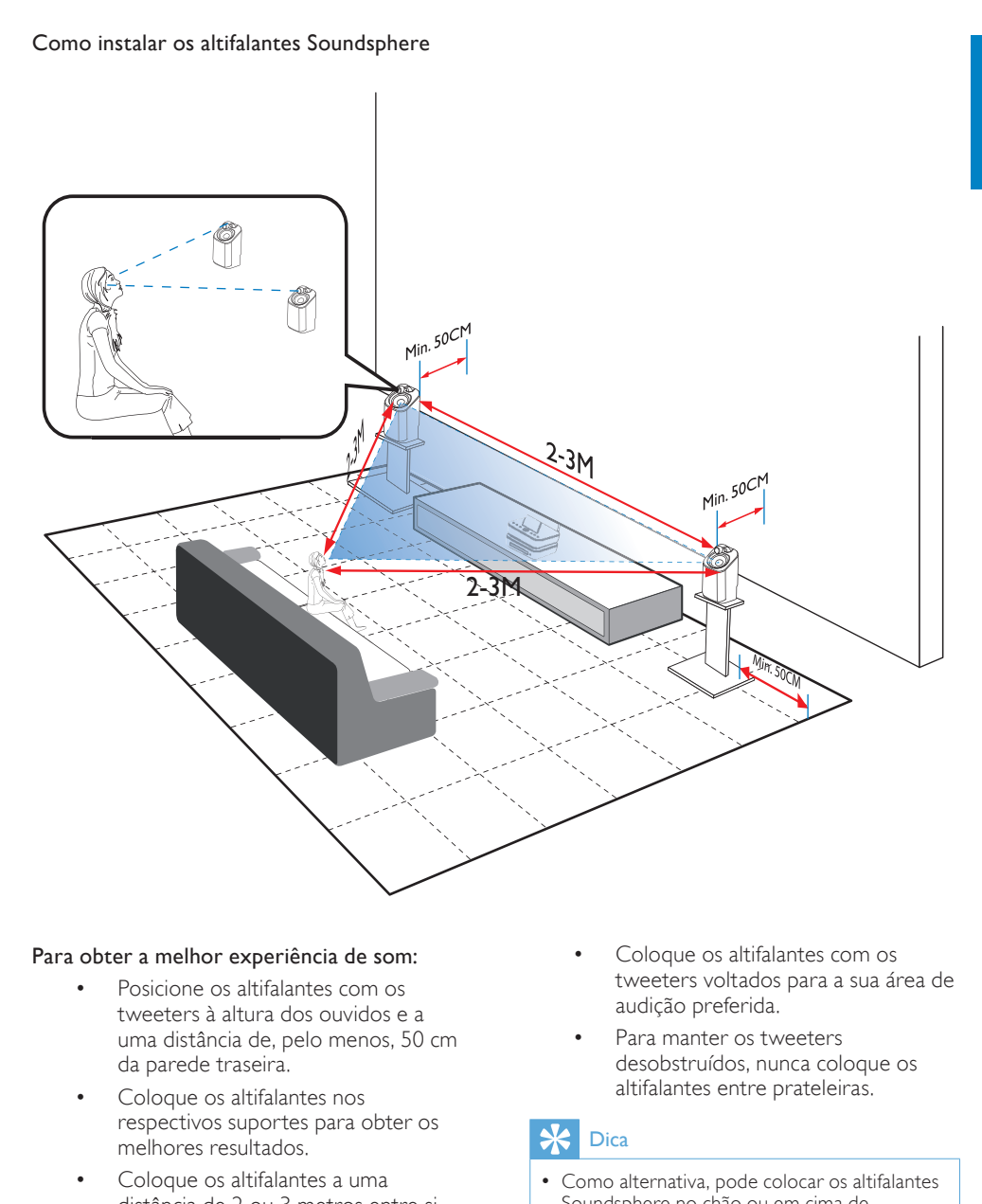

### Para obter a melhor experiência de som:

- Posicione os altifalantes com os tweeters à altura dos ouvidos e a uma distância de, pelo menos, 50 cm da parede traseira.
- Coloque os altifalantes nos respectivos suportes para obter os melhores resultados.
- Coloque os altifalantes a uma distância de 2 ou 3 metros entre si, de modo a que os dois altifalantes e a sua posição de audição preferida formem um triângulo equilátero.
- Coloque os altifalantes com os tweeters voltados para a sua área de audição preferida.
- Para manter os tweeters desobstruídos, nunca coloque os altifalantes entre prateleiras.

# Dica

- Como alternativa, pode colocar os altifalantes Soundsphere no chão ou em cima de prateleiras, embora isto não seja o ideal.
- Ao colocar os altifalantes a uma distância de, no mínimo, 50 cm da parede traseira, pode aumentar os graves e melhorar a sua experiência de audição.

# <span id="page-23-1"></span><span id="page-23-0"></span>5 Ligar

# Ligar a unidade principal e a unidade de CD/DVD

Tal como indicado, ligue o cabo a DIN IN.

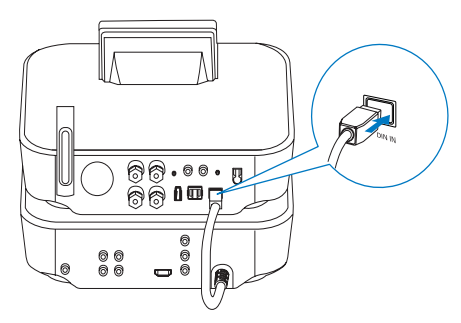

# Ligar os altifalantes

## Nota

- Ligue sempre as colunas antes de ligar o MCi900 a uma tomada eléctrica CA. Ao fazêlo pode evitar o barulho intenso que poderá ser provocado pelos fios dos altifalantes na superfície metálica do MCi900, durante a instalação dos altifalantes.
- 1 No  $MCi900$ , certifique-se de que liga o altifalante esquerdo a LOUDSPEAKERS L+, L- e o altifalante direito a LOUDSPEAKERS R+, R-.
- 2 Ligar os altifalantes
	- Tal como indicado, desaperte para soltar os conectores;
	- Insira por completo as extremidades dos fios dos altifalantes, a extremidade vermelha no conector vermelho e a extremidade prateada no conector preto;
	- Aperte os conectores até os fios do altifalante estarem bem fixos.

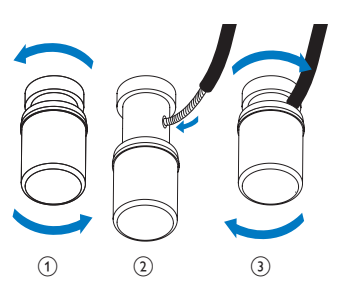

# Ligação para reproduzir discos

Para a reprodução de discos, efectue as ligações de áudio/vídeo.

## Ligar um televisor

No MCi900, pode ligar um televisor através de uma das duas entradas de vídeo.

Seleccione a entrada de vídeo suportada pelo seu televisor:

- Vídeo composto (CVBS): para um televisor convencional;
- Ficha HDMI: para um televisor de alta definição compatível com HDMI (High Definition Multimedia Interface - interface multimédia de alta definição)/DVI (Digital Visual Interface - interface visual digital) e HDCP (High-bandwidth Digital Contents Protection - protecção de conteúdos digitais de banda larga).

### Utilizar a ficha CVBS

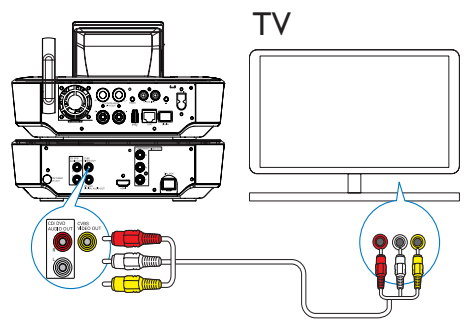

<span id="page-24-0"></span>• Tal como indicado, ligue o cabo de áudio/ vídeo composto fornecido nas entradas correspondentes.

### Utilizar a ficha HDMI (vendida em separado)

Utilize a ficha HDMI para ligar um televisor de alta definição TV (HDTV), equipado com HDMI (High Definition Multimedia Interface - interface multimédia de alta definição) ou DVI (Digital Visual Interface - interface visual digital) e compatível com HDCP (Highbandwidth Digital Contents Protection - protecção de conteúdos digitais de banda larga).

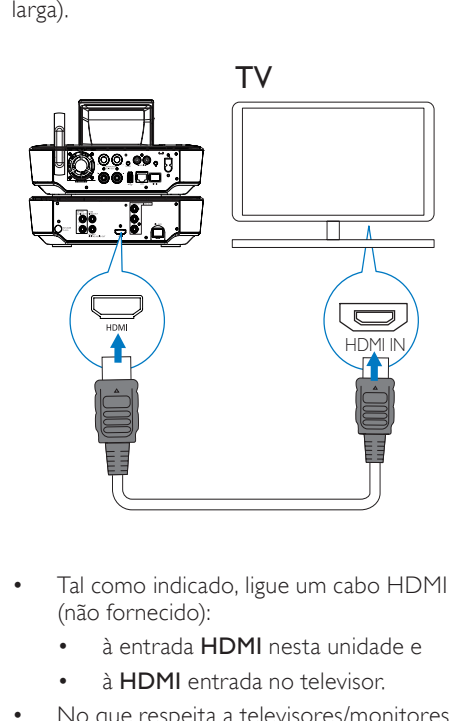

- Tal como indicado, ligue um cabo HDMI (não fornecido):
	- à entrada **HDMI** nesta unidade e
	- à **HDMI** entrada no televisor
- No que respeita a televisores/monitores com apenas uma ficha DVI, utilize um adaptador DVI para HDMI.

#### ⋇ Dica

• Como interface de áudio/vídeo compacta, a HDMI transmite dados digitais não comprimidos. Com a ligação HDMI, os conteúdos de vídeo/áudio de alta definição podem apresentar uma excelente qualidade de vídeo e áudio num HDTV.

## Reproduzir a partir de outro sistema de altifalantes

Para reproduzir a partir de outro sistema de altifalantes, ligue um cabo de áudio digital (não fornecido):

- à ficha CD/DVD DIGITAL AUDIO OUT no MCi900;
- à entrada de áudio digital num sistema de altifalantes externos.

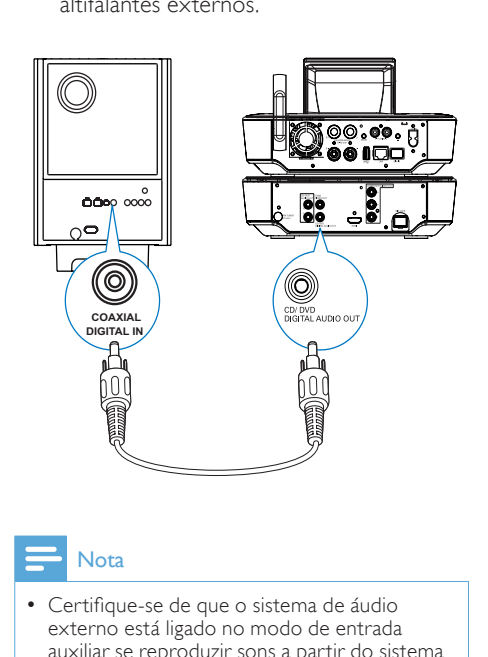

## Nota

• Certifique-se de que o sistema de áudio externo está ligado no modo de entrada auxiliar se reproduzir sons a partir do sistema de altifalantes num sistema de áudio externo.

# Ligar a antena FM

<span id="page-25-0"></span>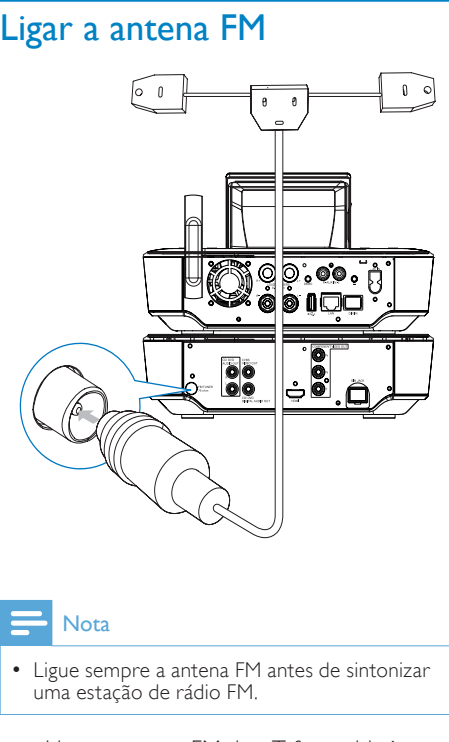

# Nota

- Ligue sempre a antena FM antes de sintonizar uma estação de rádio FM.
- Ligue a antena FM tipo T fornecida à tomada FM TUNER da unidade;
- Estique a antena até atingir o comprimento máximo e fixe-a na parede.

# Ligar dispositivos de áudio externos

Pode ouvir um dispositivo de áudio externo através dos altifalantes no MCi900. Para o fazer, efectue as seguintes ligações e, em seguida, seleccione o modo AUX no MCi900

- Ligue os cabos de áudio (vermelho/ branco - não fornecidos):
	- às tomadas AUX IN L / R nesta unidade e
	- às tomadas de saída de áudio do dispositivo áudio externo.
- Também pode reproduzir a partir de um leitor multimédia portátil com uma ficha dos auscultadores de 3,5 mm

Ligue um auscultador ao cabo RCA (não fornecido):

- às tomadas AUX IN L / R nesta unidade e
- à ficha dos auscultadores de 3,5 mm no leitor multimédia portátil.

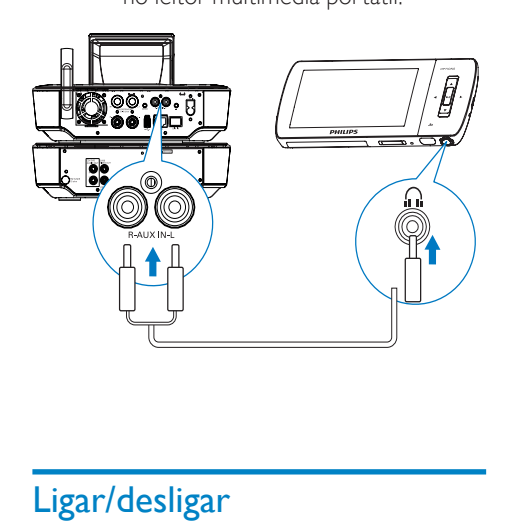

Ligar/desligar

# Ligar a fonte de alimentação

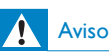

• Risco de danos no produto! Certifique-se de que a tensão da fonte de alimentação corresponde à tensão impressa na parte posterior ou inferior do produto.

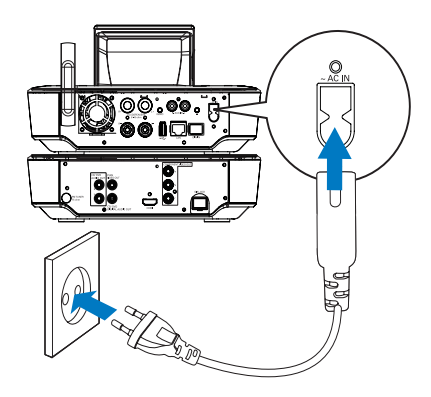

<span id="page-26-0"></span>Ligue o MCi900 à fonte de alimentação.

### Nota

• A placa de sinalética encontra-se na parte posterior ou inferior do produto.

### Ligar/desligar

- Prima  $\theta$  ou um selector de fonte para ligar a unidade.
- 2 Para desligar a unidade,
	- Prima  $\Phi$  para mudar para o standby activo;
	- Ou mantenha  $\circlearrowright$  premido para mudar para standby ECO (modo de poupança de energia).

### Standby activo

Quando está no modo de standby activo, algumas funções principais do MCi900 permanecem no estado normal do consumo de energia, por exemplo, ligação Wi-Fi, apresentação do relógio. Assim, o MCi900 pode passar rapidamente para o estado de funcionamento quando muda o MCi900 do standby activo para o estado ligado.

No standby activo,

- o indicador de alimentação acende-se a vermelho;
- a hora do relógio é apresentada se tiver acertado o relógio.

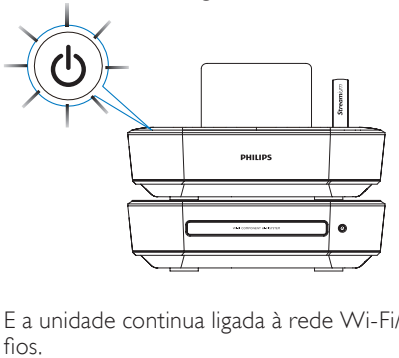

E a unidade continua ligada à rede Wi-Fi/com fios.

### Standby activo automático

Se não ocorrer nenhuma actividade no MCi900 durante 10 minutos, o MCi900 pode mudar automaticamente para standby activo.

### Standby económico

O standby ECO é um modo de poupança de energia. No modo standby ECO, todas as principais funções mudam para um estado de baixa potência ou são desligadas, tais como o microprocessador, a ligação Wi-Fi, o ecrã e o disco rígido.

# <span id="page-27-1"></span><span id="page-27-0"></span>6 Configuração pela primeira vez

### Quando ligar o MCi900 pela primeira vez,

- 1 seleccione o idioma pretendido no ecrã, tal como solicitado.
- 2 Para conhecer as principais funções do MCi900,
	- seleccione [Sim, mostrar a demo], quando lhe perguntarem se pretende ver a demonstração;
	- $\cdot$  se necessário, prima  $+$  VOL  $-$  para ajustar o volume;
	- Para sair da reprodução da demo,  $prime 0$ .
		- » A unidade muda para o modo de standby ECO.
		- → Prima  $\circ$  novamente para ligar o MCi900 e reiniciar a configuração.

### Para avançar para a configuração de rede,

- seleccione [Não] quando lhe perguntarem se pretende ver a demonstração.
- 3 Seleccione a sua localização e fuso horário a partir da lista, tal como solicitado.
- 4 Seleccione [Sim] quando lhe perguntares lhe pretende configurar a ligação de rede.

# <span id="page-28-0"></span>Ligar a uma rede Wi-Fi/com fios doméstica

### Ligação sem fios

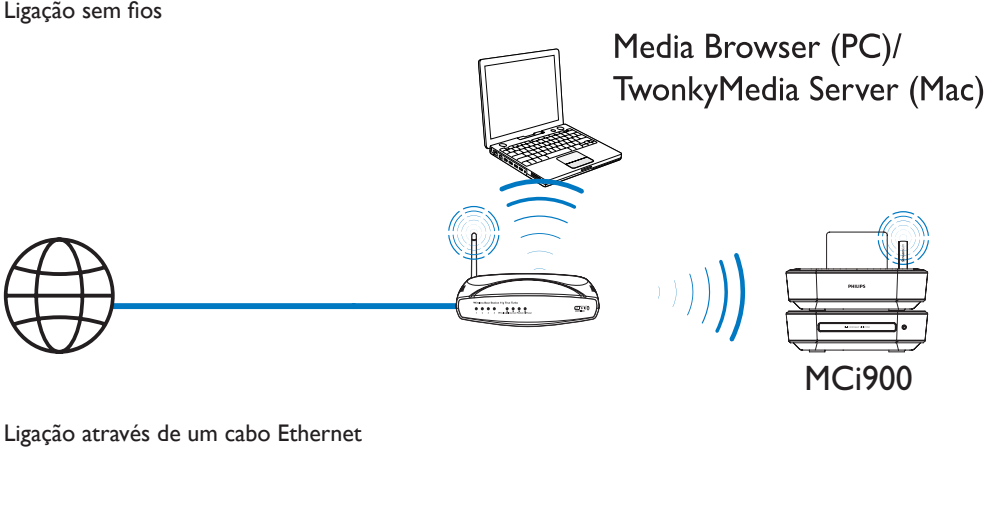

Ligação através de um cabo Ethernet

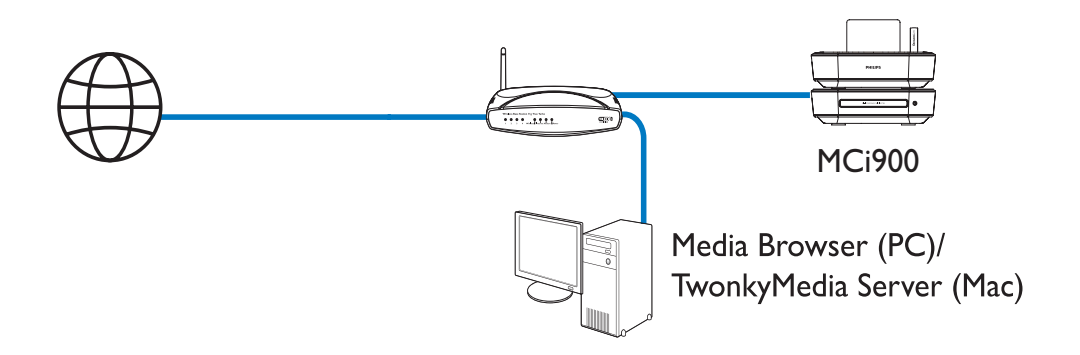

Pode ligar o MCi900 à rede Wi-Fi/com fios doméstica de diferentes formas: com ou sem fios, automática ou manualmente.

- Utilize um router (ou ponto de acesso) para a rede Wi-Fi/com fios doméstica. Ou seja, ligue os computadores/ dispositivos a um router.
- Ligue o MCi900 ao router com um cabo Ethernet ou através do sistema sem fios.
- Para ligar a unidade à Internet através da rede Wi-Fi/com fios doméstica, certifique-se de que o router estabelece ligação directa à Internet e não é necessário fazer marcação telefónica no computador.
- Para alternar entre métodos de ligação diferentes (com ou sem fios, de modo automático ou manual) ou diferentes routers, vá para [Definições] > [Definições rede] > [Configurar rede].

# <span id="page-29-0"></span>Ligação sem fios:Wi-Fi Protected Setup (WPS - Configuração protegida Wi-Fi) com um toque

O MCi900 suporta a Wi-Fi Protected Setup (WPS - Configuração protegida Wi-Fi). Pode ligar, de forma rápida e segura, o MCi900 a um router sem fios que também suporte a WPS.

Pode seleccionar um dos dois métodos de configuração: PBC (Push Button Configuration) ou PIN (número de identificação pessoal).

- $\ast$ Dica
- A Wi-Fi Protected Setup (WPS) é um padrão criado pela Wi-Fi Alliance para criar facilmente uma rede doméstica sem fios segura.

## Ligue a WPS-PBC no MCi900

- **1** Seleccione [Sim] quando lhe perguntarem se pretende configurar a ligação de rede (consulte 'Configuração pela primeira vez' na página 28).
- 2 Seleccione [Sem fios (WiFi)]  $>$  [Prima o botão (WPS – PBC)].

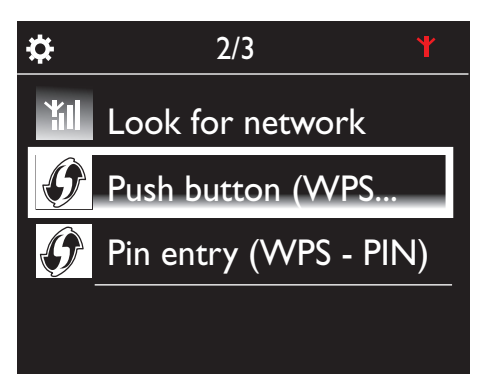

### Adicione o MCi900 ao router

- Consulte o manual do utilizador do router para saber como adicionar um dispositivo WPS ao router. Por exemplo: mantenha o botão WPS premido.
	- » O router começa a procurar um dispositivo WPS.
	- » No MCi900, é apresentada uma mensagem quando a ligação é estabelecida com sucesso.

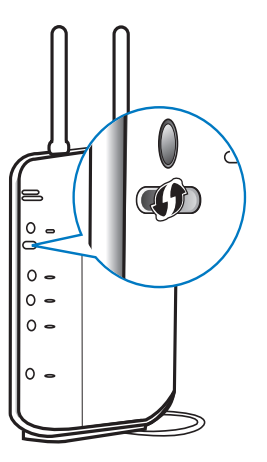

# Dica

- Para utilizar o PIN (número de identificação pessoal) como método de configuração: no MCi900, seleccione [Sem fios (WiFi)] > [Intr. Pin (WPS – PIN)] e anote o PIN apresentado no MCi900. Introduza o PIN no router.
- Consulte o manual do utilizador do router para saber como introduzir o PIN no router.

# Português Português

### <span id="page-30-0"></span>Ligar à Internet

- Estabeleça a ligação à Internet como solicitado.
	- » Acede ao ecrã Inicial depois da primeira configuração estar concluída.

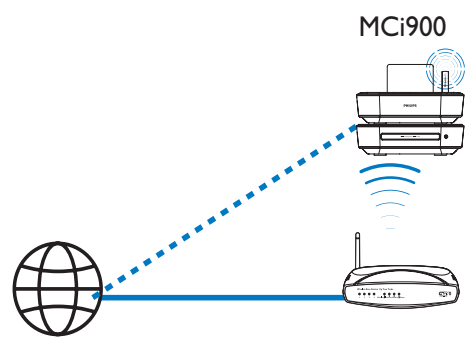

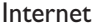

# Nota

• Certifique-se de que o router é ligado directamente à Internet e que não é necessário fazer marcação telefónica no computador.

# Ligação sem fios: introduza a chave de encriptação manualmente

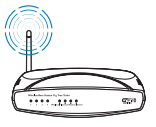

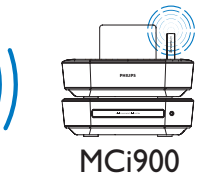

# Dica

- Antes de iniciar a configuração da rede, tenha à mão a chave de encriptação para o seu router.
- **1** Seleccione **[Sim]** quando lhe perguntarem se pretende configurar a ligação de rede (consulte 'Configuração pela primeira vez' na página [28\)](#page-27-1).
- 2 Seleccione [Sem fios (WiFi)] > [Procurar rede].
	- » A unidade começa a procurar redes sem fios.
	- » É apresentada uma lista das redes Wi-Fi disponíveis.

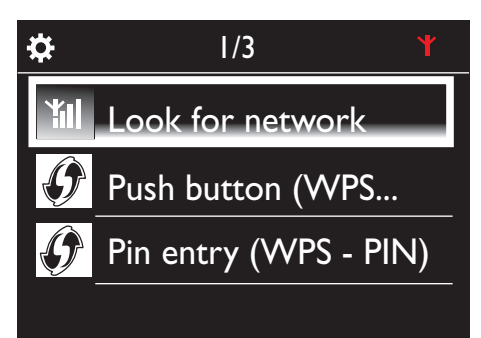

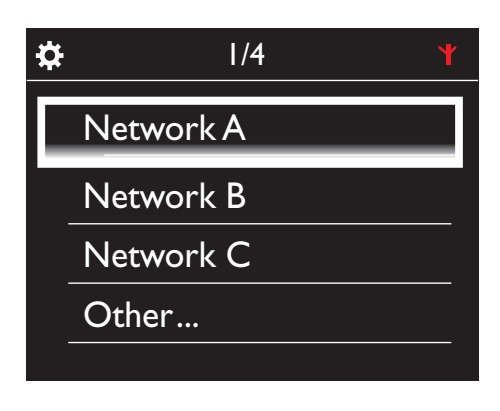

- **3** Seleccione a rede Wi-Fi pretendida.
- 4 Tal como solicitado, introduza a chave de encriptação para a rede.
	- » A unidade começa a adquirir um endereço IP atribuído automaticamente pela rede Wi-Fi.
	- » É apresentada uma mensagem quando a ligação é estabelecida com sucesso.

<span id="page-31-0"></span>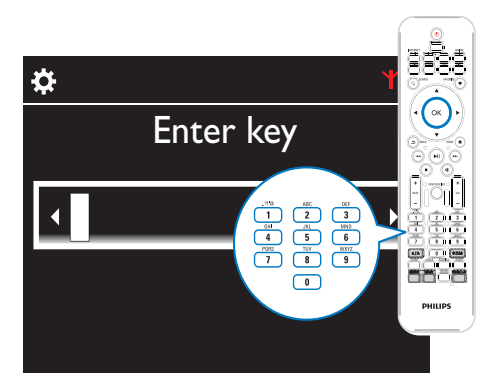

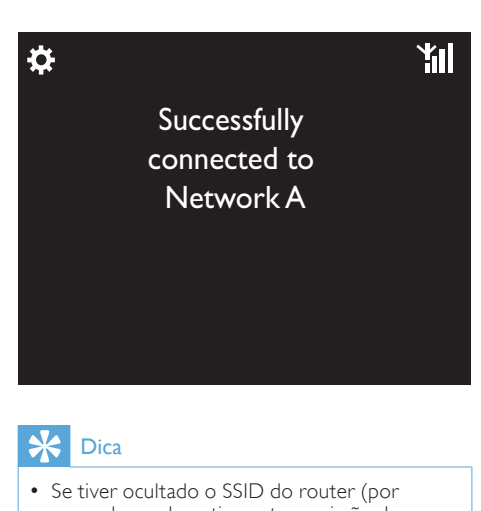

# Dica

• Se tiver ocultado o SSID do router (por exemplo, se desactivar a transmissão do SSID), vá para o final da lista da rede Wi-Fi. Seleccione [Outros...] > [Introdução manual de SSID]. Na caixa de texto, introduza o nome do router.

# Nota

• O router pode não conseguir atribuir um endereço IP se o DHCP (Dynamic Host Configuration Protocol - protocolo de configuração dinâmica de anfitrião) estiver indisponível ou desactivado no router. Pode ter de introduzir o endereço IP manualmente ou premir BACK para iniciar uma nova ligação.

# Ligação sem fios: introduza o endereço IP manualmente

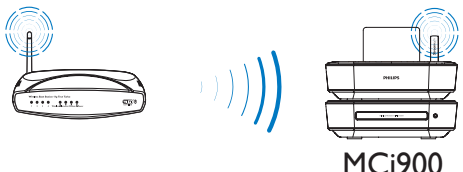

# Parar a obtenção do IP automático

- 1 Procure a rede Wi-Fi doméstica e, em seguida, estabeleça ligação à rede Wi-Fi doméstica.
	- » A unidade começa a adquirir um endereço IP atribuído automaticamente pela rede Wi-Fi.
- 2 Prima BACK no telecomando para parar a obtenção do IP automático.

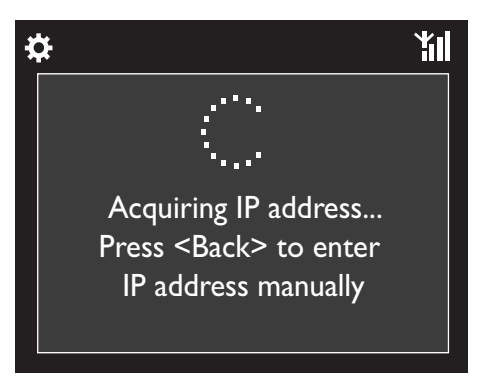

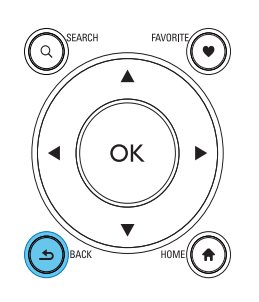

### <span id="page-32-0"></span>Obter o endereço IP do router

- Consulte o manual do utilizador do router.
- Também pode verificar as definições do router, introduzir o endereço IP (por exemplo, 192.168.1.1) no navegador de Internet (por exemplo, o Internet Explorer) do computador e obter as informações pretendidas na página de configuração.

## Introduzir o endereço IP manualmente

No MCi900, introduza um endereco IP que permita à unidade estar na mesma sub-rede que o router.

Por exemplo, se o router tiver o endereço IP: 192.168.1.1, Máscara de subrede: 255.255.255.000;

Introduza os seguintes dados na unidade: Endereço IP: 192.168.1.XX (em que XX indica um número), Máscara de sub-rede: 255.255.255.000.

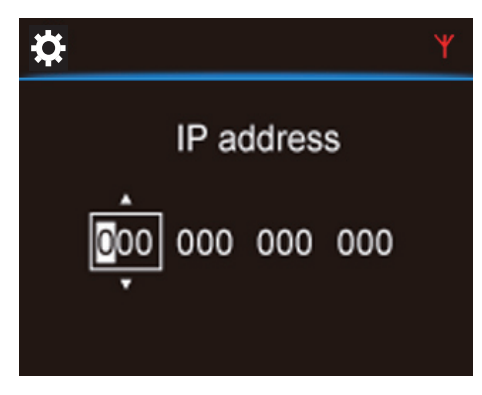

- Prima  $\blacktriangleleft\blacktriangleright$  várias vezes para seleccionar a localização de entrada;
- Para introduzir os dígitos pretendidos, utilize os botões alfanuméricos no telecomando; ou prima  $\triangle$ / $\blacktriangledown$ repetidamente.

# Nota

• Certifique-se de que nunca introduz um endereço IP que já tenha sido atribuído a um computador/dispositivo na rede.

# Ligação com fios

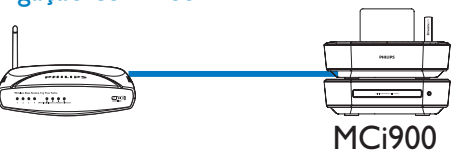

## Ligação ao router com o cabo Ethernet

- **1** Seleccione **[Sim]** quando lhe perguntarem se pretende configurar a ligação de rede (consulte 'Configuração pela primeira vez' na página [28\)](#page-27-1).
- 2 Utilize um cabo Ethernet para ligar a unidade ao router.

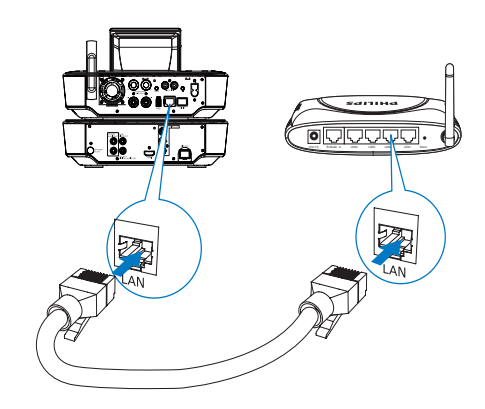

# Ligar à rede Wi-Fi/com fios doméstica

- Na unidade, seleccione **[Com fios** (Ethernet)].
	- » A unidade começa a adquirir um endereço IP atribuído automaticamente pela rede.
	- » É apresentada uma mensagem quando a ligação é estabelecida com sucesso.

<span id="page-33-0"></span>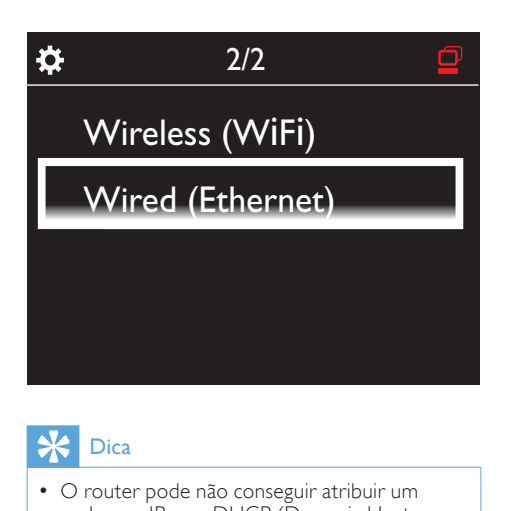

# Dica

• O router pode não conseguir atribuir um endereço IP se o DHCP (Dynamic Host Configuration Protocol - protocolo de configuração dinâmica de anfitrião) estiver indisponível ou desactivado no router. Pode ter de introduzir o endereço IP manualmente ou premir BACK para iniciar uma nova ligação.

### Ligar à Internet

- Estabeleça a ligação à Internet como solicitado.
	- » Acede ao ecrã Inicial depois da primeira configuração estar concluída.

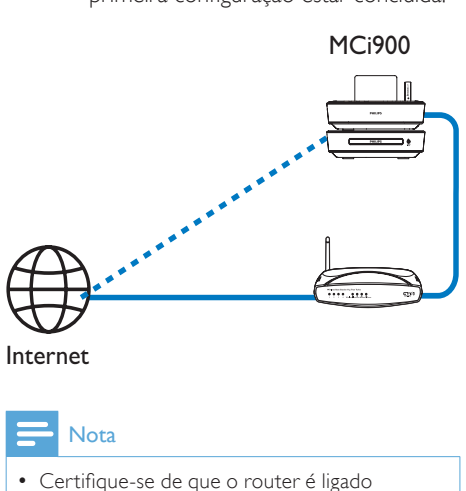

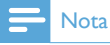

• Certifique-se de que o router é ligado directamente à Internet e que não é necessário fazer marcação telefónica no computador.

# Ligação com fios: introduza o endereço IP manualmente

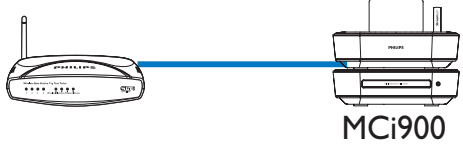

### Parar a obtenção do IP automático

- 1 Utilize um cabo Ethernet para ligar a unidade ao router.
- 2 Na unidade, seleccione **[Com fios** (Ethernet)].
- 3 Prima BACK no telecomando para parar a obtenção do IP automático.

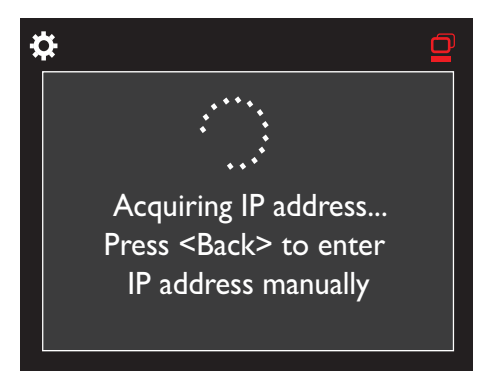

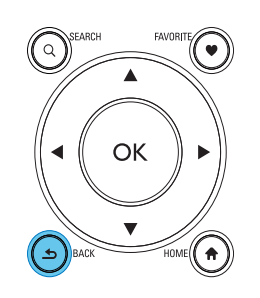

### Obter o endereço IP do router

- Consulte o manual do utilizador do router.
- Também pode verificar as definições do router, introduzir o endereço IP (por exemplo, 192.168.1.1) no navegador de Internet (por exemplo, o Internet Explorer) do computador e obter as informações pretendidas na página de configuração.

### Atribuir o endereço IP manualmente

No MCi900, introduza um endereco IP que permita à unidade estar na mesma sub-rede que o router. Por exemplo, se o router tiver o

endereço IP: 192.168.1.1, Máscara de subrede: 255.255.255.000;

Introduza os seguintes dados na unidade: Endereço IP: 192.168.1.XX (em que XX indica um número), Máscara de sub-rede: 255.255.255.000.

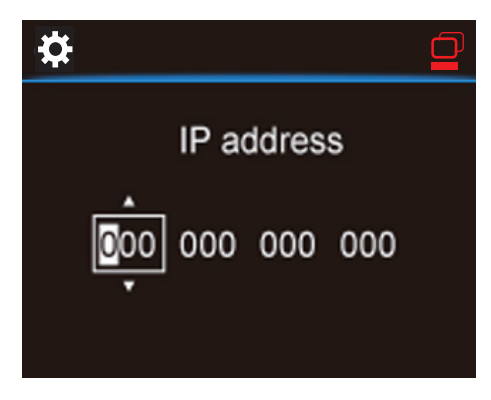

- Prima  $\blacktriangleleft\blacktriangleright$  várias vezes para seleccionar a localização de entrada;
- Para introduzir os dígitos pretendidos, utilize os botões alfanuméricos no telecomando; ou prima  $\triangle/\blacktriangledown$ repetidamente.

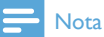

• Certifique-se de que nunca introduz um endereço IP que já tenha sido atribuído a um computador/dispositivo na rede.

# <span id="page-35-0"></span>Reproduzir a partir da rede Wi-Fi/com fios doméstica

# Reproduzir a partir da unidade de disco rígido (HDD)

# Ligar a HDD ao MCi900

Depois de transferir os ficheiros de música/ imagem do computador para a HDD (consulte 'Preparar' na página [19](#page-18-1)),

- 1 instale o software fornecido no computador: Media Browser para PC, Servidor TwonkyMedia para Mac.
	- No computador, localize a "pasta MCi900" que copiou da HDD;
	- execute o ficheiro de configuração na pasta TwonkyMedia para iniciar a instalação no computador.
- 2 Certifique-se de que removeu a HDD do computador com segurança.
- 3 Ligue a HDD ao MCi900.

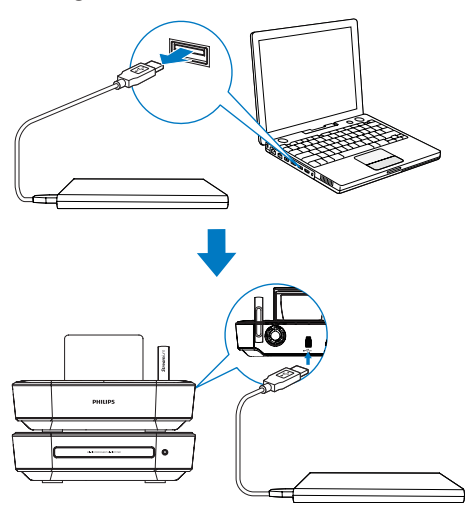

# Dica

• Com o software instalado, o computador pode funcionar como um servidor de música. Pode transmitir música/imagens do computador para o MCi900, se ambos estiverem ligados à rede Wi-Fi/com fios doméstica.

## Biblioteca na HDD

Pode transferir os ficheiros de música/imagem de um computador para a HDD de duas formas:

- através de um cabo USB que liga a HDD ao computador;
- ou através da rede Wi-Fi/com fios doméstica.

### Transferir através da rede Wi-Fi/com fios doméstica

Através da rede, pode transferir convenientemente um pequeno número de canções/imagens do computador para a HDD, sem remover a HDD do MCi900.

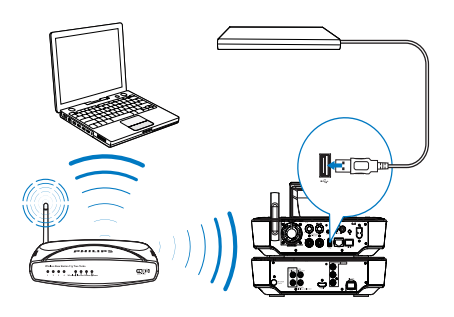

- 1 Certifique-se de que o computador está ligado à rede Wi-Fi/com fios doméstica. No MCi900, certifique-se que
	- a HDD está devidamente ligada;

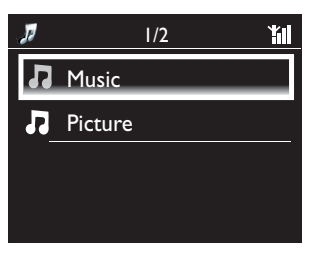
• Em [Definições] > [Definições rede], a função "[Partilha USB]" está activada.

Para computadores com Windows XP Professional:

- 2 <sup>A</sup> primeira vez ligar <sup>o</sup> HDD como unidade de rede, atribua uma unidade de rede ao HDD no computador.
	- Num computador com o Windows XP instalado, faça duplo clique em [O meu computador]; Num computador com o Windows Vista instalado, faça duplo clique em [Computador].

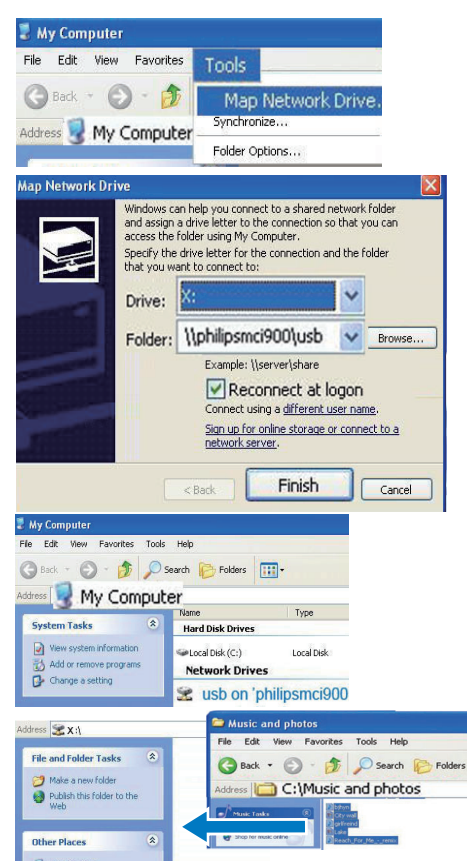

Em [O meu computador], seleccione [Ferramentas] > [Ligar unidade de rede];

- Clique para atribuir uma unidade de rede ao HDD (p. ex. X: conforme exemplificado). Conforme exemplificado, escreva o nome do HDD \\Philipsmci900\usb. Clique em [Concluir].
- $3$  Em [O meu computador] (Windows XP), ou [Computador] (Windows Vista),
	- Encontre o HDD em [Dispositivos de rede];
	- Procure a pasta de música/ fotografias no computador.

#### Para computadores com Mac OS X:

- Conforme ilustrado, seleccione [Ir] > [Rede];
- Em [PARTILHADOS], seleccione [Todos] > [philips-network];
- Em [philips-network], seleccione [philipsmci900] e [usb].

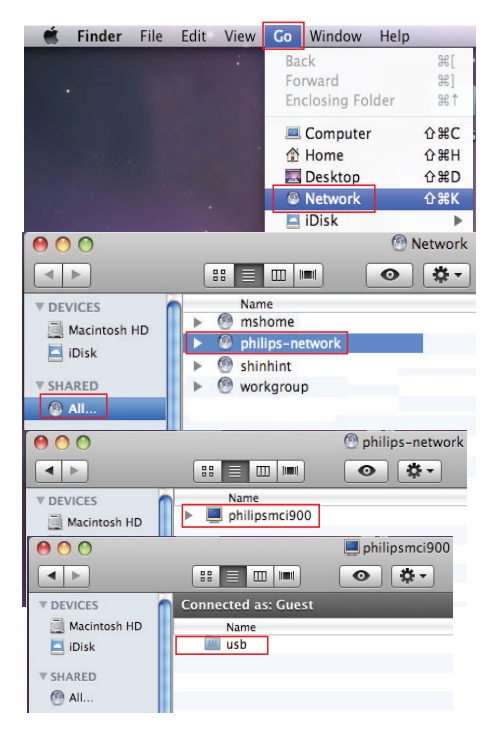

• Procure a pasta de música/ fotografias no computador.

- 4 Arraste e largue os ficheiros de música/ imagem da pasta de música/fotografias para o MCi900.
	- → No MCi900, pode mudar para a colecção de música/fotografias na fonte [HDD] (Prima HDD no telecomando).

#### $\ast$ **Dica**

- Se o número de ficheiros multimédia for elevado, o desempenho da rede pode afectar a velocidade de transferência ou mesmo causar a interrupção da transferência.
- Philipsmci900 é o nome predefinido do dispositivo. Para alterar o nome do dispositivo, vá a [Definições] > [ID e informações do dispositivo].

#### Organizar ficheiros na HDD

• Ficheiros de áudio: Se os ficheiros incluírem informações de ficheiro (meta tag ou ID3 tag), estes podem ser ordenados automaticamente por informações de ficheiro, como Artista, Álbum, Género e outras.

Inicie o software de gestão de multimédia para verificar ou editar as informações de ficheiro. Por exemplo, clique como indicado em Windows Media Player 11. Seleccione a canção pretendida e depois faça duplo clique na mesma para editá-la.

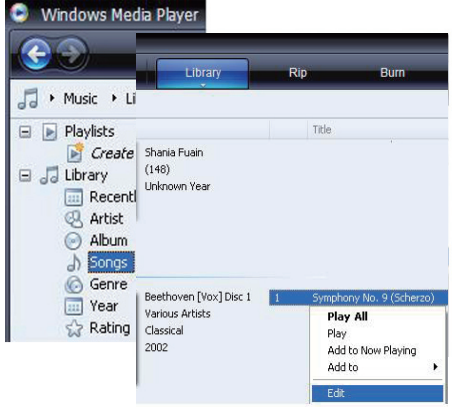

Se necessário, pode também organizar ficheiros de áudio em diferentes pastas, conforme pretendido.

• Ficheiros de imagem:

Organize ficheiros em diferentes pastas, conforme pretendido. As pastas são agrupadas por ordem alfabética.

### Reproduzir a partir da HDD

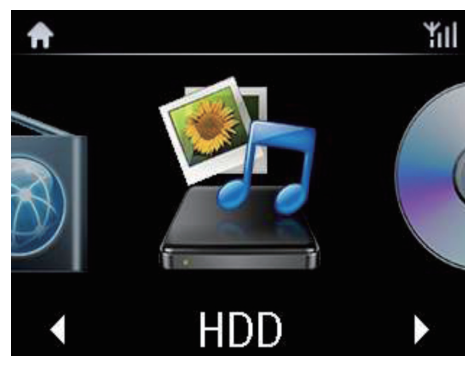

- 1 No MCi900, certifique-se de que a HDD está ligada correctamente.
- 2 No telecomando, prima HDD.
	- » O processo de ordenação dos ficheiros pode demorar algum tempo. As pastas dos ficheiros são apresentadas durante a ordenação dos ficheiros.
	- » Os ficheiros de áudio são apresentados em diferentes categorias (por exemplo, Artista, Álbum, Género), se as meta/ID3 tags forem editadas para os ficheiros.
	- » Os ficheiros de imagem são também organizados.
- **3** Seleccione a faixa ou o álbum pretendido.
- $4$  Prima III para iniciar a reprodução.
	- A reprodução é efectuada a partir do início do álbum, se premir ▶ num álbum.
	- O ecrã de reprodução é apresentado quando a reprodução é iniciada no (consulte 'Ecrã de reprodução' na página [17\)](#page-16-0).

 $5$  Para parar a reprodução, prima  $\blacksquare$ .

 $Ci900$ 

### Transmitir a partir de um servidor UPnP

Media Browser (PC)/ TwonkyMedia Server (Mac)

Pode transmitir música/fotografias entre computadores e o MCi900, quando

- o MCi900 está ligado à rede Wi-Fi/com fios doméstica;
- A partilha de música está configurada nos computadores e noutros servidores UPnP que estão também ligados à rede Wi-Fi/com fios doméstica.

Com o software de partilha de música (Media Browser e Servidor TwonkyMedia fornecidos), tais computadores podem funcionar como servidores multimédia UPnP (bibliotecas de música/fotografia) do MCi900, caso estejam ligados.

Através dos protocolos UPnP (Universal Plug and Play), um servidor multimédia UPnP permite a transmissão de ficheiros de música ou imagens a partir do servidor para um dispositivo cliente UPnP (por exemplo, o

MCi900). No dispositivo cliente UPnP, pode reproduzir música e imagens a partir do servidor.

O MCi900 também pode funcionar como servidor multimédia UPnP desses computadores e outros dispositivos UPnP que estejam ligados à rede Wi-Fi doméstica, caso o MCi900 esteja ligado ou se encontre em standby activo.

Ligue uma unidade de disco rígido (HDD)\* ao MCi900. A música e imagens na HDD podem ser reproduzidas nesses computadores e dispositivos UPnP.

### **Dica**

 $V<sub>1</sub>$ 

• \*A unidade de disco rígido (HDD) pode ter uma capacidade máxima de 160 GB ou até 40 000 ficheiros multimédia.

#### Biblioteca num servidor UPnP

Nos computadores (servidores UPnP), o software Media Browser ou Servidor TwonkyMedia fornecido pode aceder a bibliotecas de música que estão organizadas por diferentes softwares de gestão de multimédia, incluindo Windows Media Player 11 e iTunes.

iTunes é uma marca comercial da Apple, Inc., registada nos E.U.A. e noutros países.

#### Transmitir a partir de um servidor UPnP

No MCi900, pode reproduzir bibliotecas de música/imagem que são transmitidas a partir de um servidor UPnP (um computador na rede Wi-Fi/com fios doméstica).

- 1 Certifique-se de que o servidor UPnP está ligado à rede Wi-Fi/com fios doméstica.
- 2 No MCi900, prima **MEDIA LIB.** no telecomando.
	- Ou, a partir do ecrã inicial, seleccione [Biblioteca Multimédia].
- 3 Seleccione uma biblioteca de música/ imagem.
	- » Pode ver as categorias de ordenação de música/imagens (por exemplo, Artista, Álbum, Género).
- 4 Seleccione a faixa ou o álbum pretendido.
- $5$  Prima  $\blacksquare$ II para iniciar a reprodução.
	- A reprodução é efectuada a partir do início do álbum, se premir ▶ num álbum.
	- O ecrã de reprodução é apresentado quando a reprodução é iniciada no (consulte 'Ecrã de reprodução' na página [17\)](#page-16-0).

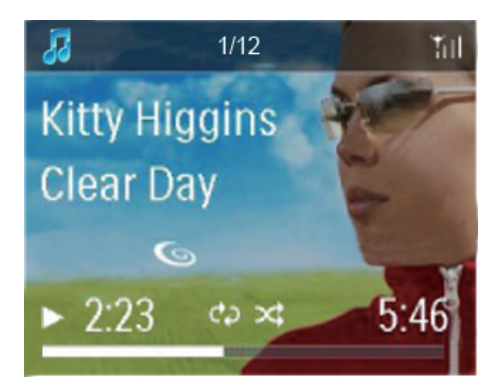

6 Para parar a reprodução, prima .

#### Reproduzir canções favoritas

No MCi900, pode ouvir determinadas canções de diferentes artistas, álbuns e géneros. Adicione as canções a [Favoritos].

- $1$  Vá para uma lista de canções.
- 2 No telecomando, prima **FAVORITE** para adicionar a canção actual a **[Favoritos]**.
	- Ou prima **FAVORITE** quando ouvir uma canção.
	- É criada uma lista de canções favoritas em *[Biblioteca Multimédia]* > [Favoritos].
- **3** Para localizar e reproduzir as suas canções favoritas, prima HOMEno telecomando.
	- » A partir do ecrã inicial, pode localizar as suas canções favoritas em [Biblioteca Multimédia]> [Favoritos].

#### Para remover uma canção favorita de [Favoritos]

Seleccione a canção em **[Biblioteca** Multimédia] > [Favoritos]. Prima FAVORITE no telecomando.

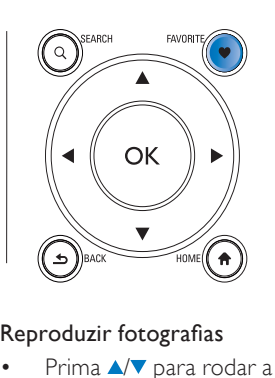

#### Reproduzir fotografias

- Prima ▲ v para rodar a imagem;
- Prima  $\blacktriangleleft$  para se deslocar para a imagem anterior/seguinte;
- Prima II para iniciar a reprodução de todas as imagens no modo de apresentação de diapositivos.

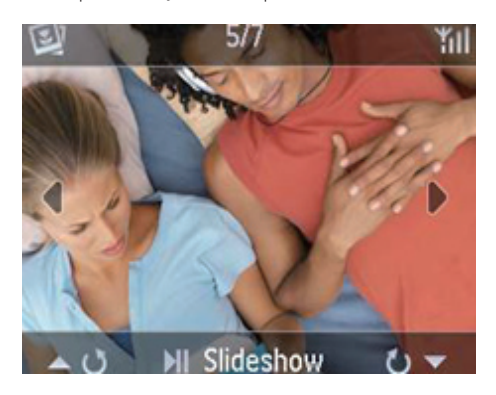

#### Controlo externo a partir de um PC

Através da rede W-Fi/com fios doméstica, o Media Browser num PC (servidor UPnP) permite-lhe controlar o MCi900.

- 1 No ambiente de trabalho do PC, inicie o Media Browser fazendo duplo clique no ícone.
- 2 Em Media Browser, seleccione as canções que pretende reproduzir no MCi900. Arraste as canções para o ícone do MCi900.
	- » É apresentado um símbolo "+" verde se as canções estiverem nos formatos suportados.

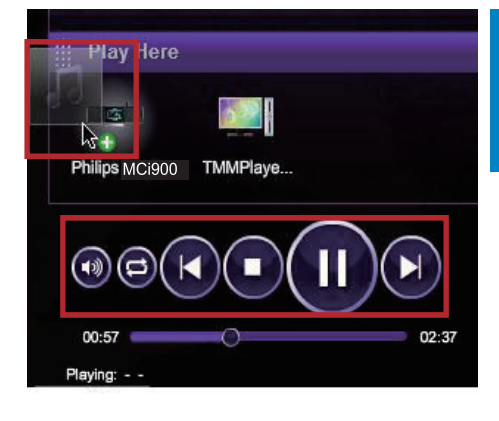

- 3 No computador, pode clicar nos botões para
	- ajustar o volume;
	- seleccionar as canções anteriores/ seguintes se tiver arrastado mais do que uma canção para o MCi900. Consulte o Passo 2 indicado acima.
	- Fazer uma pesquisa rápida para a frente ou para trás;
	- proceda à reprodução/pausa e retoma da reprodução.
- 4 No MCi900, faça o seguinte para sair do controlo externo.
	- Prima no telecomando;
	- Prima um selector de fonte no telecomando;
	- Prima (b)
	- Prima HOMF

#### Nota

• O controlo externo é interrompido se o temporizador de desactivação for activado após o intervalo de tempo definido.

### Ouvir estações de rádio na Internet

Para ouvir estações de rádio na Internet, certifique-se de que

• o MCi900 está ligado à Internet através da rede Wi-Fi/com fios doméstica.

### Nota

• Certifique-se de que o router é ligado directamente à Internet e que não é necessário fazer marcação telefónica no computador.

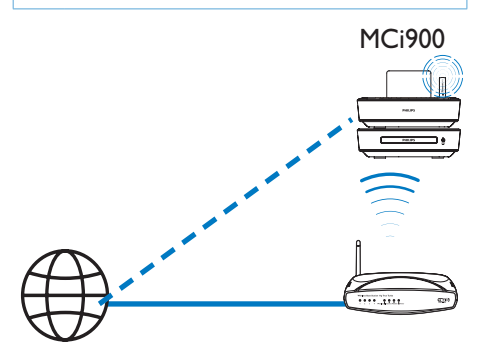

Internet

## <span id="page-41-0"></span>Sintonizar estações de rádio da Internet<br>1 Certifique-se de que o MCi900 está

- Certifique-se de que o MCi900 está ligado à Internet.
- 2 No MCi900, prima **INTERNET RADIO** no telecomando.
	- Ou, a partir do ecrã inicial, seleccione [Rádio Internet].
- 3 Para procurar estações de rádio,
	- Vá para [All stations] > [Locations] para localizar estações por região;
	- Para procurar uma estação pelo nome, utilize o telecomando para iniciar a procura alfanumérica ou Superscroll (consulte 'Procurar música/imagens' na página [47](#page-46-0)).
- Seleccione a estação pretendida para iniciar a reprodução.

#### Guardar estações programadas

O MCi900 permite guardar um máximo de 10 estações programadas. Cada estação programada corresponde a um botão numérico no telecomando. No ecrã de reprodução do rádio, prima um botão numérico para mudar rapidamente para a estação programada correspondente.

Por predefinição, as estações programadas são carregadas previamente no MCi900 de acordo com a localização que seleccionar durante a primeira configuração. Para verificar ou alterar a localização, vá a [Definições] > [Local e fuso hor].

#### Guardar estações programadas

- 1 Reproduza a estação pretendida (consulte 'Sintonizar estações de rádio da Internet' na página [42](#page-41-0)).
- 2 No ecrã de reprodução, mantenha premido o botão numérico pretendido  $(0-9)$ .
	- » É apresentada uma mensagem a indicar que a estação foi adicionada à localização correspondente.
	- » As novas estações programadas substituem as antigas se a localização tiver sido preenchida.

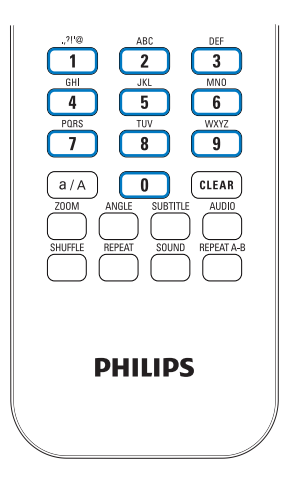

#### Reproduzir uma estação programada

- Vá para **[Rádio Internet]** > [Predefinições].
- Ou, no ecrã de reprodução da rádio, prima o botão numérico correspondente (0-9).

#### Editar estações favoritas

No MCi900, pode marcar uma estação de rádio na Internet como favorita. Todas as estações são adicionadas a [Rádio Internet] > [Estações favoritas]. Deste modo, pode rapidamente aceder às suas estações favoritas.

#### Para adicionar uma estação a [Estações favoritas]

- Numa lista de estações, seleccione a estação pretendida. Prima FAVORITE no telecomando.
- Também pode reproduzir a estação pretendida. No ecrã de reprodução, prima FAVORITE no telecomando.
	- » É apresentada uma mensagem a indicar que a estação foi adicionada a [Estações favoritas].

#### Para remover uma estação de [Estações favoritas]

• Seleccione a estação na lista de estações; ou vá para o ecrã de reprodução da estação. Prima novamente FAVORITE .

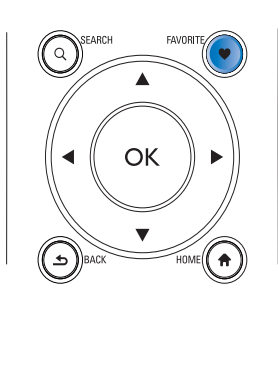

#### Gerir a rádio da Internet online

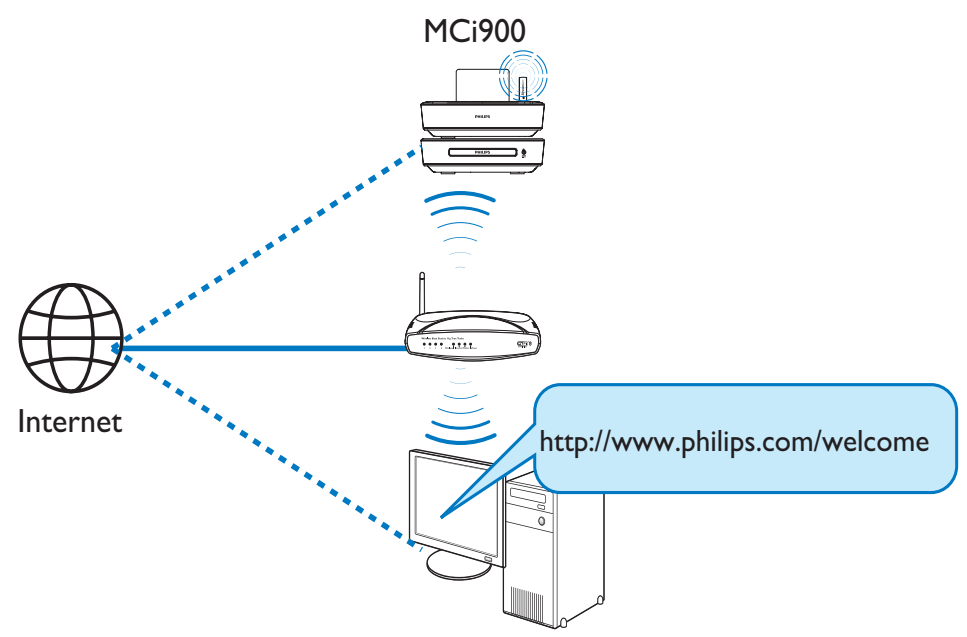

Ao registar o MCi900 em [www.philips.com/](http://www.philips.com/welcome) [welcom](http://www.philips.com/welcome)e (consulte 'Registar o MCi900 na Philips' na página [63](#page-62-0)), pode iniciar sessão no Club Philips. No Club Philips, pode fazer o seguinte para gerir a Rádio na Internet num computador:

- editar estações favoritas;
- adicionar manualmente as estações que não consegue encontrar no MCi900.

#### Editar estações preferidas online

No Club Philips, pode gerir a lista de estações favoritas num computador. Quando liga o MCi900 à Internet, pode actualizar as estações preferidas no MCi900.

1 Num computador, inicie sessão no Club Philips (consulte 'Registar o MCi900 na Philips' na página [63\)](#page-62-0).

- 2 Para marcar/desmarcar estações como favoritas:
	- Clique em [Streamium management] (Gestão do Streamium) > [Favorites] (Favoritos) > [Browse] (Navegar);

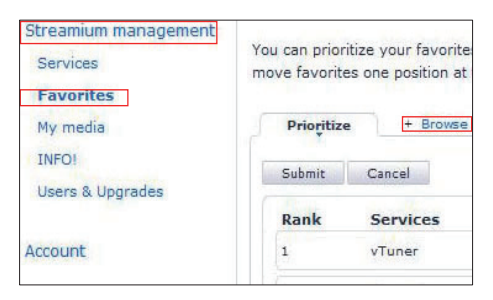

• Em [Browse] (Navegar), localize as estações pretendidas;

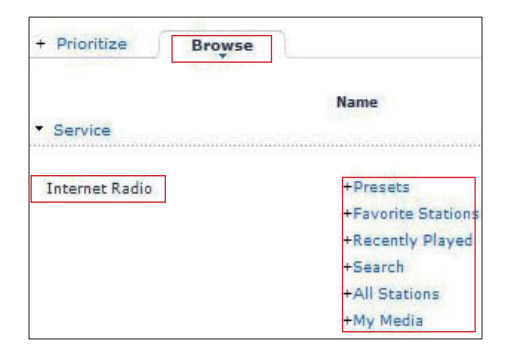

- Em [Favorite] (Favoritos), seleccione a caixa que corresponde à estação.
	- » A estação é assinalada como favorita.
- Para desmarcar, retire a marca de verificação da caixa que corresponde a uma estação.

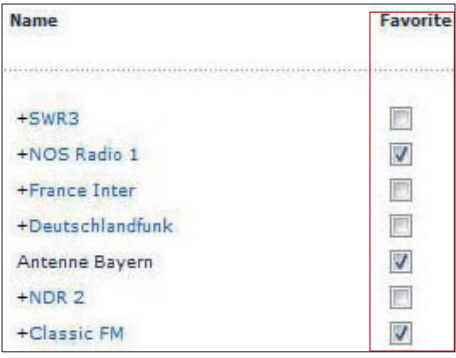

- 3 Para alterar a ordem das estações favoritas na lista:
	- Clique em [Prioritize] (Dar prioridade);
	- Clique na linha da estação a mover;
	- Arraste e largue a linha mais cima ou mais baixo.

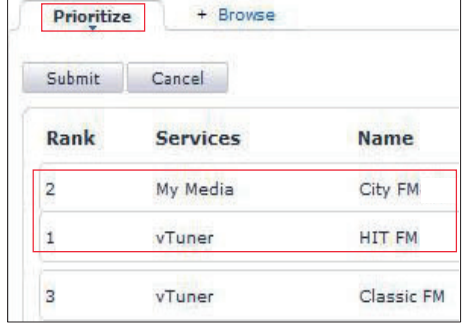

» No MCi900, pode localizar as estações pela ordem pretendida em [Rádio Internet] > [Estações favoritas], se tiver ligado o MCi900 à Internet.

### Dica

- Na lista de estações favoritas, para colocar uma estação favorita em primeiro lugar, coloque a estação imediatamente antes da primeira; arraste e largue a primeira estação para baixo.
- Para colocar uma estação atrás da última, coloque a estação imediatamente acima da última; arraste e largue a última estação para cima.

#### Adicionar manualmente estações online

#### Adicionar estações manualmente

No Club Philips, pode adicionar manualmente estações de rádio da Internet ao MCi900 num computador.

- 1 Num computador, inicie sessão no Club Philips (consulte 'Registar o MCi900 na Philips' na página [63\)](#page-62-0).
- 2 Para adicionar uma estação, clique em [Streamium management] (Gestão do Streamium) > [My media] (Multimédia) > [Music] (Música).

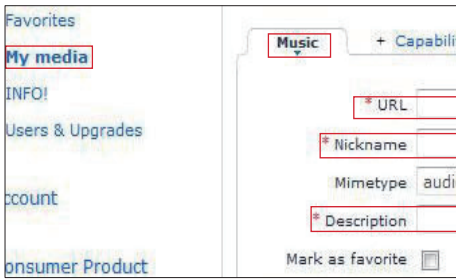

- $3$  Em [Music] (Música), introduza as informações da estação nas caixas de texto:
	- Em [URL], introduza o Web site da estação;
	- Em [Nickname] (Nome), introduza um nome que apareça como nome da estação em [My media] (Multimédia);
	- Em [Description] (Descrição), introduza uma descrição de uma palavra sobre a estação, por exemplo, música, desporto, notícias. A descrição é utilizada como categoria para ordenar estações em [My media] (Multimédia).
- 4 Clique em [Save] (Guardar).
	- » Uma estação é adicionada manualmente abaixo das caixas de edição.

#### Editar uma estação adicionada

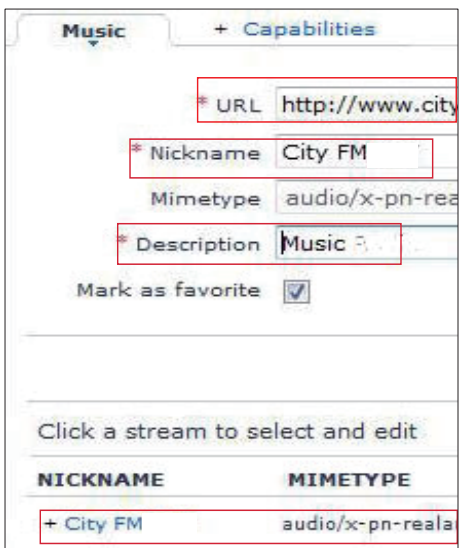

- Tal como indicado, clique na estação.
	- » As caixas de texto são preenchidas, mostrando as informações sobre a estação.
- Clique nas caixas de texto para editar as informações.

### Transmissão de serviços de música online

No MCi900, pode desfrutar dos serviços de música online.

Nos serviços de música online, pode aceder às respectivas bibliotecas de música online.

Crie uma conta de utilizador para utilizar os serviços. Para aceder a algumas funções, pode ser necessário subscrever serviços.

#### Nota

• Os serviços online estão disponíveis apenas em alguns países.

#### Transmitir a partir do Napster

#### Nota

• Para transmitir a partir de serviços de música online, assegure-se de que o MCi900 está ligado à Internet via rede Wi-Fi/com fios doméstica.

#### Iniciar sessão na suaconta Napster

Para aceder ao serviço de música online Napster, deve iniciar sessão a sua conta Napster. Utilize sua conta Napster existente ou utilize a conta de teste antes de criar uma conta com o Napster.

- No MCi900, prima ONLINE SERVICES no telecomando.
	- A partir do ecrã inicial, vá para [Serviços on-line] > [Napster].
- 2 Inicie a sessão na conta existente/conta de teste:
	- Prima < ou > para seleccionar a localização de entrada;
- Utilize os botões alfanuméricos para introduzir os dígitos/letras pretendidos;
- Pode também premir ▲ ou ▼ repetidamente ou manter  $\triangle$  ou  $\nabla$ premido até ser apresentado o dígito/a letra pretendido.
- Prima OK para confirmar.
	- » Na próxima vez que seleccionar Napster, será visível a nome da conta/palavra-passe que introduziu anteriormente.

### Dica

• Vá ao ecrã de gestão de conta, se não conseguir para iniciar sessão na conta Napster. Conforme solicitado, inicie novamente sessão na conta ou mude para outra conta.

#### Procurar música

- 1 No ecrã Napster, seleccione [Search] (Procurar)> [Song] (Música), [Album] (Álbum) ou [Artist] (Artista).
	- » Pode procurar músicas pelo nome de uma música, álbum ou artista.
- 2 Introduza o nome da música, álbum ou artista pretendido.
	- Prima < ou > para seleccionar a localização de entrada;
	- Utilize os botões alfanuméricos para introduzir as letras pretendidas;
	- Pode também premir ▲ ou ▼ repetidamente ou manter ▲ ou ▼ premido até aparecer a letra pretendida;
	- Prima OK para confirmar.

#### Ou,

- 1 No ecrã Napster, seleccione [Channels] (Canais).
- 2 Seleccione uma lista de reprodução por género (por ex., jazz, blues).

#### Ou,

No ecrã Napster, seleccione [Catalogue] (Catálogo).

» Pode navegar na música conforme a classificação e organização do serviço de peritos de música do Napster.

#### Reproduzir música

- Para iniciar a reprodução, prima **>II**.
- Para parar a reprodução, prima ...

#### Biblioteca

Toda a sua música reproduzida é guardada na [My Library] (Biblioteca). Pode procurar a música por canção, canal, álbum, artista e género.

### <span id="page-46-0"></span>Procurar música/imagens

Numa lista de opções, pode efectuar um dos seguintes passos para procurar o que pretende.

### Dica

- Quando efectuar procuras através uma das formas que se seguem, certifique-se de que o MCi900 se encontra no modo de [Biblioteca Multimédia], [HDD] ou [Rádio Internet].
- Utilize as teclas de navegação  $\blacktriangle, \blacktriangledown, \blacktriangle, \blacktriangleright.$
- Inicie a procura rápida utilizando a pesquisa alfanumérica, Superscroll e Quickjump.

#### Nota

• A pesquisa alfanumérica, Superscroll e Quickjump estão apenas disponíveis se introduzir uma longa lista ordenada de opções (excluindo o ecrã inicial e listas de menus).

#### Pesquisa alfanumérica

Numa longa lista de opções, inicie a procura alfanumérica, introduzindo os caracteres iniciais de um item ou incluídos no mesmo.

- Prima **SEARCH** no telecomando, se necessário.
	- » É apresentada uma caixa de texto.

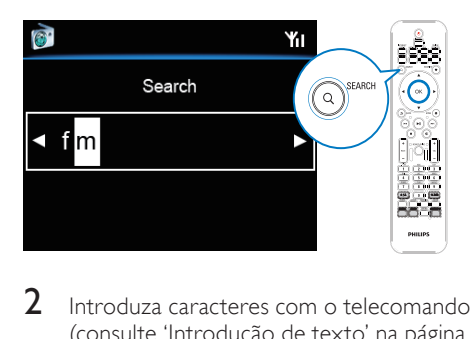

- **2** Introduza caracteres com o telecomando (consulte 'Introdução de texto' na página [17\)](#page-16-1).
- 3 Prima OK depois de concluir a introdução de texto.
	- » A procura é iniciada.
	- » Pode localizar uma lista dos itens que contenham os caracteres.
	- » Pode localizar uma correspondência aproximada caso não exista um item que contenha o carácter.

#### **Quickjump**

Também pode utilizar o Quickjump para a procura alfanumérica.

#### Para procurar o primeiro item que comece por uma determinada letra

• No botão que corresponde à letra, prima uma ou várias vezes até aparecer a letra.

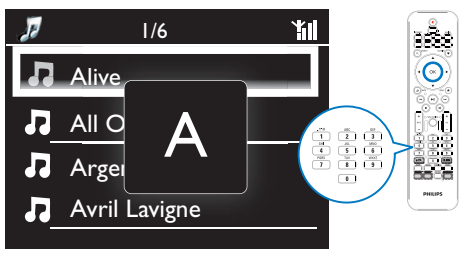

Para procurar o primeiro item que comece pela letra seguinte

Prima  $\blacktriangleright$ 

Para procurar o primeiro item que comece pela letra anterior

Prima  $\blacktriangleleft$ 

#### Superscroll

Numa longa lista de opções, o Superscroll permite-lhe iniciar uma procura por ordem alfabética. Pode procurar rapidamente o primeiro item que comece pela letra seleccionada.

- 1 Prima e mantenha premido  $\triangle$   $\triangledown$  para iniciar Superscroll.
	- » É apresentada uma caixa de texto de contexto. As letras são apresentadas repetidamente por ordem alfabética, começando pela letra actual.

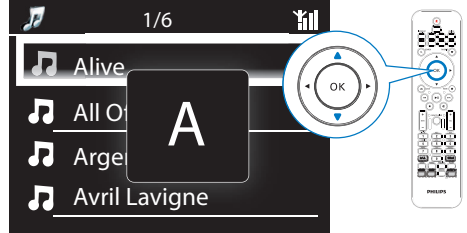

- 2 Solte  $\triangle$  quando chegar à letra pretendida.
	- » É apresentado o primeiro item que começa pela letra.

# 8 Reproduzir CD de música/DVD de filmes

#### Atenção

- Nunca olhe para o feixe de laser no interior da unidade.
- Risco de danos no produto! Nunca reproduza discos com acessórios como anéis estabilizadores de disco ou folhas de tratamento de disco.
- Nunca coloque outros objectos que não discos dentro da gaveta do disco.

#### Nota

- Certifique-se de que efectuou as ligações para a reprodução de discos (consulte 'Ligação para reproduzir discos' na página [24\)](#page-23-0) .
- Para os formatos de disco suportados. consulte 'Introdução' na página [9.](#page-8-0)

### Operações básicas

- No MCi900, prima <u>▲</u>
	- → A gaveta do disco abre-se.
- 2 Coloque um disco no tabuleiro com o lado impresso virado para cima. Prima  $\triangle$ .
	- » A reprodução é iniciada automaticamente após a conclusão da leitura do disco.

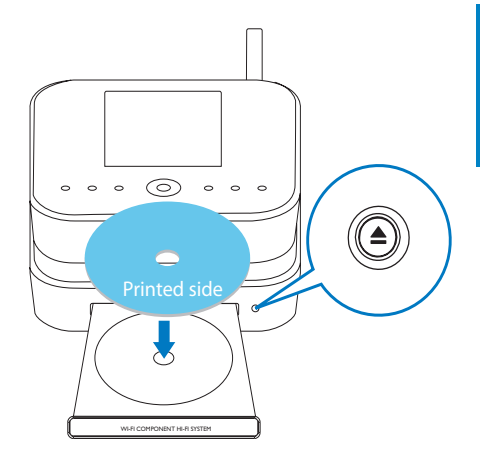

- 3 Se necessário, prima DISC no telecomando e, em seguida, prima **>II** para iniciar a reprodução.
- 4 Durante a reprodução do disco,
	- prima </a>I repetidamente para seleccionar uma faixa/capítulo. No que respeita a ficheiros WMA/MP3 num CD-R/RW ou DVD regravável, prima  $\triangle/\blacktriangledown$  para seleccionar uma pasta de ficheiros.
	- Prima  $\blacklozenge$  para procurar para a frente/para trás.
	- Prima II para colocar em pausa ou retomar.
	- Prima para parar.

### Utilizar o menu do disco

Depois de colocar um disco no tabuleiro, pode ver as definições do disco no ecrã do televisor.

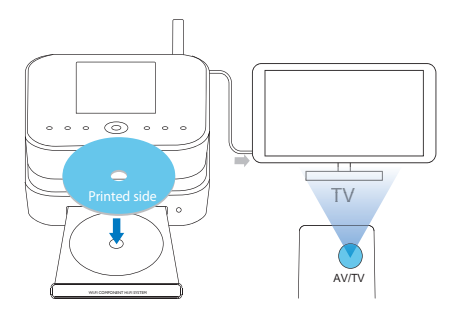

- 1 No MCi900, coloque um disco no tabuleiro.
- 2 Ligue o televisor e mude para o canal de entrada de vídeo correcto de uma das seguintes formas:
	- No telecomando do televisor, prima o botão AV/TV várias vezes até aparecer o ecrã da Philips ou o ecrã do disco de vídeo.
	- Seleccione o canal do televisor com o número inferior e, em seguida, prima o botão para retroceder nos canais até ver o ecrã da Philips ou o ecrã do disco de vídeo.
	- Prima o botão de fonte repetidamente no telecomando do seu TV.

### Dica

• O canal de entrada de vídeo encontra-se entre os canais mais baixos e mais altos e poderá chamar-se FRONT, A/V IN, VIDEO, etc.. Consulte o manual do utilizador do TV para obter informações sobre como seleccionar a entrada correcta no TV.

#### Aceder ao menu do disco

#### Para aceder ou sair do menu manualmente

No modo DISC, prima DISC MENU ou SETTINGS no telecomando.

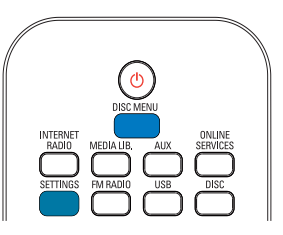

### Reproduzir discos de filmes (DVD/DivX/VCD)

#### Pausa/Retomar/Parar

#### Para colocar em pausa

- Durante a reprodução do disco, prima **>II** para colocar em pausa.
	- » O ecrã do televisor apresenta a cena onde interrompeu a reprodução.
- Também pode, durante a reprodução do DVD, premir ...
	- » O ecrã do televisor mostra o ecrã da Philips.

#### Para retomar

- Prima **>II** 
	- » A reprodução do disco é retomada a partir do último ponto de paragem.

#### Para parar

Prima novamente **.**.

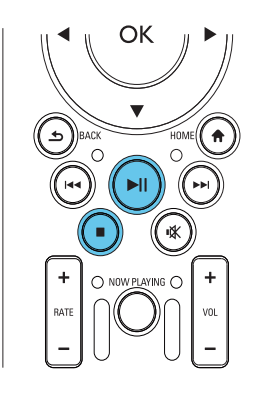

#### **Pesquisar**

#### Fazer uma procura rápida para a frente ou para trás

- 1 Durante a reprodução, mantenha <> premido para seleccionar uma velocidade de procura.
	- Para retomar a reprodução a uma velocidade normal, prima **>II**.

#### Procurar por tempo ou capítulo/faixa

- 1 Durante a reprodução do disco, prima SEARCH até ser apresentado um campo do tempo ou do capítulo/faixa.
	- No campo do tempo, introduza a posição de reprodução em horas, minutos e segundos.
	- No campo de capítulo/faixa, introduza o capítulo/faixa.
		- » A reprodução inicia automaticamente no ponto seleccionado.

#### Seleccionar os idiomas de reprodução do disco

#### Seleccionar um idioma áudio

Pode definir um idioma de áudio em discos DVD ou em DiVx.

- 1 Durante a reprodução, prima AUDIO.
	- » As opções de idioma aparecem. Se os canais de áudio seleccionados não

estiverem disponíveis, é utilizado o canal de áudio do disco predefinido.

### Nota

• Em alguns DVD, o idioma só pode ser alterado no menu do disco.

#### Seleccionar um idioma para as legendas

Pode definir o idioma das legendas em DVD.

• Durante a reprodução, prima SUBTITLE.

#### Nota

• Em alguns DVD, o idioma só pode ser alterado no menu do disco.

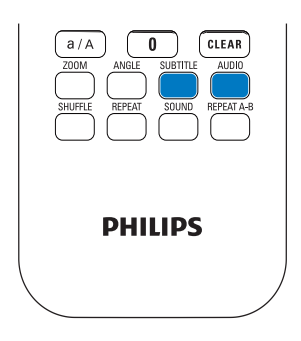

### Programar capítulos/faixas favoritos

Pode reproduzir determinados capítulos/faixas num disco. Programe os capítulos/faixas como pretendido no ecrã do televisor.

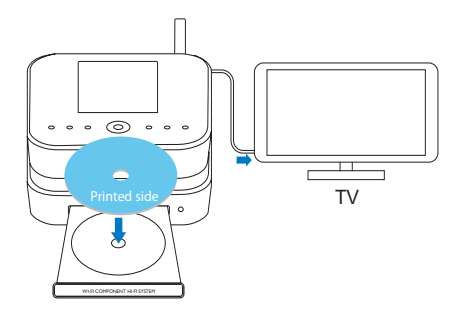

- 1 No modo DISC, certifique-se de que a reprodução do disco é interrompida.
- 2 Prima **FAVORITE** no telecomando.
	- » No ecrã do televisor, é apresentado um menu que permite programar os capítulos/faixas pretendidos.
- $3$  Utilize o telecomando para aceder aos capítulos/faixas pretendidos.

#### Para reproduzir o programa

• No ecrã do televisor, seleccione [Iniciar].

#### Para apagar o programa

- Prima **:**
- Também pode remover o disco do tabuleiro.

### Seleccionar opções de reprodução

#### Seleccionar opções de repetição/ aleatório

Durante a reprodução do disco, pode reproduzir repetidamente um capítulo/faixa ou um ficheiro ou ficheiros numa pasta. Pode também reproduzir faixas ou ficheiros numa pasta por ordem aleatória.

#### Para ligar ou desligar as opções de repetição/ aleatório

Prima **REPEAT** ou/e SHUFFLE repetidamente.

Reproduzir repetidamente uma secção num disco

- 1 Durante a reprodução de música ou vídeo, prima REPEAT A-B no ponto inicial.
- 2 Prima REPEAT A-B no ponto final.
	- » A secção seleccionada reinicia a reprodução repetidamente.
	- » Para cancelar a repetição, prima REPEAT A-B novamente.

#### Nota

• A secção A e B pode ser definida apenas dentro do mesmo capítulo/faixa.

#### Ampliar/reduzir imagem

Durante a reprodução de vídeo/imagens, prima **ZOOM** repetidamente para aumentar/diminuir o zoom.

• Quando a imagem estiver ampliada, pode premir ▲ / / / para navegar na imagem.

### Alterar um ângulo da câmara

Alguns DVD contêm cenas alternativas, tais como cenas gravadas com diferentes ângulos de câmara. Para estes DVD, pode seleccionar a partir das cenas alternativas disponíveis.

1 Durante a reprodução do DVD, prima ANGLE repetidamente para alternar entre ângulos de câmara.

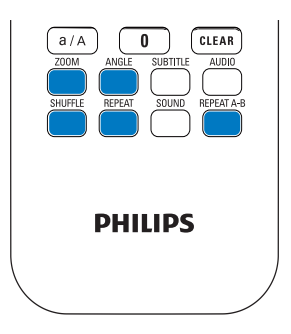

# 9 Reproduzir rádio FM

### <span id="page-52-0"></span>Sintonizar estações de rádio FM

### Nota

• Antes de sintonizar estações de rádio FM, certifique-se de que instalou correctamente a antena FM fornecida (consulte 'Ligar a antena FM' na página [26\)](#page-25-0).

#### Programação automática

- 1 No MCi900, prima FM RADIO no telecomando.
	- Ou, a partir do ecrã inicial, seleccione [Rádio FM].
- 2 Em [Rádio FM], seleccione [Memorização automática].
	- » O MCi900 começa a procurar automaticamente estações disponíveis.
	- » A reprodução da rádio é iniciada e é possível programar um máximo de 60 estações quando a sintonização automática é concluída.
	- » As estações programadas são apresentadas por ordem de intensidade de recepção do sinal, com as estações RDS em primeiro lugar.
- 3 Para seleccionar uma estação programada, vá para [Predefinições].

#### Sintonização manual

- 1 Em [Rádio FM], seleccione [Sintonização manual].
- 2 Mantenha  $\blacktriangledown$  premido para iniciar a sintonização automática.
	- » É sintonizada a próxima estação disponível com uma recepção de sinal suficiente.
- **3** Prima  $\blacktriangleleft$  repetidamente para efectuar a sintonização fina.

### Editar estações programadas

#### Guardar a estação actual numa localização

Quando estiver a ouvir uma estação de rádio, pode guardá-la num local pretendido (0-9) na lista de estações programadas. Os botões numéricos (0-9) no telecomando correspondem às localizações (0-9) na lista de estações programadas.

- 1 Sintonize a estação pretendida.
- 2 No ecrã de reprodução da rádio, mantenha um botão numérico premido.
	- Se necessário, prima NOW PLAYING para voltar para o ecrã de reprodução da rádio.
	- A estação actual é guardada na localização.

#### Editar informações sobre a estação

- 1 No modo FM RADIO, vá para [Predefinições].
	- No ecrã de reprodução da rádio, prima FAVORITE .

#### 2 Na lista de estações programadas,

- seleccione a estação a editar;
- prima a/A para iniciar a edição;
- prima  $\blacklozenge$  para seleccionar a localização de entrada; prima  $\triangle/\blacktriangledown$ repetidamente para seleccionar as letras pretendidas.
- 3 Prima OK para confirmar, Prima BACK para ignorar as alterações.

### Ouvir rádio FM

- No MCi900, prima FM RADIO no telecomando.
	- Ou, a partir do ecrã inicial, seleccione [Rádio FM].
- 2 Sintonize a estação pretendida (consulte 'Sintonizar estações de rádio FM' na página [53\)](#page-52-0).
	- Seleccionar uma estação programada:

Vá para [Rádio FM] > [Predefinições];

Também pode premir o botão numérico correspondente no ecrã de reprodução da rádio (apenas para as primeiras 10 estações programadas).

- 3 Para retirar o som/anular sem som da reprodução da rádio
	- Prima  $\mathbf{\mathbf{\mathsf{\Psi}}}$ .

### RDS (Radio Data System - sistema de dados em radiodifusão)

O RDS (Radio Data System) é um serviço que permite às estações FM apresentar informações adicionais.

Durante a Memorização automática as estações RDS são guardadas automaticamente no topo da lista das estações programadas.

Quando sintoniza uma estação RDS, são apresentadas as seguintes informações no ecrã:

- Nome da estação;
- Tipo de programa, tais como notícias, desporto e música pop;
- Frequência;
- Texto de deslocamento (texto RDS), se disponível.

### Utilize o RDS para configurar o relógio

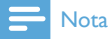

- Quando utilizar uma estação RDS para configurar o relógio, certifique-se de que a estação RDS transmite os sinais de hora.
- 1 A partir do ecrã inicial, seleccione [Definições] > [Definições do relógio] > [Data e hora].
	- Para aceder a *[Definições]*, pode também premir SETTINGS no telecomando.
- 2 Em [Data e hora], seleccione [Data e hora actual] > [Automático (RDS)].
	- » A unidade procura a primeira estação programada automaticamente.
	- » A hora é acertada de acordo com os sinais de hora da estação.
- 3 Para utilizar outra estação RDS para a configuração do relógio, sintonize a estação RDS de imediato.

### Dica

• Para utilizar uma estação RDS para a configuração normal do relógio, guarde a estação como primeira estação programada.

# 10 Reproduzir a partir de um dispositivo de áudio externo (AUX)

Com a ficha AUX IN L / R e o modo AUX. o MCi900 permite reproduzir um dispositivo de áudio externo (por exemplo, um leitor multimédia portátil) através dos altifalantes do MCi900.

# Reproduzir de um dispositivo<br>de áudio externo

- **1** Certifique-se de que o dispositivo de áudio externo está devidamente ligado ao MCi900 (consulte 'Ligar dispositivos de áudio externos' na página [2](#page-25-1) 6) .
- 2 No MCi900, seleccione o modo AUX
	- A partir do ecrã inicial, seleccione [AUX] .
	- Também pode premir AUX no telecomando.
- 3 No dispositivo de áudio externo, inicie a reprodução de música.
	- Relativamente à reprodução de música, pode utilizar as definições de som no MCi900 (consulte 'Definições de som' na página 5 [6\)](#page-55-0).

# 11 Definições

### Modos de reprodução

Quando reproduzir música, pode optar por reprodução repetida, aleatória ou faixa a faixa. Seleccione o modo de reprodução pretendido.

#### Para seleccionar um modo de reprodução para música

Antes ou durante a reprodução de música,

- a partir do ecrã inicial, vá para [Definições] > [Modo reprodução];  $QU$
- prima REPEAT ou SHUFFLE repetidamente no telecomando.
	- » Reproduzir repetidamente todas as canções na pasta actual;
	- $\rightarrow$   $\bullet$ -1 Reproduzir repetidamente a canção actual;
	- $\rightarrow \infty$  Reproduzir todas as cancões na pasta actual por ordem aleatória.

### <span id="page-55-0"></span>Definições de som

No MCi900, pode seleccionar diferentes definições de som em [Definições] > [Definições som].

- 1 A partir do ecrã inicial, vá para [Definições] > [Definições som].
	- Também pode premir SETTINGS no telecomando para aceder a [Definições].
- 2 Seleccione a opção. Prima OK para activá-la ou desactivá-la.

#### $O<sub>II</sub>$

No telecomando, prima SOUND para aceder ao menu de definições de som.

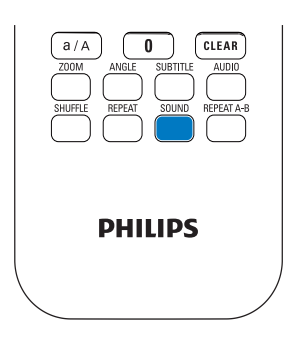

#### Graves e agudos

Utilize [Graves / Agudos] para ajustar o intervalo de graves ou agudos das notas musicais.

- $1$  A partir do ecrã inicial, vá para [Definições] > [Definições som] > [Graves / Agudos].
	- Também pode premir SOUND no telecomando para aceder ao menu de definições de som.
- 2 Prima  $\sqrt{\mathbf{v}}$ repetidamente para aumentar/ diminui o nível.
	- Prima CLEAR para seleccionar o nível de neutros.

#### Som total

O [FullSound] repõe os detalhes de som perdidos na compressão da música (por exemplo, MP3, WMA).

Pode ligar ou desligar o **[FullSound]** em [Definições] >[Definições som].

#### Fonte directa

Com a função *[Direct source]*, pode desligar as definições de efeitos sonoros no MCi900, incluindo [FullSound] e [Graves / Agudos].

Assim, a música é reproduzida de forma original, sem os efeitos sonoros do MCi900.

Pode ligar ou desligar a *[Direct* source] em [Definições] > [Definições som].

#### ⋇ Dica

- Quando a [Direct source] está ligada, pode ajustar o volume e [Equilíbrio].
- As definições de efeitos sonoros são mantidas e activadas quando a [Direct source] estiver desligada.

### Equilíbrio do áudio

Com o [Equilíbrio], pode melhorar a experiência de audição, ajustando a diferença entre os canais de áudio esquerdo e direito.

- 1 A partir do ecrã inicial, vá para [Definições] > [Definições som] > [Equilíbrio].
	- Também pode premir SOUND no telecomando para aceder ao menu de definições de som.
- 2 Prima  $\blacklozenge$  repetidamente para aumentar/ diminuir a saída dos canais de áudio esquerdo/direito.
	- Prima CLEAR para obter uma saída uniforme dos canais de áudio esquerdo/direito.

#### Definir o volume do dispositivo de áudio externo

Com a função [Volume da entrada AUX], pode definir o volume do dispositivo de áudio externo.

- 1 A partir do ecrã inicial, vá para [Definições] > [Definições som].
	- Também pode premir SOUND no telecomando para aceder ao menu de definições de som.
- 2 Vá para [Volume da entrada AUX]. Seleccione o nível de volume pretendido.

### Definições do ecrã

#### Brilho

No MCi900, pode ajustar o brilho do ecrã. Conforme pretendido, o ecrã acende-se, a intensidade de luz é reduzida ou desliga-se quando o MCi900 é ligado ou muda para o standby activo.

• Em [Definições] > [Definições de ecrã] > [Brilho quando activado] ou[Brilho em espera], seleccione uma opção e prima OK.

#### Imagem de fundo

Relativamente aos menus no MCi900, pode definir a imagem de fundo.

#### Para definir a imagem de fundo

- No MCi900, seleccione e reproduza uma fotografia.
- 2 Prima SETTINGS no telecomando remoto para seleccionar [Definições] > [Definições de ecrã] > [Padrão de fundo].
- 3 Em [Padrão de fundo], seleccione [Imagem actual].
	- » A imagem actual está definida como imagem de fundo.

### Protecção ecrã

No MCi900, a protecção de ecrã é activada quando o MCi900 muda para o standby activo.

Quando está activada, a protecção do ecrã seleccionada é apresentada. O relógio é apresentado no canto inferior direito do ecrã.

Por predefinição, o relógio é apresentado como protecção de ecrã.

#### Para definir a protecção de ecrã

- 1 No MCi900, seleccione e reproduza uma imagem.
- 2 Prima SETTINGS no telecomando remoto para seleccionar [Definições] > [Definições de ecrã] > [Protecção de ecrã].
- 3 Em [Protecção de ecrã], seleccione [Imagem actual].
	- » A imagem actual está definida como protecção de ecrã.

### Definições da apresentação de slides

Quando está no modo de apresentação de diapositivos, pode ver imagens individualmente.

#### Para seleccionar um modo de reprodução para apresentação de diapositivos

- 1 A partir do ecrã inicial, vá para [Definições] > [Definições slides]. Também pode premir SETTINGS no telecomando para aceder a [Definições].
- 2 Seleccione um dos seguintes modos de reprodução. Prima OK para activá-la ou desactivá-la.
	- » [Repetir]: Reproduzir todas as imagens repetidamente;
	- » [Aleatório]: Reproduzir todas as imagens aleatoriamente.

#### Para definir o tempo de apresentação de cada imagem

- 1 A partir do ecrã inicial, vá para [Definições] > [Definições slides] > [Tempo por slide].
	- Também pode premir SETTINGS no telecomando para aceder a [Definições].
- 2 Em [Tempo por slide], seleccione o intervalo de tempo pretendido.

### Imagens do álbum

A capa do álbum (imagens da capa do CD/álbum) está por vezes disponível em transferências de música. Alguns softwares de gestão de multimédia permitem inserir uma capa de álbum para as canções. Se ligar ou desligar [Ilustração do álbum], pode seleccionar se apresenta a imagem da capa do CD/álbum para as canções correspondentes.

#### Para ligar [Ilustração do álbum]

- 1 A partir do ecrã inicial, vá para [Definições] > [Ilustração do álbum]. Também pode premir SETTINGS no telecomando para aceder a **[Definicões]**.
- 2 Seleccione [Ilustração do álbum]. Prima OK para activá-la ou desactivá-la. Se a função *[Ilustração do álbum]* estiver ligada,
	- → na lista de canções, a capa do álbum é apresentada como uma miniatura junto da canção correspondente.

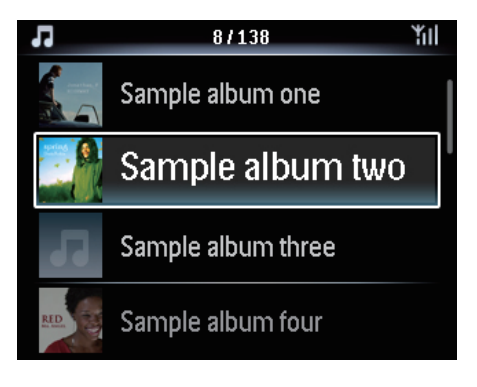

» Durante a reprodução da canção, a capa do álbum é apresentada em ecrã inteiro como imagem de fundo.

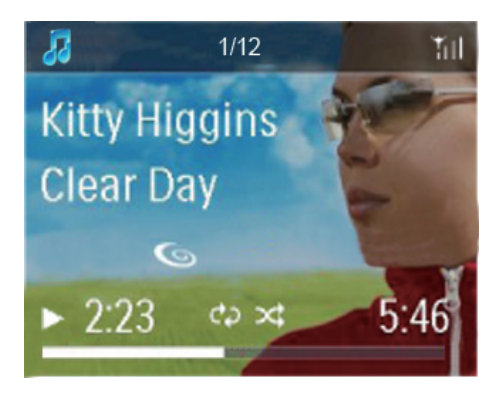

### Som das teclas

O MCi900 pode emitir um sinal sonoro (um estalido) cada vez que prime um botão no telecomando.

Pode ligar ou desligar o sinal sonoro em [Definições] >[Tom das teclas].

### Definições do relógio

#### Alarme

#### Definir o alarme

- 1 Certifique-se de que acertou o relógio (consulte 'Data e hora' na página [60](#page-59-0)).
- 2 A partir do ecrã inicial, vá para [Definições] > [Definições do relógio] >[Alarme].
	- Também pode premir SETTINGS no telecomando para aceder a [Definições].
- $3$  Para definir a fonte do som de alarme.
	- Seleccione [Música];
		- $\rightarrow$  na hora de alarme definida. a última canção reproduzida é iniciada/retomada ou pode sintonizar a última estação de rádio da Internet escolhida.
	- Seleccione [Despertador].

» Na hora de alarme definida, é emitido um sinal sonoro.

### $4$  Para definir a hora do alarme.

- mantenha ▲ / premido ou prima A/V repetidamente até obter os dígitos pretendidos. Prima OK para confirmar.
- Também pode introduzir os dígitos pretendidos utilizando os botões alfanuméricos no telecomando.
	- $\rightarrow$  O ícone de alarme  $\clubsuit$  é apresentado no ecrã.

#### Para reproduzir uma canção ou estação de rádio da Internet no próximo som de alarme

- 1 Certifique-se de que seleccionou [Música] no Passo 3 acima;
- 2 Antes de desligar o MCi900 ou de o mudar para standby activo,
	- vá a [Biblioteca Multimédia] e seleccione e reproduza a canção pretendida;
	- ou vá a [Rádio Internet] e sintonize a estação pretendida.

#### Utilizar o alarme

Na hora do alarme definida, a música/rádio da Internet é reproduzida conforme pretendido ou o sinal sonoro é emitido.

#### Nota

- O alarme soa, mesmo que tenha colocado o MCi900 em standby activo ou standby ECO.
- É emitido um sinal sonoro caso o MCi900 não consiga estabelecer ligação a uma biblioteca de música ou a uma estação de rádio da Internet.
- A opção Sem som do MCi900 é desactivada, caso tenha sido activada anteriormente.
- O alarme é emitido num volume mais elevado se o nível de volume for inferior ao mínimo.

#### Para repetir o alarme

- Prima qualquer botão na unidade ou no telecomando (excepto para os botões de volume).
	- » O alarme é emitido novamente 15 minutos mais tarde. O ícone do alarme mantém-se activo.

#### Para parar o alarme

- Mantenha  $\mathbb K$  ou  $\mathbb O$  premido.
	- » O alarme é interrompido. O ícone do alarme desaparece.
	- » O alarme é emitido novamente no dia seguinte.

#### Desligar o alarme

Vá a **[Definicões]** > **[Definicões** do relógio] > [Alarme]. Seleccione [Alarme desligado] e prima OK no telecomando.

#### **Temporizador**

Com o temporizador, pode desligar o MCi900 automaticamente após um intervalo de tempo definido no temporizador.

#### Para definir a duração do alarme

- 1 A partir do ecrã inicial, vá para [Definições] > [Definições do relógio] > [Temporizador].
	- Também pode premir SETTINGS no telecomando para aceder a [Definições].
- 2 Seleccione uma opção. Prima OK para activá-la.

#### <span id="page-59-0"></span>Data e hora

A data e a hora podem ser definidas automática ou manualmente.

#### Definição automática

Para efectuar a definição de relógio automática, utilize o serviço online via Internet ou utilize o sinal de hora da rádio FM RDS.

#### Através do serviço online via Internet

- 1 Ligue a unidade, se necessário.
	- Certifique-se de que a unidade está ligada à rede Wi-Fi/com fios doméstica e à Internet.
- 2 A partir do ecrã inicial, seleccione **[De**finições] > [Definições do relógio] > [Data e hora].
- Também pode premir **SETTINGS** no telecomando para aceder a [Definições].
- 3 Em [Data e hora], seleccione [Data e hora actual] > [Automático (Internet)].
	- » A unidade inicia a definição de hora automática via Internet.
	- » É apresentada uma mensagem quando a definição é concluída.

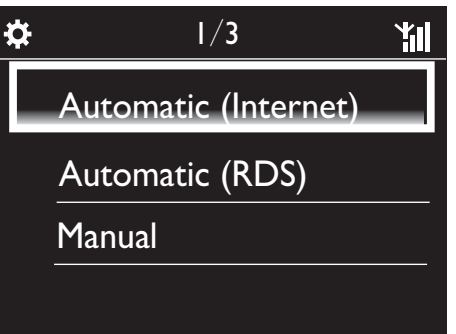

#### ⋇ Dica

- De acordo com a localização e o fuso horário que seleccionar, a hora do relógio da unidade pode ser definida e ajustada automaticamente através do serviço online via Internet.
- Para verificar e alterar a localização e o fuso horário actuais, vá a [Definições] > [Local e fuso hor].

#### Através de sinais de hora da rádio FM RDS

- **1** Na unidade, ligue o rádio FM, se necessário.
	- Certifique-se de que a antena FM está ligada correctamente (consulte 'Ligar a antena FM' na página [26](#page-25-0)).
- 2 Na primeira localização para estações programadas, programe uma estação FM RDS que transmita os sinais da hora.
- 3 A partir do ecrã inicial, seleccione [Definições] > [Definições do relógio] > [Data e hora].
	- Ou prima SETTINGS no telecomando para aceder a [Definições].
- 4 Em [Data e hora], seleccione [Data e hora actual] > [Automático (RDS)].
	- » A unidade procura a primeira estação programada automaticamente.
	- » A hora é acertada de acordo com os sinais de hora da estação.

#### Definição manual

- 1 Ligue a unidade, se necessário.
- 2 A partir do ecrã inicial, seleccione [Definições] > [Definições do relógio] >[Data e hora].
	- Ou prima SETTINGS no telecomando para aceder a [Definições].
- 3 Em [Data e hora], seleccione [Data e hora actual] > [Manual].
- $4$  Para introduzir a data e a hora,
	- Prima < ou > para seleccionar a localização de entrada;
	- Utilize os botões alfanuméricos para introduzir os dígitos pretendidos;
	- Prima OK para confirmar.
	- Pode também premir ▲ ou ▼ repetidamente ou manter ▲ ou premido até aparecer o dígito pretendido.

#### Definir formato de data/hora

Seleccione a forma como a data e a hora são apresentadas no relógio.

- 1 Siga o Passo 1-2 indicado em "Definição manual".
- 2 Em [Data e hora], vá a [Formato da hora] ou [Formato da data] para seleccionar opções.

### Definições de rede

#### Configurar a ligação de rede

Após a primeira configuração, pode alterar a forma como o MCi900 estabelece ligaçãoà rede Wi-Fi/com fios doméstica:

- Alternar entre diferentes métodos de ligação (com ou sem fios, automática ou manual);
- Alternar entre diferentes routers. Para o fazer, efectue o seguinte:
- 1 A partir do ecrã inicial, vá para [Definições] > [Definições rede] > [Configurar rede].
	- Também pode premir **SETTINGS** no telecomando para aceder a [Definições].
- 2 Ligue o MCi900 da mesma forma que procedeu durante a primeira configuração (consulte 'Ligar a uma rede Wi-Fi/com fios doméstica' na página 29).

#### Nome do dispositivo

Em [Nome do dispos], pode atribuir/mudar o nome do seu MCi900. Num servidor/cliente UPnP ligado, o MCi900 pode ser encontrado com o nome atribuído.

- 1 A partir do ecrã inicial, vá para [Definições] > [Definições rede] > [Nome do dispos].
- 2 Em [Nome do dispos], prima < / para seleccionar a localização de entrada; prima  $\triangle/\blacktriangledown$  repetidamente para seleccionar as letras pretendidas.

#### Partilha USB

Quando liga o MCi900 à rede Wi-Fi/com fios doméstica, a HDD ligada ao MCi900 pode funcionar como um disco partilhado da rede. O conteúdo na HDD pode ser reproduzido ou partilhado em computadores ou dispositivos UPnP que estão também ligados à rede.

> Para permitir ou proibir a partilha, vá para [Definições] > [Definições rede] > [Partilha USB]. Prima OK para activar ou desactivar a partilha.

### Localização e fuso horário

Após a primeira configuração, pode alterar a localização e o fuso horário seleccionados se se mudar para uma nova localização ou fuso horário.

De acordo com a localização e o fuso horário seleccionados, o MCi900 pode

- definir o relógio automaticamente através da Internet (consulte 'Data e hora' na página [60](#page-59-0));
- pré-carregar as estações de rádio da Internet programadas automaticamente.

### Idioma

Após a primeira configuração, pode alterar o idioma seleccionado em [Definições] > [Idioma].

### Informações sobre o dispositivo

A partir do ecrã inicial, vá para [Definições] > [ID e informações do dispositivo]. Pode obter informações sobre o MCi900, incluindo o número do modelo, o nome apresentado num servidor/cliente UPnP, a versão do software e as definições de rede.

### Verificar actualizações de software

No MCi900, pode verificar a presença de actualizações de software. Depois de clicar para aceitar os termos e condições, a transferência e instalação de novas instalações são iniciadas automaticamente.

1 Certifique-se de que o MCi900 está ligado à Internet.

2 A partir do ecrã inicial, vá para [Definições] > [Pesquisar actualiz. de software].

### Modo Demo

Após a primeira configuração, pode visualizar a demonstração novamente.

- 1 A partir do ecrã inicial, vá para [Definições] > [Modo Demo].
	- » É iniciada a reprodução da demonstração.
- 2 Para sair da reprodução da demo, prima .
	- » A unidade muda para o modo de standby ECO.

### Números dos centros de atendimento

Se necessitar de ajuda sobre a utilização do MCi900, vá a [Definições] > [Números dos centros de atend.] para verificar o número do centro de atendimento mais próximo.

### Repor predefinições de fábrica

Pode repor o MCi900 para as predefinições de fábrica. Todas as suas definições são removidas, incluindo as definições de rede, som, ecrã, relógio, alarme e idioma.

- $1 \,$  Vá para [Definições] > [Repor predefinições de fábrica].
- 2 Tal como solicitado, seleccione [Sim].
	- » A unidade é desligada.
	- » A unidade é ligada de novo automaticamente quando as definições de fábrica estiverem repostas.
	- » Inicie a primeira configuração.

# <span id="page-62-0"></span>12 Registar o MCi900 na **Philips**

### Benefícios

Ao registar o MCi900 no [www.philips.com/](http://www.philips.com/welcome) [welcom](http://www.philips.com/welcome)e, pode

- obter actualizações de software gratuitas;
- gerir as suas estações de rádio favoritas;
- receber boletins informativos da Streamium.

#### Nota

• O registo do MCi900 requer um endereço de correio electrónico válido.

### Registar o MCi900

Utilize um endereço de correio electrónico válido como conta quando registar o MCi900 em [www.philips.com/welcom](http://www.philips.com/welcome)e.

Pode concluir o registo directamente em [www.](http://www.philips.com/welcome) [philips.com/welcom](http://www.philips.com/welcome)e. Também pode utilizar um endereço de correio electrónico para registar o dispositivo e depois concluir o registo através da ligação do Web site que recebeu na mensagem de correio electrónico.

#### Registo no Web site

Para registar o MCi900 directamente em [www.philips.com/welcom](http://www.philips.com/welcome)e, tem de preencher as seguintes informações solicitadas durante o registo:

- um endereço de correio electrónico válido como conta de registo;
- o número de modelo do produto;
- a ID de registo do produto.

#### Para obter o número de modelo do produto

• Procure o número na embalagem do dispositivo ou na etiqueta do produto. Pode procurar sempre o número do modelo na embalagem ou na etiqueta do produto (por exemplo, MCi900, NP2900).

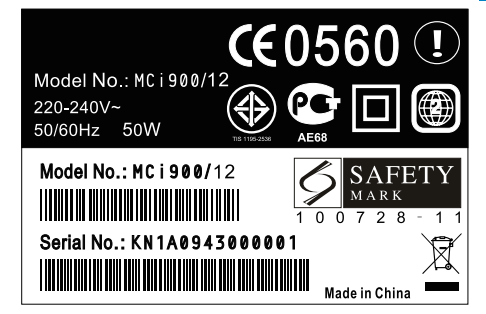

#### Para obter a ID de registo do produto

No MCi900, vá a **[Definicões]** > **[ID** e informações do dispositivo]. Prima **v** repetidamente para encontrar [ID de registo do produto].

#### Registar no dispositivo

Utilize um endereço de correio electrónico para registar no dispositivo e conclua o registo através da ligação do Web site que recebeu na mensagem de correio electrónico.

- 1 Certifique-se de que o MCi900 está ligado à Internet.
- 2 Para efectuar o registo em [www.philips.](http://www.philips.com/welcome) [com/welcom](http://www.philips.com/welcome)e,
	- No MCi900, seleccione [Definições] > [Registo do utilizador] > [Registar agora] > [Registar no dispositivo];
	- Como solicitado, introduza o seu endereço de correio electrónico válido (consulte 'Introdução de texto' na página [17](#page-16-1)).
		- » Irá receber uma mensagem de correio electrónico de ConsumerCare@Philips.com.
	- Num computador, utilize a ligação do Web site indicada na mensagem de correio electrónico para concluir o registo.

• Para iniciar sessão posteriormente nos serviços online da Philips, utilize a ligação do Web site na mensagem de correio electrónico e a palavra-passe.

### Anular o registo do MCi900

Quando efectuar o registo em [www.philips.](http://www.philips.com/welcome) [com/welcom](http://www.philips.com/welcome)e, só pode utilizar uma conta para uma unidade (por exemplo, MCi900). Para cada conta, pode manter um conjunto de estações favoritas e estações adicionadas manualmente.

Para utilizar outra conta para registo, é necessário anular o registo da conta actual.

#### Para anular o registo de uma conta

- 1 No MCi900, seleccione [Definições] > [Registo do utilizador] >[Anular registo].
- 2 Como solicitado, confirme para iniciar a anulação do registo da conta.

#### $\boldsymbol{\times}$ Dica

• Quando efectuar de novo o registo da conta, pode recuperar as estações de rádio da Internet que criou com os serviços online da Philips.

### Verificar informações de registo

Pode verificar se registou o MCi900 e qual a conta que utilizou para o registo. Para verificar as informações, vá a [Definições] > [Registo do utilizador] > [Estado do registo].

# 13 Manutenção

Esta capítulo inclui indicações para o cuidado do seu MCi900.

### Limpeza

#### Nota

- Evite a humidade e a abrasão.
- 1 Limpe o MCi900 apenas com um pano macio e seco.

# 14 Dados técnicos

#### Gerais

### Alimentação de CA (Unidade principal)

230V ±10%, 50 Hz (para /12, /05, /79) 120V ±10%, 60 Hz (para /37)

Alimentação CC (Unidade de DVD)

Conector DIN (saída fornecida pela unidade principal)

#### Alimentação CC (Unidade de HDD)

Alimentação USB de 5 V, 900 mA (fornecida pela unidade principal)<sup>1</sup>

#### Dimensões

Unidade principal: 251 x 251 x 133 mm (incluindo LCD)

Unidade de DVD: 251 x 251 x 69 mm

Unidade de HDD: 122 x 75 x 13 mm

Caixa do altifalante:  $175 \times 202 \times 354$  mm

#### Peso (líquido)

12,5 kg (todos os itens)

#### Nota

• <sup>1</sup> Utilize a HDD apenas com o cabo USB fornecido!

#### Consumo de energia

Activo (ON)

< 45 W (em conformidade com IEC60065)

Modo de espera (activo)

< 13 W (HDD inactivo)

Modo de poupança de energia (passivo)  $< 0.8 W$ 

#### Entradas de áudio

#### Aux in (entrada de linha)

#### 2 Cinch

#### Sensibilidade de entrada

0,5 V: posicionamento alto

1 V: posicionamento médio

2 V: posicionamento baixo

#### Impedância de entrada

 $>$  10 000Ω(Ohms)

#### Saídas de áudio

#### Auscultadores

1 ficha de 3,5 mm, 30 – 18 000 Hz, 16 - 150 Ω (Ohms)

Relação sinal/ruído (auscultadores)

normalmente 90 dBA (IEC)

Distorção (auscultadores)

 $< 0.10%$ 

Saídas de áudio / vídeo (fornece uma saída apenas durante a reprodução do disco)

#### SPDIF

1 Cinch (coaxial), 0,5 V, 75 Ohm

#### Saída

2 x Cinch, 20 – 20 000 Hz, 1,5 V

Relação sinal/ruído (saída de linha)

normalmente 98 dBA (IEC)

#### CVBS

1 Cinch, 1 Vpp, 75 Ohm

Saída de vídeo composto (PbPrY)

3 Cinch, 75 Ohm, Pb/Pr: 0,7 Vpp, Y: 1 Vpp HDMI

480i, 480p, 576i, 576p, 1080i, 1080p

Sistema de vídeo

PAL / NTSC

#### Formato de vídeo

4:3 / 16:9

#### Amplificador de áudio (Digital)

Potência de saída

 $2 \times 50$  W RMS (= potência total de 100 W)

Frequência de resposta

20 Hz para 20 000 Hz (±0,5 dB)

Relação sinal/ruído

normalmente 92 dB / 95 dBA

#### Altifalantes

Gestão da energia

50 W RMS / 60 W MPO

Impedância

8Ω (Ohms)

Sensibilidade

86 dB / 1 m / W

Dimensões

Woofer: 5 pol. / Tweeter: 1,5 pol.

Frequência de resposta

45 a 20 000 Hz

#### Funcionalidades sonoras

### FullSound ®

Sim (ligado/desligado)

Controlo de graves / agudos

 $+$  / - 10 níveis

Controlo do equilíbrio

+ / - 10 níveis

Fonte directa (equilibrado)

Sim (ligado/desligado)

#### Sem fios

#### Padrão sem fios

802.11n, compatível com versões anteriores até 802.11b/g

#### Segurança sem fios

WEP (64 ou 128 bits), WPA / WPA2 (8-63 caracteres)

#### Limites de frequência

2412-2462 MHz, CH1-CH11 (para /79,/37,/55,/97) 2412-2472 MHz, CH1-CH13 (para /12, /05)

#### Antena

1 interna / 1 externa, modo de diversidade activado

Wireless Protected Setup (WPS)

 $Sim(PBC + PIN)$ Suporte do modo de rede

Infra-estrutura

#### Com fios (LAN/Ethernet)

#### Com fios padrão

802.3 / 802.3u

#### Velocidade

10 / 100 MBit/s

#### Modo

Half/full duplex

Detecção de cruzamento (Auto MDIX)

Sim

#### Nota

• As interfaces da rede com e sem fios não podem ser activadas em simultâneo.

#### Serviços de Internet

#### Rádio na Internet

My Media (Multimédia)

Capacidades de descodificação (excepto leitor de discos)

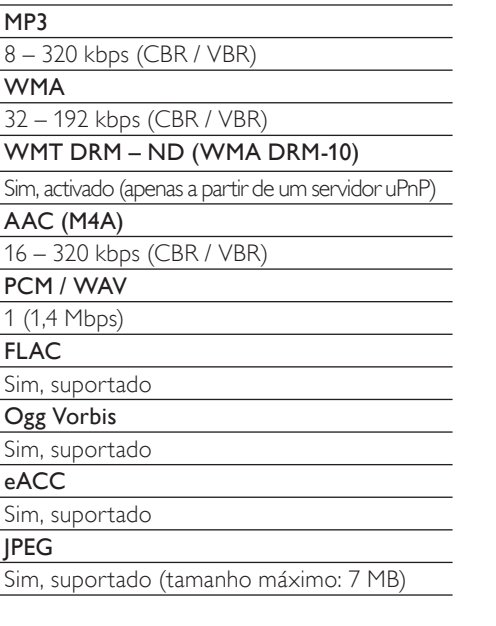

Suporte de listas de reprodução (excepto

leitor de discos)

#### \*.m3u, \*.wpl

Sim

iTunes

Sim (através do servidor UPnP incluído)

Sintonizador de FM

Limites de frequência

87,5 a 108 MHz

Não. das estações programadas

60

Relação sinal-ruído

≥ 62 dB

Grelha de sintonização

50 kHz

#### RDS

Sim, incluindo definição RDS do relógio

Conector de antena

IEC (75 Ohm)

#### Discos suportados

DVD, VCD, SVCD, DVD+RW, DVD-RW, DVD+R, DVD-R, CD de imagens (JPEG) CD, disco DivX (Ultra), MP3 / WMA CDR / CDRW, CD (CDDA)

#### Suporte do tamanho do disco

8 cm / 12 cm

#### Descodificação de vídeo

MPEG 1, MPEG 2, DivX, JPEG

#### Descodificação áudio

MP3: 112 a 320 kbps (taxa de amostragem: 32, 44,1, 48 kHz) WMA: 48 a 192 kbps (taxa de amostragem: 44,1, 48 kHz)

#### RDS

Sim; PTY, PS, texto, incluindo definição RDS do relógio

#### Suporte de áudio HDMI

Sim

#### USB

Tipo de porta USB

Tipo A, anfitrião

Suportes multimédia compatíveis

FAT, FAT-32, NTFS

Classe suportada

Apenas MSC (sem suporte MTP)

#### Suporte de partições múltiplas

Não, apenas a primeira partição legível

#### Suporte da base de dados

Até 40 000 músicas

#### HDD

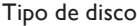

2,5 pol.

Tamanho

160 GB 3)

#### Formato

FAT32

#### Nota

• <sup>3</sup> O tamanho disponível do disco é menor devido ao conteúdo pré-carregado

#### Ecrã/relógio

#### Resolução

Matriz de pontos, 320 x 240 pontos (QVGA), TFT a cores

#### Tamanho

3,5 pol.

#### Retroiluminação

Pode ser ligada, desligada e a sua intensidade reduzida

Apresentação de relógio / data

#### Sim

Imagem de fundo / protector de ecrã

#### Sim

Definição automática de hora via Internet (NTP)

#### Sim, activado

#### **Temporizador**

Sim

Chave interna

Sim

#### Outros

#### UPnP2

DMP (Processador local, ponto de controlo local) / DMS

#### Unidade partilhada

Sim, partilha Samba

#### Nota

- ² Capacidade de ligação a, p. ex., - Windows Media Player 11/12, Winamp,
	- **TwonkyMedia**
	- Philips Music Center WAC3500 / WAC7500
	- / MCi500H
	- Philips NAS SPD8020CC
	- Telemóvel Nokia N85, N95, N900
- As especificações e o aspecto externo estão sujeitos a alteração sem aviso prévio.

# 15 Resolução de problemas

• Mude a direcção dos dispositivos para minimizar a interferência.

#### Não se ouve som ou este é muito fraco. O que faço?

- Prima + VOL para aumentar o volume.
- Prima novamente o botão MUTE para reactivar a saída de som.

#### Existe uma distância máxima de transmissão entre um router sem fios e o MCi900 para um streaming eficaz?

Sim. A distância máxima da transmissão Wi-Fi é de 250 m em espaços abertos. Em ambientes domésticos, nos quais estão presentes obstáculos sólidos como paredes e portas, a distância para uma transmissão eficaz é reduzida para 50–100 m. Em caso de problemas de transmissão, mude o local dos dispositivos.

#### Não recebi qualquer mensagem de registo da ConsumerCare@Philips.com.

- Verifique se o endereço de e-mail introduzido na secção de registo do utilizador é válido e se for escrito correctamente.
- Verifique se o PC tem uma ligação à Internet activa.
- O servidor de Internet poderá está ocupado; tente novamente mais tarde.
- Verifique se a mensagem foi redireccinada para a pasta de lixo electrónico.

#### Como posso evitar interferênciasWi-Fi de dispositivos que operam no mesmo espectro de frequências (2,4 GHz), tais como telefones DECT ou dispositivos Bluetooth?

- Coloque o MCi900 a uma distância mínima de 3 metros de tais dispositivos.
- Use uma chave de encriptação WEP/ WPA quando cria uma ligação sem fios ao computador / rede doméstica.
- Mude o canal de operação dos dispositivos que causam interferências.

# 16 Informação de contacto

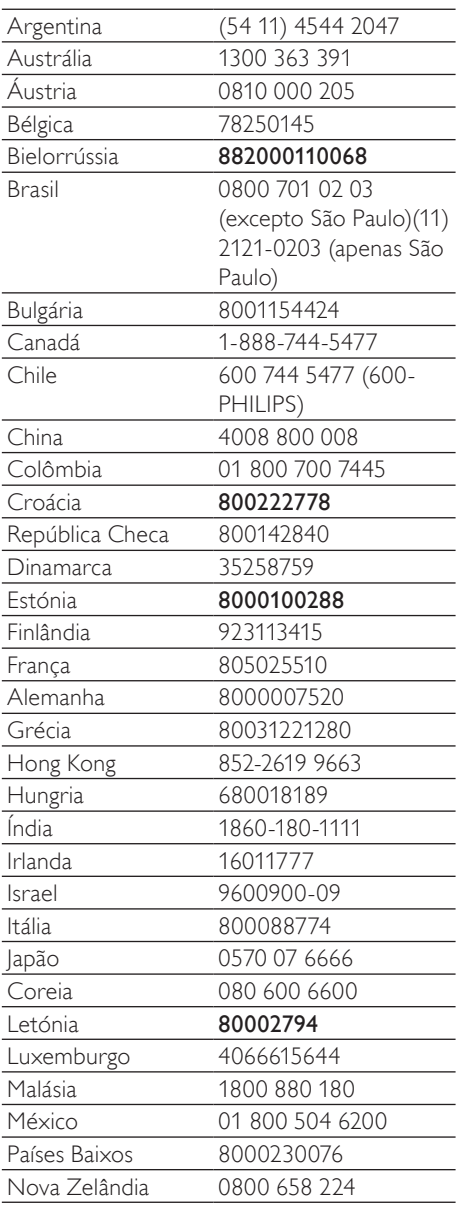

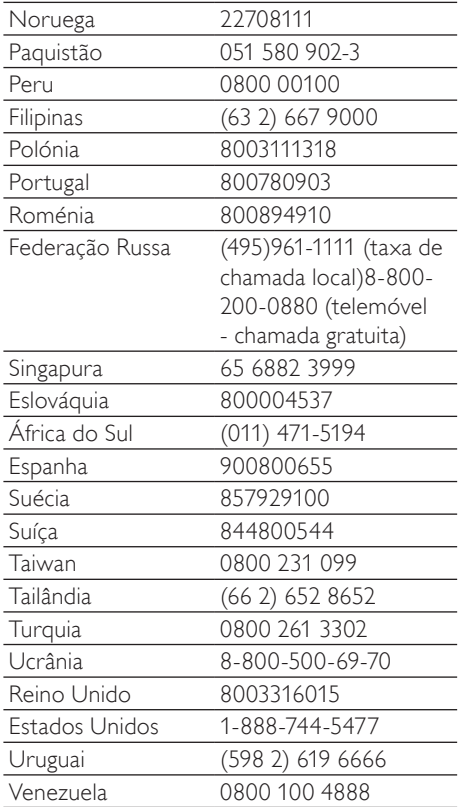

### **Termos e condições de utilização do Streamium**

#### **Termos e Condições de Utilização do dispositivo activado com Streamium da Philips**

Felicitamo-o(a) pela aquisição do dispositivo activado com Streamium da Philips (adiante designado por "Dispositivo"). Os presentes Termos e Condições de Utilização atribuem ao comprador os direitos de utilizar algumas funcionalidades no seu Dispositivo no que respeita à transmissão de conteúdos. Antes de utilizar o Dispositivo, o comprador deve aceitar os presentes Termos e Condições de Utilização.Ao utilizar o Dispositivo, o comprador concorda em vincular-se aos presentes Termos e Condições de Utilização, facto que lhe dará o direito de aceder a estas funcionalidades. No caso de não concordar com os termos de condições de utilização, o comprador poderá devolver o Dispositivo no estabelecimento onde procedeu à sua aquisição. Os presentes Termos e Condições de Utilizam complementam, mas não substituem, quaisquer termos, condições ou cláusulas de desresponsabilização fornecidos aquando da aquisição do Dispositivo. Os referidos termos, condições e cláusulas de desresponsabilização manter-se-ão em vigor.

#### **Elegibilidade para registo.**

Para assumir as responsabilidades emergentes dos presentes Termos e Condições de Utilização, o comprador deve ter, no mínimo, 14 anos de idade. Se tiver menos de 14 anos de idade, o comprador apenas poderá utilizar o Dispositivo se os seus pais ou tutores legais assumirem as responsabilidades emergentes dos presentes Termos e Condições de Utilização.Ao utilizar o Dispositivo, o comprador está a declarar que tem 14 anos de idade ou, caso contrário, que os seus pais ou tutores legais assumiram as responsabilidades emergentes dos presentes Termos e Condições de Utilização.

#### **Restrições à modificação do Dispositivo**

O Dispositivo proporciona acesso a várias transmissões de conteúdos. Como condição para ter acesso às referidas transmissões através do Dispositivo, o comprador compromete-se a não adulterar ou, de outro modo, modificar ou tentar alterar o dispositivo de qualquer modo (incluindo a utilização de software ou a realização de alterações físicas no Dispositivo). O comprador compromete-se a não contornar ou tentar contornar as medidas tecnológicas utilizadas para controlar o acesso a qualquer conteúdo ou os direitos respectivos. Compromete-se a não contornar ou tentar contornar qualquer sistema de gestão de cópias por qualquer meio. Compromete-se ainda a não decifrar ou tentar decifrar chaves criptográficas ou, de outro modo, iludir ou tentar iludir as funcionalidades de segurança aplicadas no dispositivo ou nas transmissões de conteúdos. Compromete-se também a não utilizar o Dispositivo para fins não autorizados ou em violação de qualquer legislação ou regulamento.

#### **Cláusulas de desresponsabilização sobre os conteúdos**

As transmissões de conteúdos acessíveis através do Dispositivo não são controladas nem programadas pela Philips. Pelo contrário,são fornecidas por terceiros. O comprador deve considerar o Dispositivo (além das outras funcionalidades de que dispõe) um "sintonizador" que lhe permite receber conteúdos difundidos por muitas outras entidades de fora da sua área. Tendo em conta que os conteúdos são fornecidos por outras entidades, A PHILIPS NÃO TEM QUALQUER CONTROLO EDITORIAL SOBRE OS CONTEÚDOS RECEBIDOS ATRAVÉS DO DISPOSITIVO E, NESTES TERMOS, NÃO SE RESPONSABILIZA PELOS CONTEÚDOS, SUA NATUREZA OU DISTRIBUIÇÃO. A PHILIPS NÃO APOIA AS OPINIÕES EXPRESSAS NOS CONTEÚDOS RECEBIDOS ATRAVÉS DO DISPOSITIVO. A PHILIPS NÃO GARANTE A VERACIDADE, A EXACTIDÃO, A FIABILIDADE, A INTEGRALIDADE OU A OPORTUNIDADE DOS CONTEÚDOS. O COMPRADOR CONCORDA QUE A ACEITAÇÃO DOS CONTEÚDOS É DA SUA INTEIRA RESPONSABILIDADE.

#### **Limites ao acesso a transmissões.**

A Philips não garante o acesso a qualquer transmissão particular ou aos conteúdos contidos nas transmissões. A Philips, por sua iniciativa, poderá acrescentar ou remover o acesso a transmissões específicas ou conteúdos em qualquer momento. Há transmissões cujo acesso é efectuado através de acordos com prestadores de serviços online, que determinam as transmissões que são incluídas nos seus directórios. Embora a Philips envide esforços no sentido de proporcionar uma boa escolha de prestadores de serviços online, não garante o acesso permanente a um prestador de serviços online específico.A Philips, por sua iniciativa, poderá acrescentar ou remover o acesso a qualquer prestador de serviços online.

#### **Direitos dos conteúdos**

Os conteúdos poderão estar protegidos por direitos de autor ou outros direitos de propriedade intelectual ou exclusivos. Em certos casos, como a utilização do Dispositivo num ambiente comercial, poderá ser necessário obter, por conta e risco do comprador, uma licença ou outra autorização para utilizar os referidos conteúdos.
Assim, o comprador compromete-se a, no caso de ser necessário obter uma licença ou autorização, aceitar a responsabilidade pela obtenção das mesmas. O comprador aceita em ser responsabilizado(o) em exclusivo no que respeita a danos que possam resultar da não obtenção da licença ou autorização necessária para utilização dos conteúdos acessíveis através do Dispositivo.Aceita também que a Philips não será responsabilizada no âmbito da utilização dos conteúdos.

## **Alterações das funcionalidades**

Por sua iniciativa, a Philips poderá alterar as funcionalidades do Dispositivo, incluindo o acréscimo ou a remoção de funcionalidades do Dispositivo. Eventualmente, certas funcionalidades novas poderão exigir a alteração dos presentes Termos e Condições de Utilização.A utilização destas novas funcionalidades constituirá a sua concordância aos Termos e Condições de Utilização revistos.

## **Software e direitos de propriedade intelectual**

Para utilizar ou ter acesso integral a certas funcionalidades do Dispositivo, o comprador poderá necessitar de usar certo software.Ao adquirir o Dispositivo, o comprador recebeu algum software e, futuramente, poderá vir a receber outro.A maioria do referido software está contido no Dispositivo e o comprador não tem acesso ao mesmo. Há software que é propriedade da Philips e outro que é propriedade de terceiros.A utilização do software da propriedade da Philips está sujeita aos presentes Termos e Condições de Utilização e a qualquer contrato de licença aplicável.A utilização de software da propriedade de terceiros é regida pelos contratos de licença aplicáveis.A utilização do software não transfere para o comprador quaisquer direitos de titularidade ou propriedade do software.A Philips mantém todos os seus direitos no software e outra propriedade intelectual, incluindo direitos de autor, direitos de patentes e direitos nas suas marcas registadas e comerciais. O comprador compromete-se a não desmontar, descompilar, criar trabalhos derivados, proceder à engenharia inversa, modificar, ceder a licença, distribuir o software ou utilizar o software para fins não autorizados ou em violação de qualquer lei ou regulamento.

### **Cláusula de desresponsabilização de garantia**

A PHILIPS NÃO EFECTUA DECLARAÇÕES NEM GARANTE, DE MODO EXPLÍCITO OU IMPLÍCITO, QUE O DISPOSITIVO SATISFAZ AS SUAS EXIGÊNCIAS OU QUE A UTILIZAÇÃO DO MESMO NÃO TERÁ INTERRUPÇÕES, SERÁ OPORTUNO, SEGURO OU LIVRE DE ERROS. A PHILIPS NÃO PRESTA QUALQUER GARANTIA RELATIVAMENTE AOS CONTEÚDOS DAS TRANSMISSÕES. A PHILIPS NÃO EFECTUA DECLARAÇÕES NEM GARANTE, DE MODO EXPLÍCITO OU IMPLÍCITO, RELATIVAMENTE ÀS INFORMAÇÕES OU CONTEÚDOS ACEDIDOS ATRAVÉS DO DISPOSITIVO OU À CONFIANÇA QUE O COMPRADOR DEPOSITA OU AO USO QUE FAZ DAS INFORMAÇÕES OU CONTEÚDOS ACEDIDOS ATRAVÉS DO DISPOSITIVO. COM A AQUISIÇÃO DO DISPOSITIVO FORAM PRESTADAS GARANTIAS ESPECÍFICAS, PELO QUE ESTAS, ASSIM COMO QUAISQUER CLÁUSULAS DE DESRESPONSABILIZAÇÃO, CONTINUARÃO APLICÁVEIS.Tendo em conta que certas jurisdições impedem a existência da cláusula de desresponsabilização de garantias implícitas, essas cláusulas poderão não lhe ser aplicáveis.

#### **Limite de responsabilidade**

A PHILIPS NÃO SERÁ RESPONSÁVEL PERANTE O COMPRADOR NEM TERCEIROS RELATIVAMENTE A DANOS INDIRECTOS, ACESSÓRIOS, PUNITIVOS, ESPECIAIS OU SECUNDÁRIOS (INCLUINDO LUCROS CESSANTES OU POUPANÇAS CESSANTES), PERDA DE DADOS OU INTERRUPÇÃO DO NEGÓCIO EM CONSEQUÊNCIA OU EM RELAÇÃO COM A UTILIZAÇÃO DO DISPOSITIVO, INDEPENDENTEMENTE DE OS REFERIDOS DANOS TEREM ORIGEM EM DELITO, GARANTIA, CONTRATO OU QUALQUER OUTRA DOUTRINA – MESMO QUE A PHILIPS TENHA SIDO AVISADA OU TENHA CONHECIMENTO DA POSSIBILIDADE DA OCORRÊNCIA DOS REFERIDOS DANOS. EM NENHUMA CIRCUNSTÂNCIA A RESPONSABILIDADE CUMULATIVA RELATIVAMENTE A DANOS (INDEPENDENTEMENTE DA CAUSA) SERÁ SUPERIOR AO MONTANTE PAGO PELO DISPOSITIVO.

## **Diversos**

"O presente contrato será regido pela legislação da jurisdição na qual o Dispositivo foi vendido e o comprador, pelo presente, dá o seu consentimento ao foro não exclusivo dos tribunais do país em questão. No caso de uma disposição do presente contrato ser inválida ou não aplicável ao abrigo de qualquer lei, considera-se que a referida disposição é alterada no que for necessário para a tornar válida e aplicável, pelo que as restantes disposições do presente contrato continuarão em aplicação e vigor. Os presentes Termos e Condições de Utilização não serão regidos pela Convenção das Nações Unidas sobre os Contratos de Compra e Venda Internacional de Mercadorias, pelo que se renuncia expressamente à sua aplicação."

AO UTILIZAR O DISPOSITIVO, O COMPRADOR DECLARA QUE LEU E ENTENDEU OS PRESENTES TERMOS E CONDIÇÕES DE UTILIZAÇÃO E QUE OS ACEITA.

## **AVISO**

# **CONTRATO DE LICENÇA DE SOFTWARE PARA O UTILIZADOR FINAL**

O PRESENTE CONTRATO DE LICENÇA DE SOFTWARE PARA O UTILIZADOR FINAL ("CONTRATO") É UM CONTRATO VINCULATIVO ENTRE V. EXA. **(O "UTILIZADOR", PESSOA SINGULAR OU COLECTIVA) E A PHILIPS CONSUMER ELECTRONICS B.V., SOCIEDADE COMERCIAL DE RESPONSABILIDADE LIMITADA HOLANDESA, COM SEDE EM GLASLAAN 2, 5616 LW EINDHOVEN, PAÍSES BAIXOS, E AS SOCIEDADES POR SI PARTICIPADAS (DESIGNADAS, INDIVIDUAL E CONJUNTAMENTE, POR "PHILIPS"). PELO PRESENTE CONTRATO, É CONCEDIDO AO UTILIZADOR O DIREITO DE UTILIZAR UM DETERMINADO SOFTWARE (O "SOFTWARE"), INCLUINDO A DOCUMENTAÇÃO DO UTILIZADOR EM FORMATO ELECTRÓNICO QUE POSSA TER SIDO FORNECIDA, SEPARADA OU JUNTAMENTE, COM UM COMPUTADOR PESSOAL OU UM PRODUTO PHILIPS (O "EQUIPAMENTO").** AO DESCARREGAR, INSTALAR OU , POR QUALQUER OUTRA FORMA, UTILIZAR O SOFTWARE, O UTILIZADOR ESTÁ A ACEITAR E CONCORDAR OBRIGAR-SE POR TODOS OS TERMOS E CONDIÇÕES CONSTANTES DESTE CONTRATOS E O UTILIZADOR NÃO CONCORDAR COM AS CONDIÇÕES, NÃO DEVERÁ DESCARREGAR , INSTALAR NEM, POR QUALQUER OUTRA FORMA, UTILIZAR O SOFTWARE. SE O UTILIZADOR TIVER OBTIDO O SOFTWARE NUM SUPORTE FÍSICO (POR EXEMPLO, EM CD) E NÃO ACEITAR ESTE CONTRATO, TERÁ DIREITO AO REEMBOLSO DO PREÇO PAGO PELO SOFTWARE, NO CASO DE O SOFTWARE TER SIDO VENDIDO SEPARADAMENTE, SE O UTILIZADOR O DEVOLVER SEM QUE TENHA SIDO UTILIZADO, JUNTAMENTE COM A PROVA DO PAGAMENTO, NO PRAZO DE 30 DIAS A CONTAR DA DATA DE COMPRA; E TERÁ TAMBÉM DIREITO AO PREÇO PAGO PELO EQUIPAMENTO, NO CASO DE O SOFTWARE TER SIDO FORNECIDO JUNTAMENTE COM O EQUIPAMENTO, SE DEVOLVER O EQUIPAMENTO E O SOFTWARE, SEM QUE TENHAM SIDO UTILIZADOS, JUNTAMENTE COM A PROVA DO PAGAMENTO, NO PRAZO DE 30 DIAS A CONTAR DA DATA DE COMPRA.

**1. Licença.** O presente Contrato atribui ao Utilizador um direito não exclusivo, intransmissível e não sublicenciável, de instalar e utilizar, no Equipamento ou num computador pessoal, conforme seja aplicável, uma (1) cópia da versão específica do Software em formato codificado, tal como descrito na documentação do utilizador, apenas para uso pessoal do Utilizador. Considera-se que o Software está "em utilização" quando estiver carregado na memória temporária ou permanente (RAM, disco rígido, etc.) do computador pessoal ou do Equipamento.

**2. Propriedade.** O Utilizador adquire uma licença para utilização do Software, não o próprio Software. O presente Contrato apenas confere ao Utilizador o direito de utilização do Software; o Utilizador não adquire quaisquer outros direitos sobre o Software, explícitos ou implícitos, para além dos expressos no presente Contrato.A Philips e os respectivos licenciadores reservam para si todos os direitos, a propriedade, títulos e interesses sobre o Software ou relacionados com o mesmo, incluindo patentes, direitos de autor, segredos comerciais e outros direitos de propriedade intelectual, nele incluídos. O Software é protegido por legislação de direitos de autor, tratados internacionais e demais legislação de propriedade intelectual.Assim, salvo disposição deste Contrato em contrário, o Utilizador não está autorizado a copiar o Software sem autorização prévia da Philips por escrito, podendo contudo fazer uma (1) cópia do Software apenas por razões de segurança. Não é permitido copiar nenhum material impresso fornecido com o Software, nem imprimir mais do que um (1) exemplar da documentação do Utilizador fornecida em formato electrónico, podendo embora fazer-se uma (1) cópia do material impresso apenas por motivos de segurança.

**3. Restrições da Licença.** Salvo disposição do presente contrato em contrário, o Utilizador não pode locar,sublicenciar, vender, ceder, emprestar ou transmitir o Software por qualquer outra forma. O Utilizador não poderá manipular, decompor ou alterar o Software, ou permitir que terceiros o façam, excepto na medida em que normas legais imperativas contrariem tais restrições. Não é permitido remover do Software ou destruir qualquer identificação de produto, avisos de direitos de autor ou outros sinais privativos ou restrições do Software.Todos os avisos sobre propriedade, títulos, marcas e direitos de autor e restrições ou reservas de direitos têm de ser reproduzidos na cópia de segurança do Software feita pelo Utilizador. Não é permitido modificar ou adaptar o Software, nem fundi-lo noutro programa ou criar trabalhos derivados com base no Software.

**4. Cessação de certas funcionalidades.** O Software poderá conter componentes de determinado software licenciado, incluindo software licenciado pela Microsoft Corporation ("Microsoft"), que implemente a tecnologia digital de gestão de direitos da Microsoft para o Windows Media. Os fornecedores de conteúdos utilizam a

tecnologia digital de gestão de direitos para o Windows Media ("WM-DRM") para proteger a integridade dos seus conteúdos ("Conteúdos Protegidos"), de modo a poderem impedir violações da propriedade intelectual sobre tais conteúdos, incluindo direitos de autor. O Equipamento pode também utilizar o softwareWM-DRM para transmitir ou reproduzir Conteúdos Protegidos ("Software WM-DRM"). Se a segurança desse Software WM-DRM for comprometida, a Microsoft pode, por sua iniciativa ou a pedido do(s) proprietário(s) de Conteúdos Protegidos ("Proprietários de Conteúdos Protegidos"), revogar o direito de obter novas licenças para copiar, armazenar, descarregar, ler e/ou reproduzir Conteúdos Protegidos contidos no SoftwareWM-DRM.Tal revogação não altera a capacidade do SoftwareWM-DRM para a leitura de conteúdos não protegidos. Será enviada para o computador pessoal e/ou Equipamento do Utilizador uma lista do SoftwareWM-DRM revogado, quando o Utilizador descarregar uma licença de Conteúdos Protegidos.A Microsoft pode descarregar também, em conjunto com aquela licença, listas de revogação para o Equipamento do Utilizador, por conta dos Proprietários de Conteúdos Protegidos, o que poderá retirar ao Equipamento capacidade de copiar, armazenar, ler e/ou reproduzir Conteúdos Protegidos. Os Proprietários de Conteúdos Protegidos poderão também exigir ao Utilizador que melhore alguns dos componentes WM-DRM distribuídos com o Software ("Melhoria do WM-DRM") antes de aceder aos conteúdos daqueles. Quando o Utilizador tentar reproduzir os Conteúdos Protegidos, o Software WM-DRM desenvolvido pela Microsoft informá-lo-á de que será necessária uma Melhoria doWM-DRM e pedirá permissão ao Utilizador para descarregar a Melhoria doWM-DRM. É possível que o SoftwareWM-DRM desenvolvido pela Philips também o solicite. Se o Utilizador recusar a Melhoria, não poderá aceder aos Conteúdos Protegidos para o quais se requer tal Melhoria doWM-DRM.Todavia, o Utilizador continuará a poder aceder aos conteúdos não protegidos e aos Conteúdos Protegidos para o quais não seja necessária a Melhoria.As funções doWM-DRM que acedam à Internet, tais como a função para a solicitação de novas licenças e/ou a execução de uma Melhoria de WM-DRM necessária, podem ser desactivadas. Se essas funções forem desactivadas, o Utilizador poderá continuar a descarregar os Conteúdos Protegidos se dispuser de uma licença válida para esses conteúdos já armazenados no seu Equipamento.Todavia, o Utilizador não poderá fazer uso de determinadas funções do SoftwareWM-DRM que exijam uma ligação à Internet, tais como a capacidade de descarregar conteúdos que exijam a Melhoria do WM-DRM. Todos os títulos e direitos de propriedade intelectual incluídos e relacionados com os Conteúdos Protegidos são da propriedade dos respectivos Proprietários de Conteúdos Protegidos e poderão estar protegidos por outras leis sobre direitos de autor e outros direitos de propriedade intelectual. O presente Contrato não confere ao Utilizador qualquer direito de utilização desses Conteúdos Protegidos. **Em resumo: se o Software contiver componentes WM-DRM da Microsoft, os Conteúdos Protegidos que o Utilizador pretenda descarregar, copiar, armazenar, reproduzir, transmitir e/ou ler, estão protegidos pelos componentes do Software WM-DRM da Microsoft. A Microsoft, os Proprietários ou os Distribuidores de Conteúdos Protegidos podem negar ou limitar o acesso do Utilizador a tais Conteúdos Protegidos, mesmo que o Utilizador tenha já pago e/ou obtido esses conteúdos. Não é necessária a permissão do Utilizador nem da Philips para que qualquer daquelas entidades possa negar, recusar ou, de outro modo, restringir o acesso do Utilizador a esses Conteúdos Protegidos. A Philips não garante que o Utilizador possa descarregar, copiar, armazenar, reproduzir, transferir e/ou ler os Conteúdos Protegidos.** 

**5. Software de Código Aberto.** (a) Este Software pode abranger software que se encontre sujeito às Condições do Código Aberto, tais como as mencionadas na documentação deste equipamento. O presente acordo não se aplica a este tipo de software como tal. (b) Os direitos decorrentes da licença do Utilizador não abrangem quaisquer direitos de utilização, distribuição ou criação de trabalhos derivados do Software, por forma a que o Software pudesse ficar sujeito às Condições do Código Aberto. "Condições de Código Aberto" significam as condições de qualquer licença que, directa ou indirectamente, (1) criem ou impliquem obrigações para a Philips, relacionadas com o Software e/ou trabalhos derivados do mesmo; ou (2) concedam ou impliquem a concessão de direitos ou isenções para terceiros ao abrigo dos direitos de propriedade intelectual ou direito sobre o Software ou trabalhos derivados do mesmo.

**6. Cessação.** O presente Contrato entra em vigor a partir da instalação do Software, ou da primeira utilização, e cessará (i) por vontade da Philips, com fundamento em incumprimento por parte do Utilizador de qualquer disposição do presente Contrato; ou (ii) mediante destruição de todas as cópias do Software e materiais com este relacionados que a Philips forneça ao abrigo da presente licença. Os direitos da Philips e os deveres do Utilizador permanecem em vigor para além da cessação do presente Contrato.

**7. Melhoramentos.** A Philips pode disponibilizar melhoramentos do Software, por sua exclusiva vontade, colocando-os num website ou por quaisquer outros meios .Tais melhoramentos podem ficar sujeitos às disposições do presente Contrato ou à aceitação de um outro contrato pelo Utilizador.

**8. Serviços de Apoio.** A Philips não tem qualquer obrigação de prestar apoio ou assistência técnica ("Serviços de Apoio") ao Software. Se a Philips prestar Serviços de Apoio, os mesmos serão regidos por acordo autónomo entre o Utilizador e a Philips.

**9. Garantia Limitada do Software.** A Philips fornece o Software no estado em que se encontrar, sem qualquer garantia, excepto a de que o Software funcionará em conformidade com a documentação fornecida com o Software, pelo período de um ano após o primeiro descarregamento, instalação ou utilização do Software, dependendo do que ocorra primeiro.Toda a responsabilidade da Philips e o único remédio do Utilizador no caso de incumprimento desta garantia consistirão, por exclusiva opção da Philips, (i) na devolução do preço pago pelo Utilizador pelo Software (se algum tiver havido); ou (ii) na reparação ou substituição do Software que não cumpra a garantia aqui descrita e que for devolvido à Philips, juntamente com a prova de compra. Esta garantia limitada será ineficaz se o defeito no Software for consequência de um acidente ou utilização ou aplicação incorrectas. Qualquer substituição do Software será assegurada pelo período restante da garantia original ou por trinta (30) dias, consoante o período que seja mais longo. Esta garantia limitada não será aplicável se o Software tiver sido disponibilizado sem custos para o Utilizador, para efeitos de teste.

**10. EXCLUSÃO DE GARANTIAS.** SEM PREJUÍZO DO REFERIDO ANTERIORMENTE, A PHILIPS E OS RESPECTIVOS LICENCIADORES NÃO GARANTEM QUE O SOFTWARE FUNCIONARÁ SEM DEFEITOS OU QUE FUNCIONARÁ ININTERRUPTAMENTE, OU QUE CORRESPONDERÁ AOS PROPÓSITOS DO UTILIZADOR. O UTILIZADOR ASSUME TODA A RESPONSABILIDADE PELA ESCOLHA DO SOFTWARE PARA ALCANÇAR OS RESULTADOS PRETENDIDOS, BEM COMO PELA SUA INSTALAÇÃO, UTILIZAÇÃO E RESULTADOS OBTIDOS. A PHILIPS E OS RESPECTIVOS LICENCIADORES RECUSAM TODAS AS GARANTIAS E CONDIÇÕES, EXPLÍCITAS E IMPLÍCITAS, NA MEDIDA DO MÁXIMO QUE AS NORMAS LEGAIS IMPERATIVAS PERMITAM, INCLUINDO, SEM LIMITAÇÃO, GARANTIAS IMPLÍCITAS DE COMERCIALIZAÇÃO, ADEQUAÇÃO A UM DETERMINADO FIM, PRECISÃO E COMPLETUDE DOS RESULTADOS RELACIONADOS COM O SOFTWARE E COM OS RESPECTIVOS MATERIAIS QUE O ACOMPANHEM. NÃO SÃO PRESTADAS GARANTIAS CONTRA QUAISQUER INFRACÇÕES. A PHILIPS NÃO GARANTE QUE O UTILIZADOR CONSIGA, DESCARREGAR, ARMAZENAR, LER, TRANSMITIR E/OU REPRODUZIR CONTEÚDOS PROTEGIDOS.

**11. LIMITAÇÃO DA RESPONSABILIDADE.** EM CASO ALGUM, PODERÃO A PHILIPS OU OS SEUS LICENCIADORES SER RESPONSÁVEIS POR QUAISQUER DANOS CONSEQUENCIAIS, ESPECIAIS, INDIRECTOS, INCIDENTAIS, INCLUINDO PENAS OU SANÇÕES PUNITIVAS DE QUALQUER ESPÉCIE, INCLUINDO SEM LIMITAÇÃO, PERDA DE LUCROS OU PERDA DE RENDIMENTOS, INTERRUPÇÃO DE ACTIVIDADE, PERDA DE INFORMAÇÃO E DADOS, PRIVAÇÃO DE USO OU QUALQUER OUTRA PERDA FINANCEIRA, MESMO QUE A PHILIPS OU OS RESPECTIVOS LICENCIADORES TENHAM SIDO INFORMADOS DA POSSIBILIDADE DE OCORRÊNCIA DE ALGUM DESSES DANOS. EM CASO ALGUM, A RESPONSABILIDADE TOTAL DA PHILIPS OU DOS RESPECTIVOS LICENCIADORES POR DANOS DECORRENTES DO PRESENTE CONTRATO SERÁ SUPERIOR AO PREÇO EFECTIVAMENTE PAGO PELO SOFTWARE OU A CINCO (5,00) EUROS, DEPENDENDO DO MONTANTE QUE FOR MAIS ELEVADO.

**12. Marcas.** Alguns dos produtos e designações da Philips utilizados no presente Contrato, no Software e nos documentos do utilizador impressos, podem constituir marcas da Philips, dos respectivos licenciadores ou de terceiros. É proibida a utilização dessas marcas.

**13. Exportação.** Não é permitida a exportação ou a reexportação, directa ou indirecta, do Software para qualquer país onde se exija uma licença de exportação de acordo com a Lei de Administração de Exportações – "Export Administration Act" - , ou com qualquer outra lei ou regulamento semelhantes dos E.U.A, ou qualquer outra autorização pelo governo dos E.U.A, a menos que o Utilizador tenha previamente obtido a licença ou a autorização adequada. Ao descarregar ou instalar o Software, o Utilizador estará a aceitar a presente cláusula de exportação.

**14. Legislação aplicável**. O presente Contrato é regido pelas leis do seu país de residência, sem referência às respectivas normas sobre conflitos de leis. Qualquer litígio entre a Philips e o Utilizador relativamente ao presente Contrato estará sujeito à jurisdição não-exclusiva dos Tribunais do seu país de residência.

**15. Cláusula geral .** O presente Contrato constitui todo o acordo entre o Utilizador e a Philips e substitui quaisquer declarações, estipulações ou outras comunicações prévias ou publicidade respeitantes ao Software e à documentação do Utilizador. Se qualquer parte do presente Contrato for declarada inválida, manter-se-ão em vigor as restantes disposições do mesmo. O presente Contrato não prejudica os direitos conferidos por normas legais imperativas a quem contrate como consumidor.

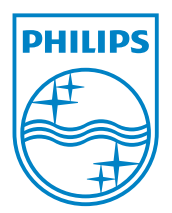